# BRAND BOOK

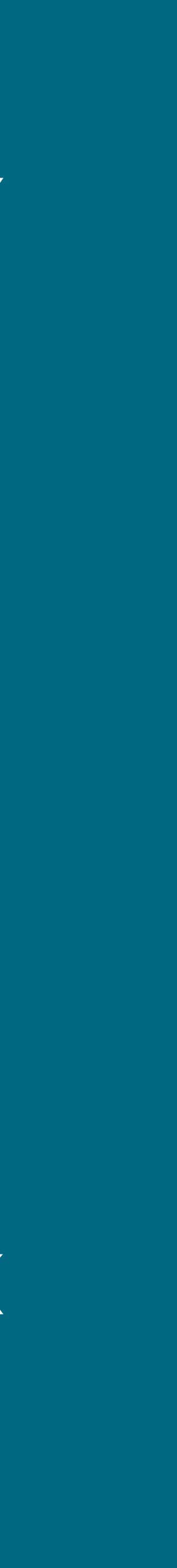

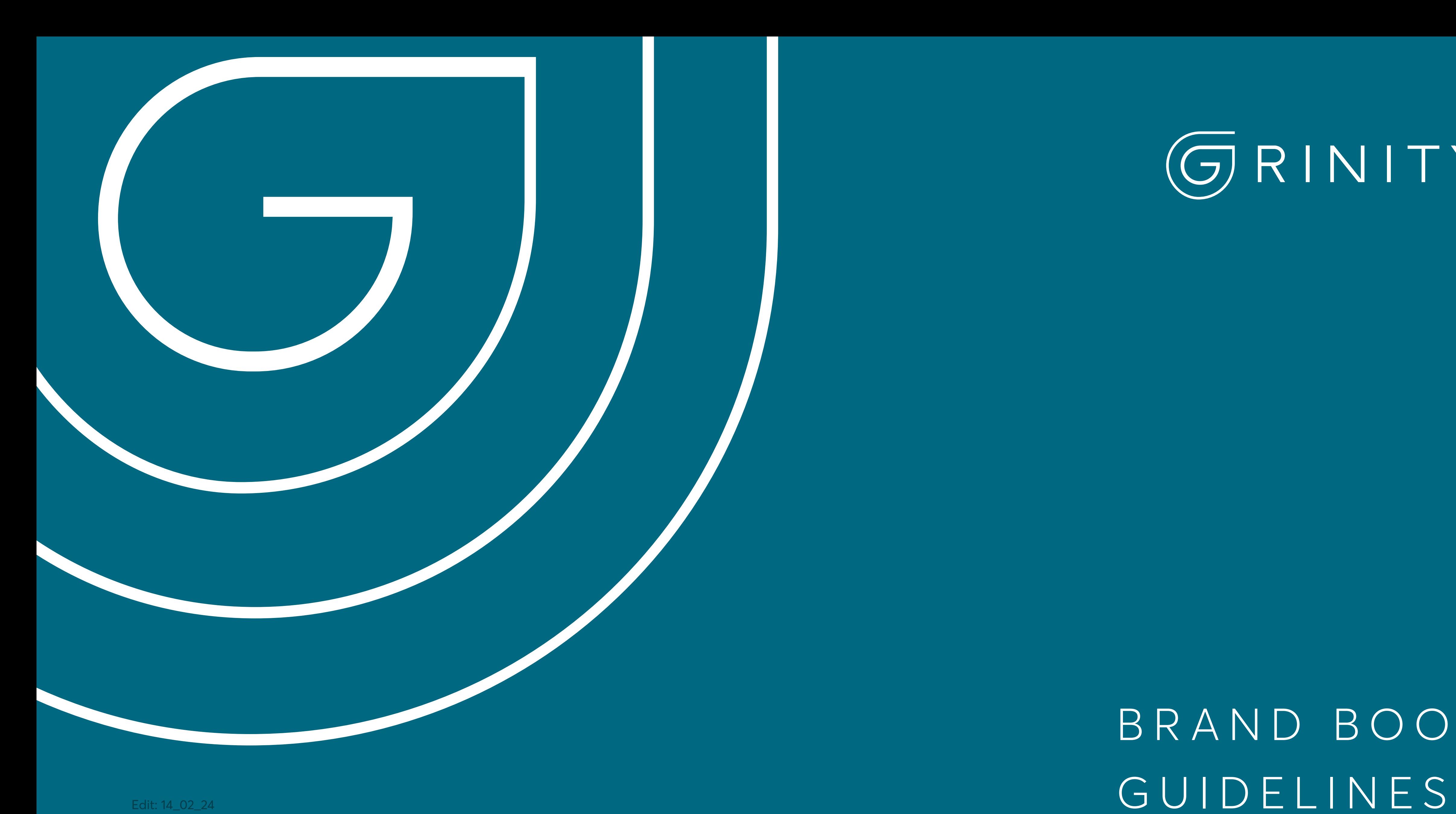

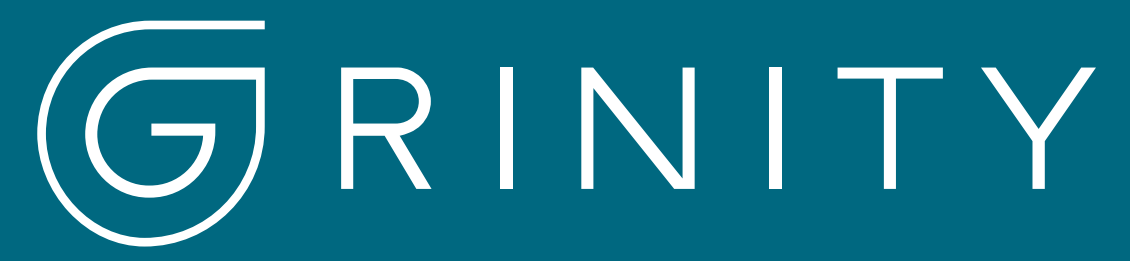

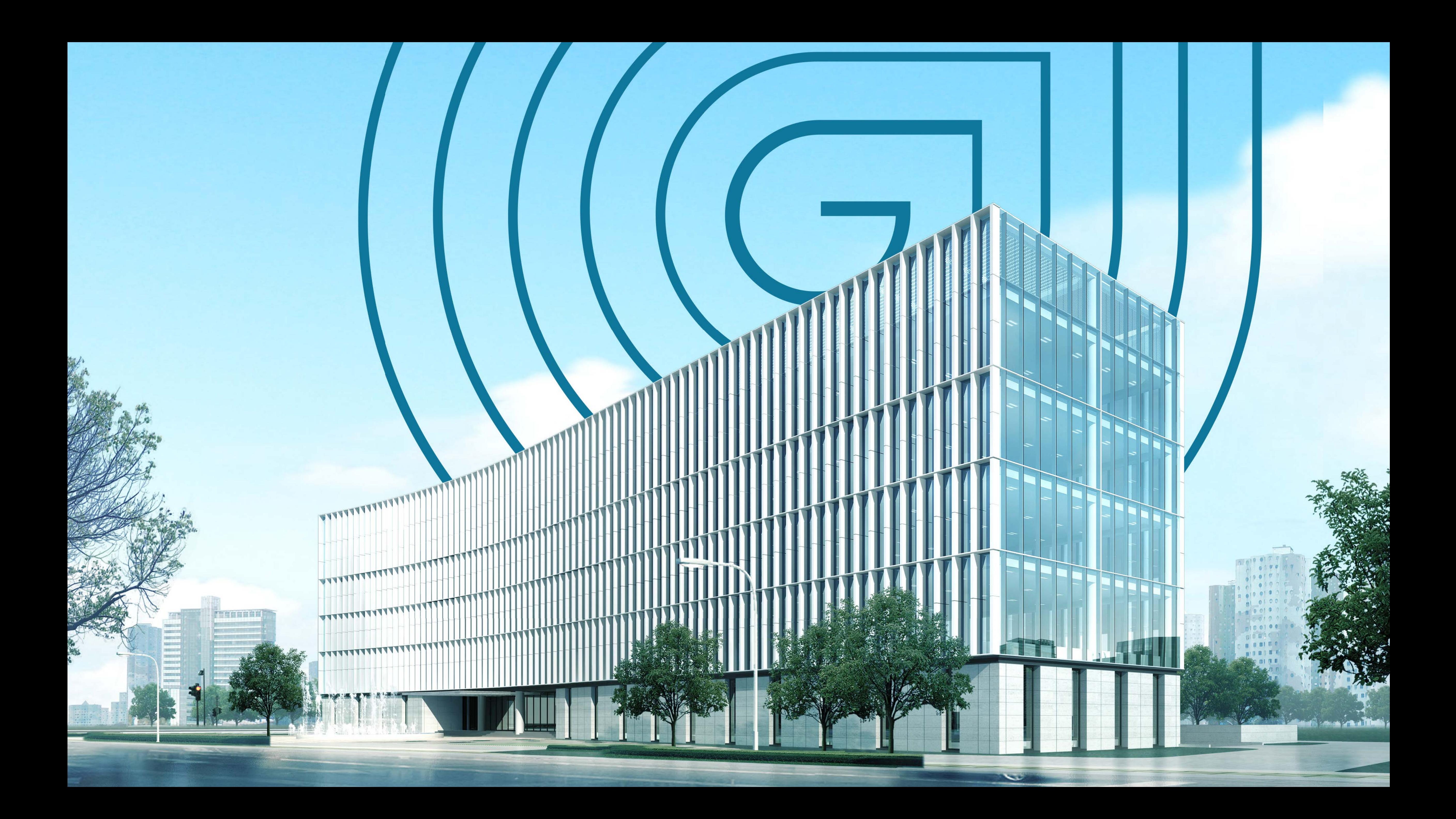

# GRINITY BRAND BOOK

Jednotný vizuální styl je prostředek komunikace společnosti s veřejností, obchodnír partnery a v neposlední řadě se zaměstnanci společnosti. Usnadňuje identifikaci a snaží se vyjádřit charakter, hodnoty a ambice společnosti.

Grinity Brand book guideline definuje vizuální elementy a vysvětluje, jak je žádoucí využívat v souladu s korporátní identitou společnosti. Správné použití tohoto brand vytváří jednotnou a stabilní prezentaci, která vyvolává pocit důvěryhodnosti a spol kvalitu identity.

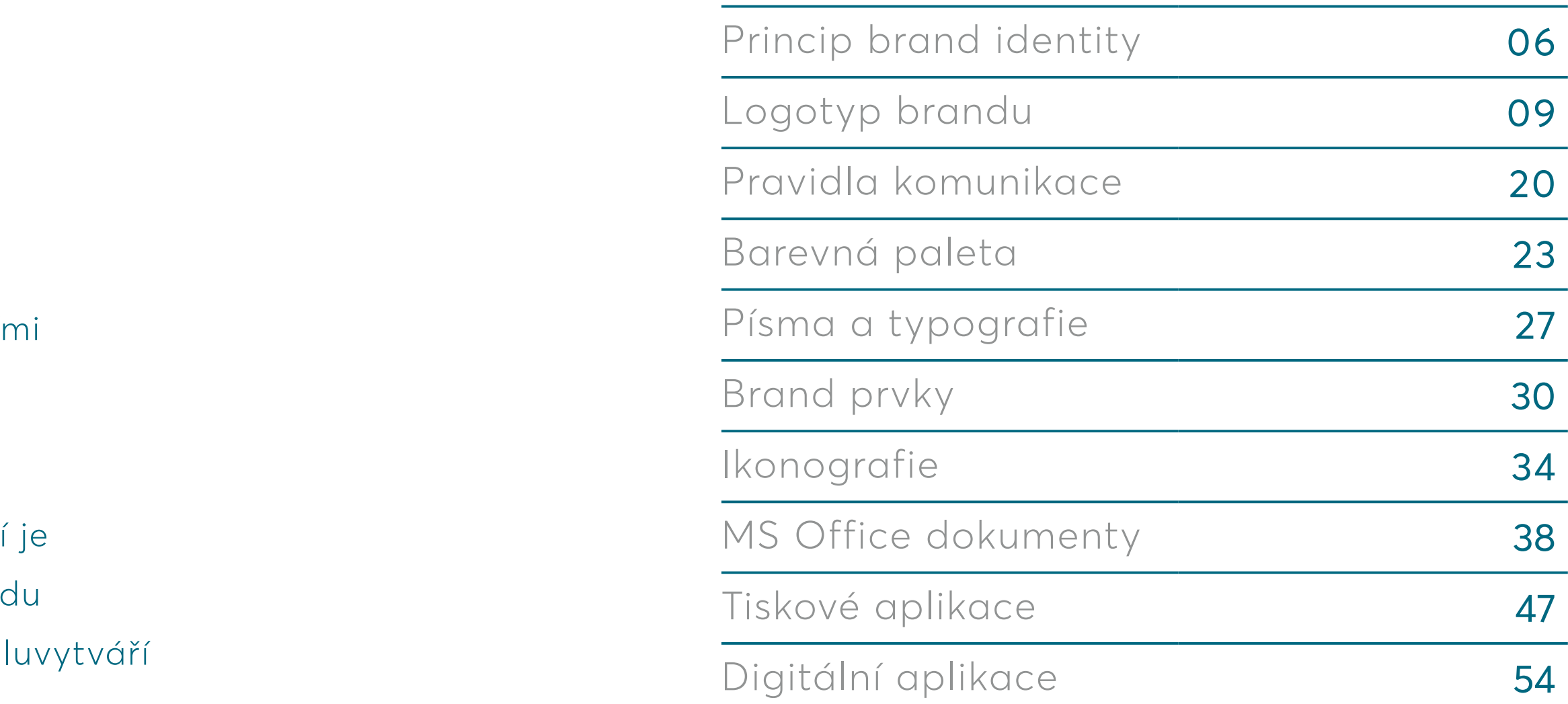

Identifikace 04

Osnova brand booku

### IDENTIFIKACE SOUBORŮ V BRAND BOOK GUIDELINES

### Specifikace

Pro soubory v příloze manuálu byl určen systém, podle kterého se soubory popisují. V názvu souboru jsou uvedeny všechny základní informace, jako název společnosti, rozměr, barva atd.

#### Příklad názvu **Grinity\_logo\_print\_bila.ai**

Soubory v příloze manuálu jsou uloženy v různých formátech s odlišnými koncovkami v názvech souborů. V pravé části této strany jsou koncovky vypsány i s jejich významy a místy použití.

Datová příloha manuálu je uložena na Intranetu jako součást manuálu. Dále je uložena na webu grinity.com odkud je možné kdykoliv stáhnout zdrojové soubory.

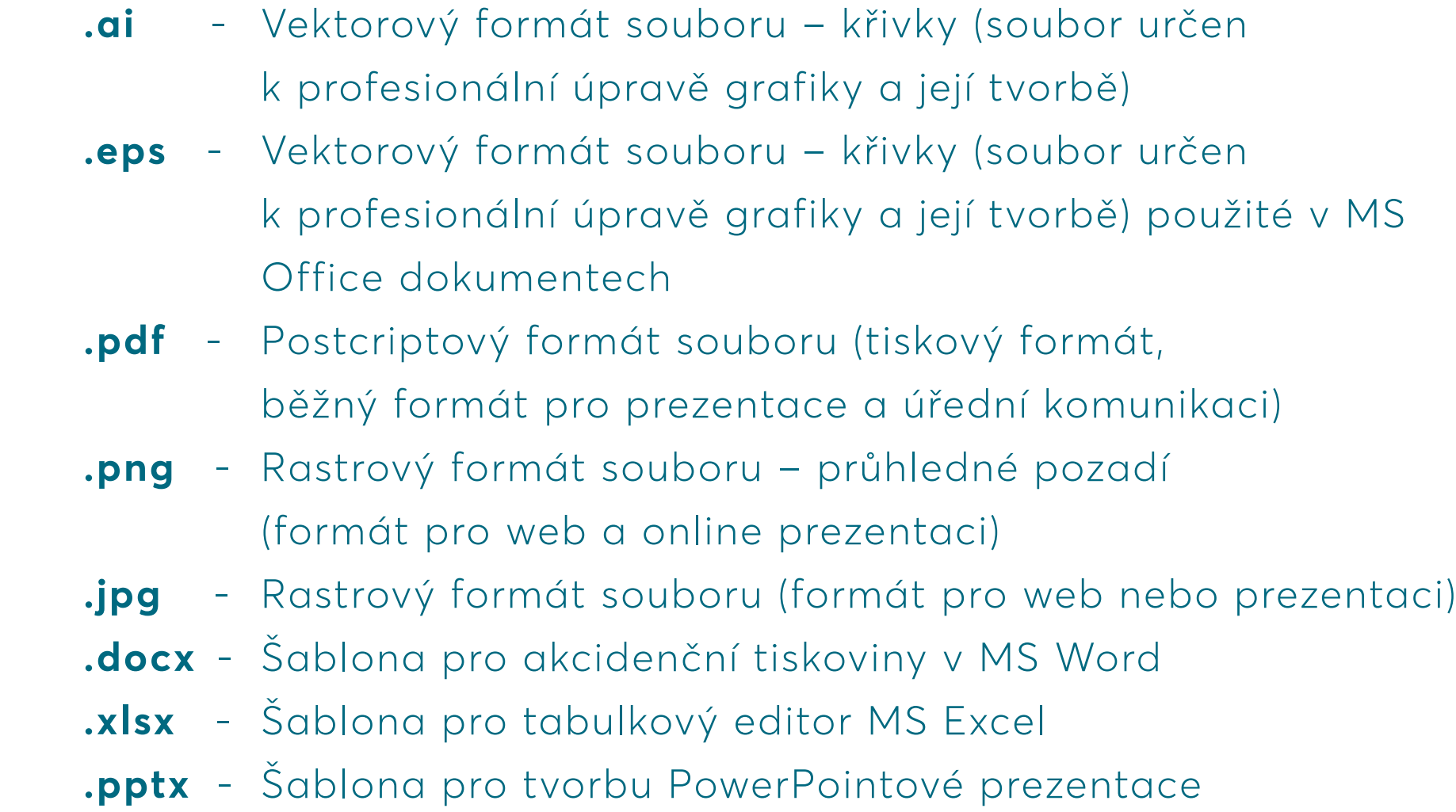

### Typy souborů

### Označení souborů

**Horizontální** - Vodorovný formát **Vertikální** - Svislý formát **CMYK** - Barva určena pro tiskové použití **RGB** - Barva určena pro digitální použití **Pantone** - Barva přímá, určená pro tiskové použití **Black** - Jednobarevná varianta / Černá **White** - Jednobarevná varianta / Bílá

- 
- 

## PRINCIP BRAND, IDENTITY

# PRINCIP IDENTITY

Když něco realizujeme, píšeme nebo říkáme, představujeme tak osobnost společnosti Grinity. Je proto důležité, aby naše komunikace napříč všemi kanály vyjadřovala naše vize a hodnoty.

Spojení kontinuity, technologie a udržitelnosti, demonstruje základní myšlenky, které jsou propsané v jedinečnosti brand identity.

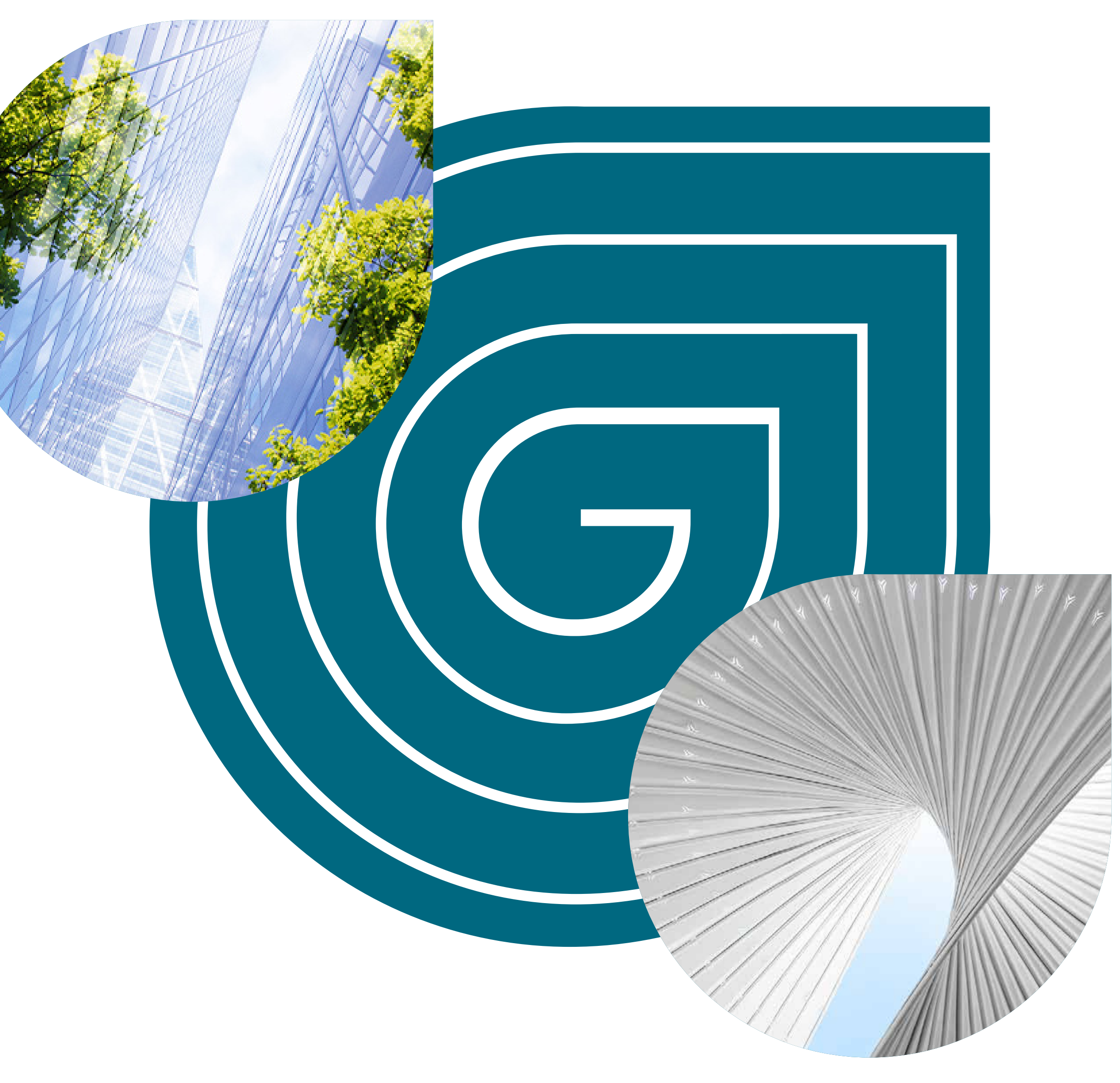

Princip brand identity

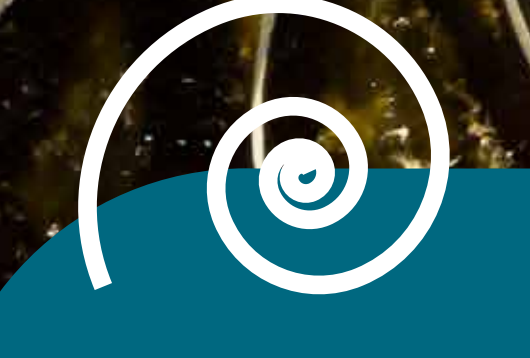

 $-100$ 

"是

 $\overline{\mathbf{O}}$ 

Kontinuita

Technologie<br>Udržitelnost Vdržitelnost<br>Udržitelnost Vdržitelnost

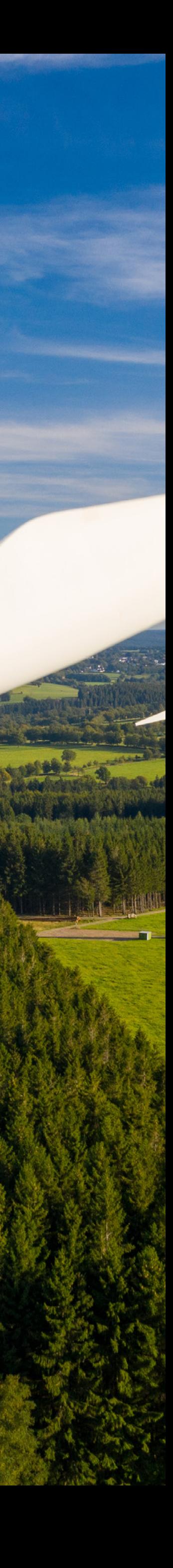

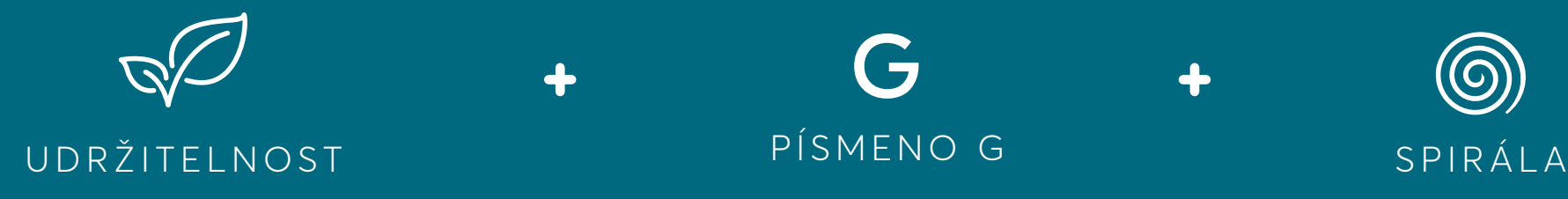

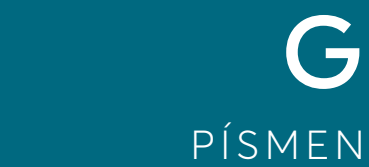

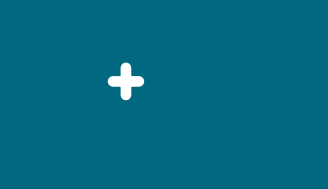

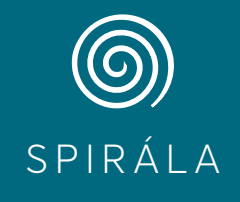

### LOGO JAKO ZÁKLAD BRANDU

Hlavním stavebním kamenem firemní identity společnosti je logo. Logo Grinity je vizuálně definováno dvěma částmi. Tedy kombinací jasně rozpoznatelného symbolu v podobě litery G a moderní typografie jasně sdělující název společnosti.

### Symbol

Spojení udržitelnosti, technologie a kontinuity symbolu G demonstruje jedinečný temperament brandu. Duktus na písmene G je definovaný dvěma tloušťkami. Střed symbolu G je tahově výraznější nežli zbytek spirály. Dvojí duktus má za cíl lepší čitelnost celého logotypu.

### Typografie

Typografie má jasně definovaný duktus tahu a velikostní řez. Text je použitý typem verzálek, který dodá logotypu seběvedomí společnosti.

# (GRINITY

LOGOTYP BRANDU

### KONSTRUKCE ZÁKLADNÍHO LOGA

Každé logo by mělo mít svou konstrukci a řád. V následující konstrukci je demonstrováno, jak je logo geometricky sestaveno. Každý prvek a každá litera v něm má svůj jasně definovaný prostor a pozici.

Tlouška vnitřního písmane G má oproti zbytku spirály širší duktus. Je to konstruováno za účelem zvýraznění litery G. Zbytek duktusu tahu se rovná šířce ostatních písmen v logu.

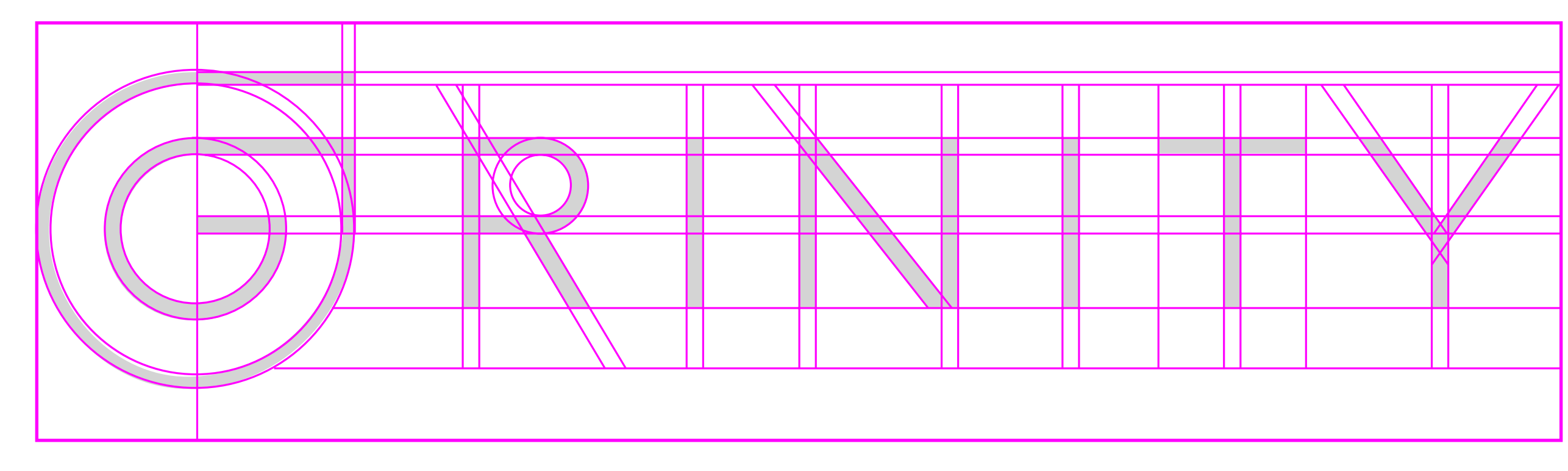

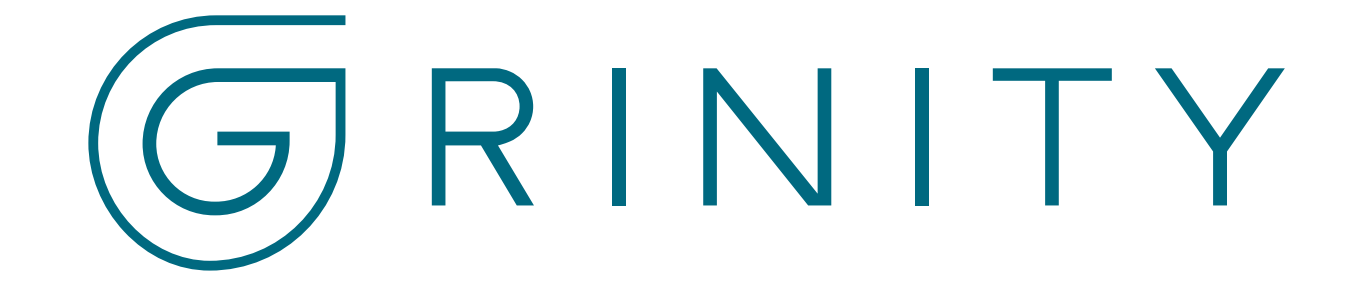

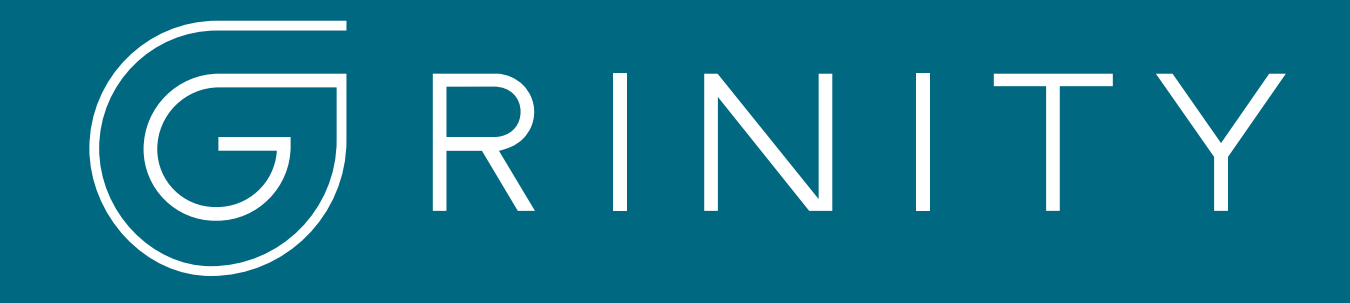

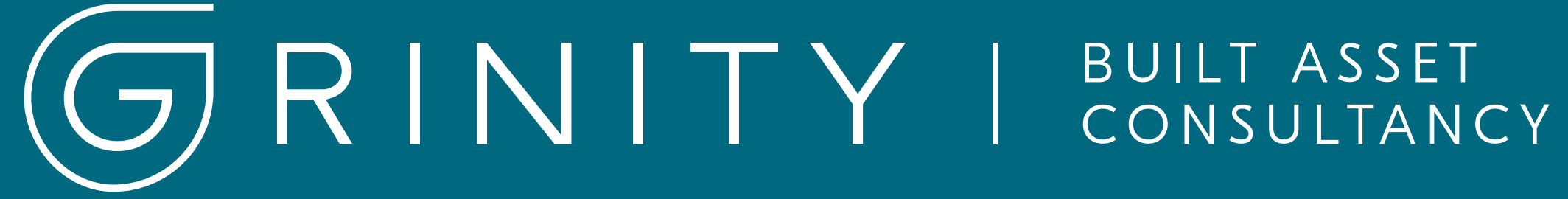

# GRINITY | BUILT ASSET

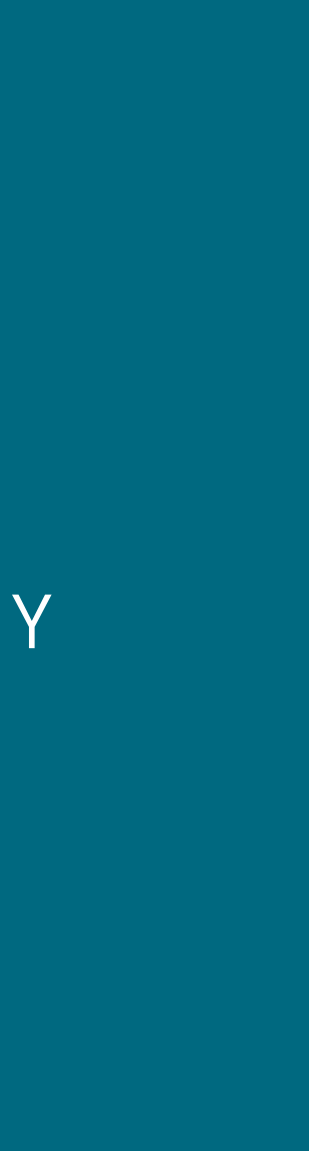

# POUŽITÍ LOGA

Logo se musí objevit ve všech veřejných materiálech, ať už v podobě celého loga, textu, symbolu spirály nebo jakékoliv kombinace.

Při běžném použítí brandu Grinity lze použít jeden ze dvou připravených logotypů. Jedná se o logo klasické nebo s claimem. Jednotlivé varianty mají doporučené použítí dle informačního charakteru nebo dle technického předpokladu.

Logo s claimem je nežádoucí používat při tisku nebo výrobě malých, uměle svícených nebo nečitelných plochách. Může jít třeba o reklamní propisky, nálepky, žetony atd.

Logo s claimem je doporučeno použít na materiálech nebo mediatypech, kde cílové publikum společnost nezná nebo není seznámeno se segmentem podnikání společnosti Grinity. Příkladem může být akvizice nových zákazníků skrze tiskoviny, CL billboardy, dárkové předměty nebo cenové nabídky.

Samotný název lze použít pouze v ojedinělých případech, tedy na materiálech, kde nebude dostatek místa využít kompletní logo, nebo v kombinaci se symbolem, ať už v zakompované v obrázku nebo bez.

Následuje schéma, kde je vysvětleno na jakých médiatypech se má jistý druh loga vyskytovat.

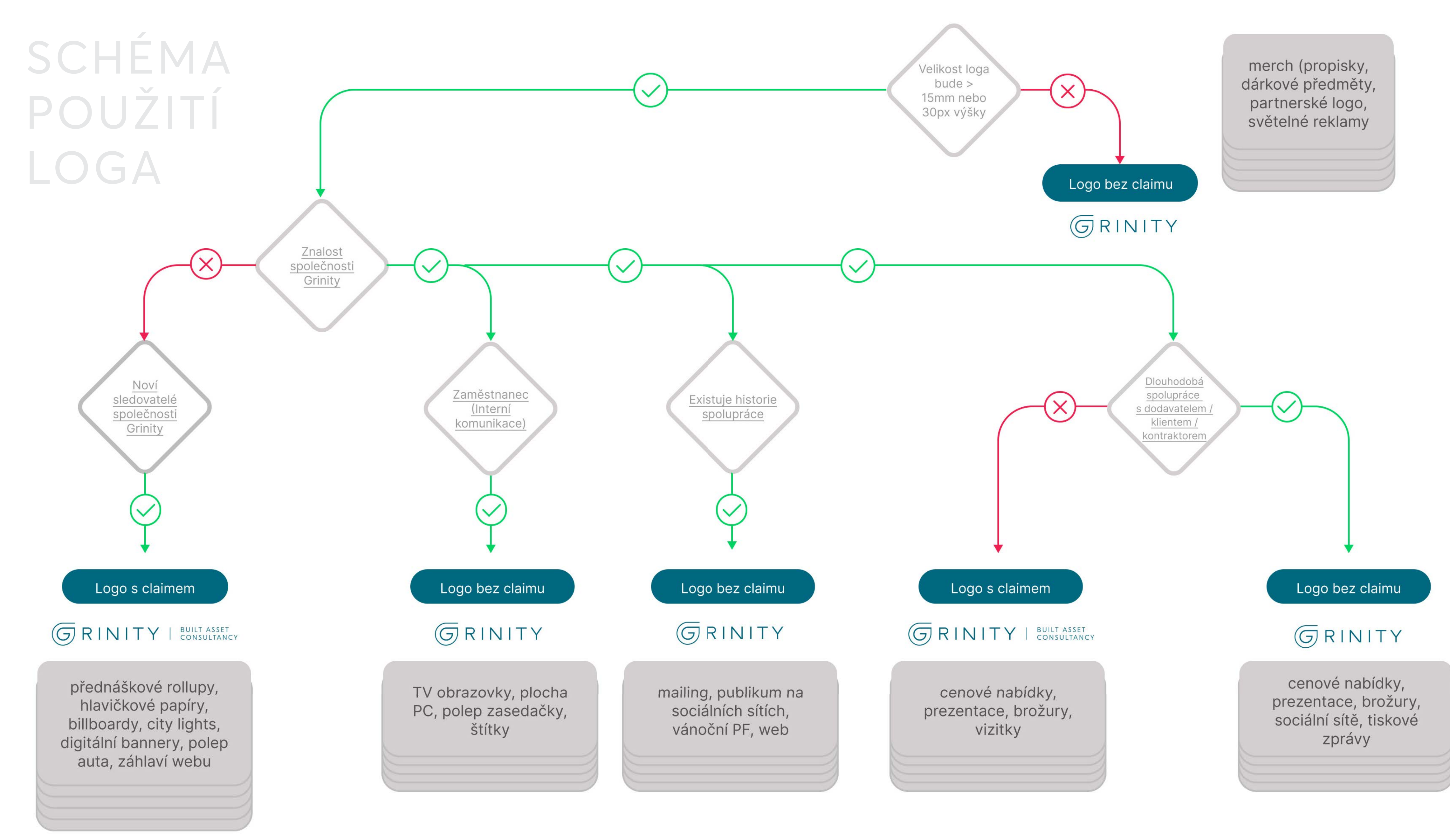

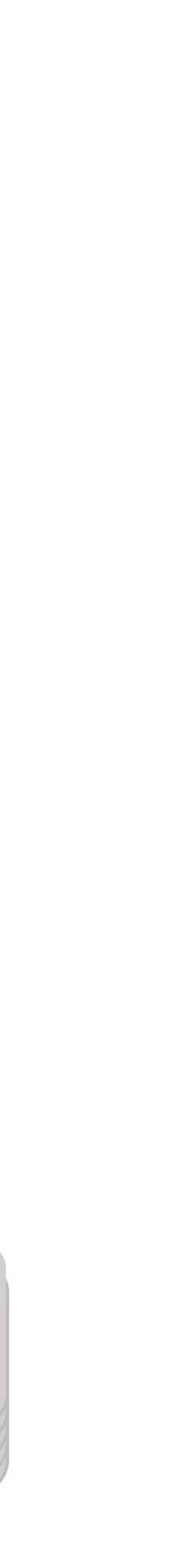

### POUŽITÍ SYMBOLU SPIRÁLY

Symbol spirály je ústředním elementem vizuální komunikace. Proto lze tento symbol aplikovat na celé řadě formátů. Zásadní je, aby její aplikace působila v obrazu výrazně až dominantně. Je žádoucí, aby prvek zabíral alespoň 50% plochy. Může se jednat o barevnou výplň, bílou výplň, texturu nebo obrázek.

Spirála může být zarovnaná na střed nebo kraj spádu. V tištěných materiálech je doporučeno ukončit spirálu mimo obraz. Respektive symbol má takovou pozici, aby byl překrytý okrajem nebo řezem spádu. Symbol nesmí být převeden do outline a vždy musí mít plnobarevnou variantu bez barevného přechodu. Pro udržení dominance symbolu je zakázané spirálu radikálně zmenšit a tím násobně zvětšit počet zatočení.

Pro stavbu brandu je doporučeno spirálu kombinovat tak, aby na stejné kreativě byl uveden i název společnosti. Aplikace spirály nebo pouze symbolu je možné využít i samostatně, ideálně však v místech, kde je v dohledové vzdálenosti definovaný název. Název může mít několik forem - ať už v podobě názvu, webové stránky nebo e-mailu. Tímto je zajistěno, že se brand správně propíše do povědomí publika.

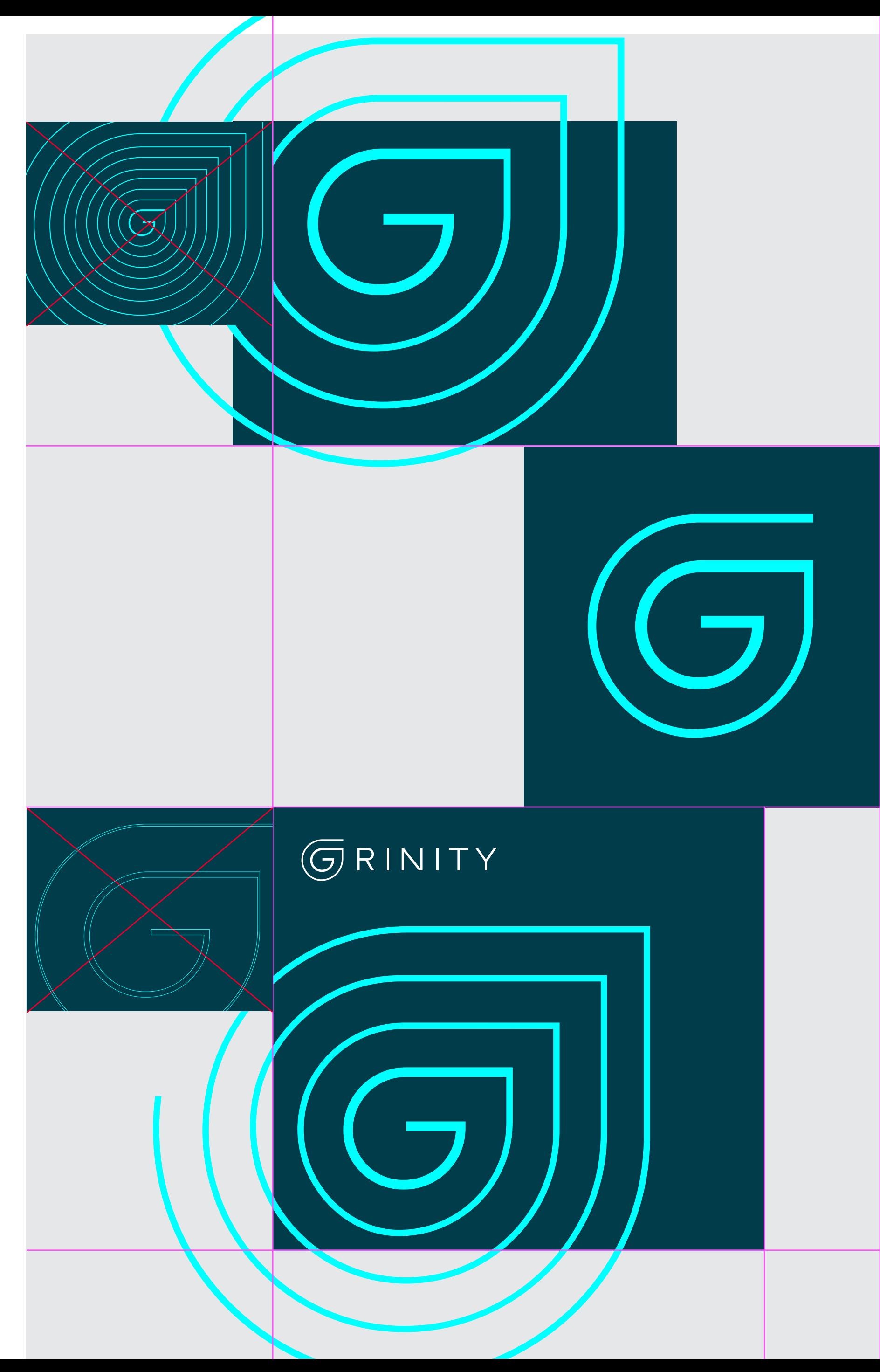

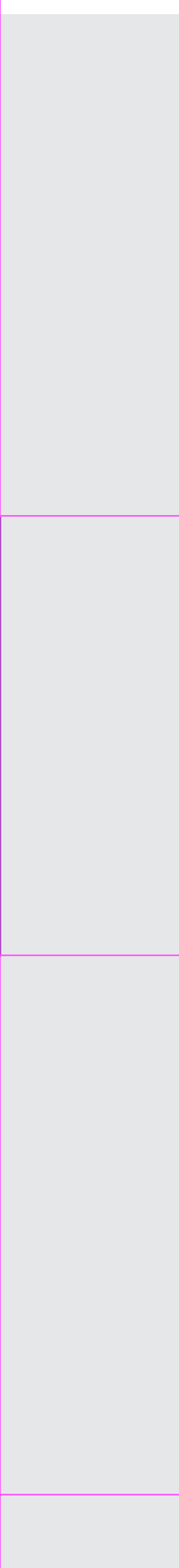

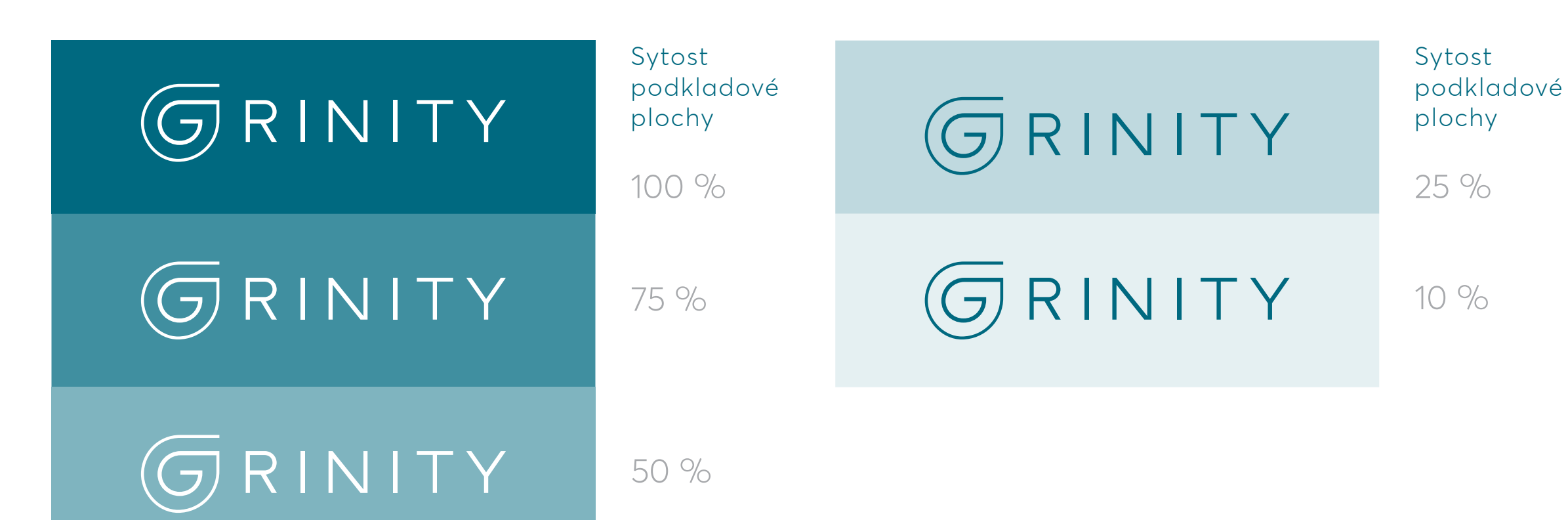

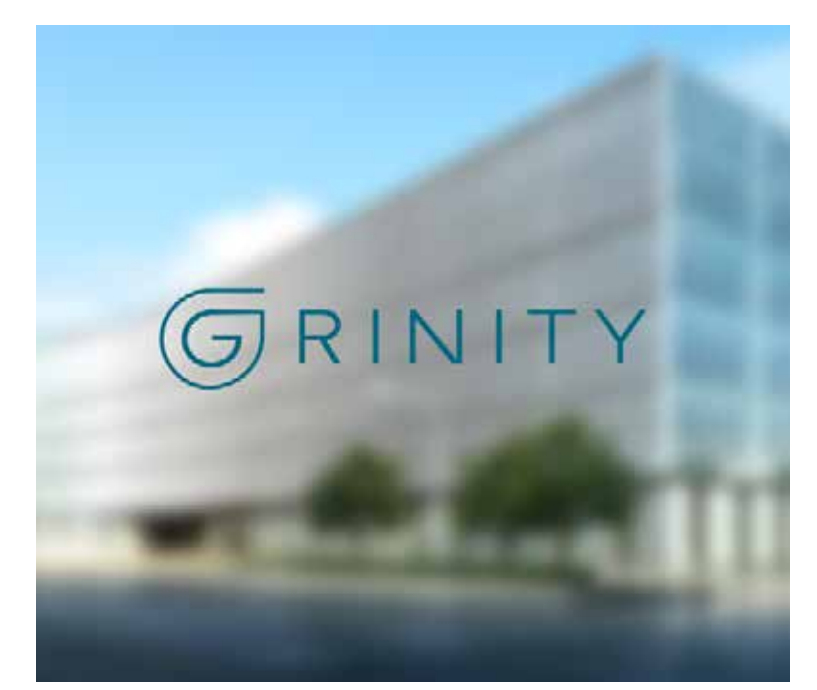

Aplikace rozostření fotografie a v Aplikace podkladu Aplikace Maplikace framu

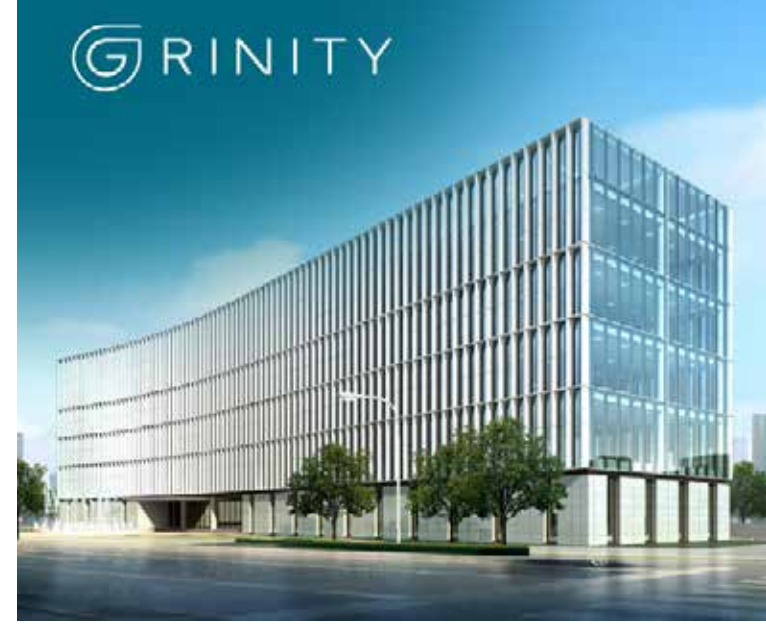

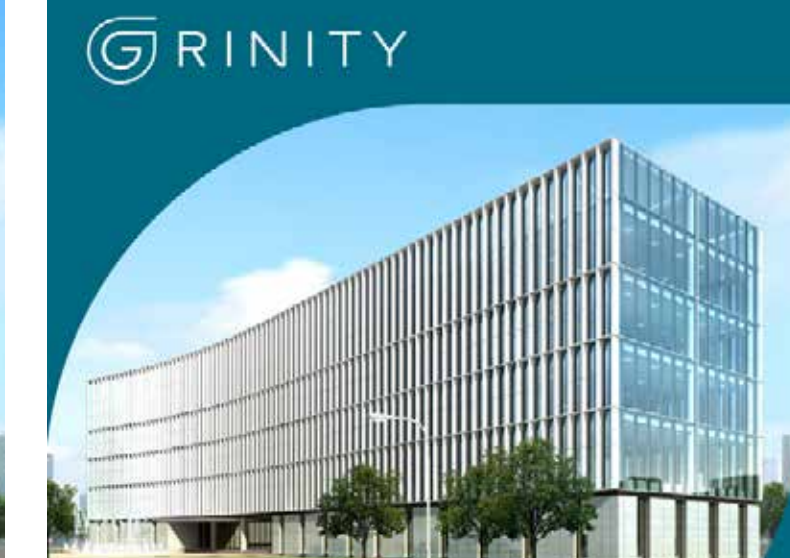

### LOGOTYP NA PODKLADOVÝCH PLOCHÁCH

Na podkladové ploše lze logo nebo symbol Grinity používat pouze tak, aby byla vždy zachovaná jejich bezproblémová čitelnost. Příklady na této straně znázorňují, která podkladová plocha je vhodná pro různé barevné verze logotypu. Na barevný podklad o vysoké sytosti je umístěná varianta loga v inverzní variantě, tedy bílé. Naopak na podklad o nízké sytosti se umísťuje varianta s primární barevností. Podkladová plocha nedovoluje použít barvy a fotografie podobné barvám značky.

Pro aplikaci v rámci fotografie je možné využít několik variant. Pokud není kladen důraz na fotografii, doporučuje se užít rozostření fotografie (filtr Gaussovské rozostření). V případě fotografie je možné, v místech, kde je správný kontrast mezi světelnou a barevnou sytostí fotky a logotypu umístit symbol hierarchicky před fotografii. Pokud fotografie tuto světelnou či barevnou sytost nedovoluje, je třeba umístit gradient nebo barevný podklad pod logotyp. Alernativně je možné v kompozici využít frame.

V pravém sloupci jsou ukázána pravidla pro aplikaci značky. Na tmavém podkladu se sytostí do 50% se používá inverzní varianta loga. Pro světlé podklady naopak aplikujeme primární barevnost loga. Ve všech zmíněných případech je rozhodující čitelnost brandu a rozpoznatelnost jednotlivých barev.

### ZAKÁZANÉ VARIANTY LOGA

Aby brand Grinity působil konzistentně, je potřeba se vyhnout nesprávnému používání logotypu. Následující ukázky samozřejmě nevyčerpávají všechny možnosti, které mohou narušovat estetické vnímání loga a tím nesplňují požadavky tohoto manuálu. Stejná pravidla platí pro horizontální i vertikální variantu a stejně tak i pro samotný symbol.

### Seznam zakázaných variant

- 01 Deformace loga
- 02 Jakékoli dokreslování loga
- 03 Otáčení loga do nesmyslných pozic
- 04 Stínování nebo ohraničení loga
- 05 Rozdělování slov nebo zásah do typografie
- 06 Změna mezery mezi samotnými písmeny loga
- 07 Zrcadlení a zábrana čitelnosti
- 08 Jakékoli přidávání ploch/tvarů/jiných textů
- 09 Změna opacity nebo přidání gradientu loga
- 10 Žádné rámy textury ani členité nebo kontrastní fotky v pozadí

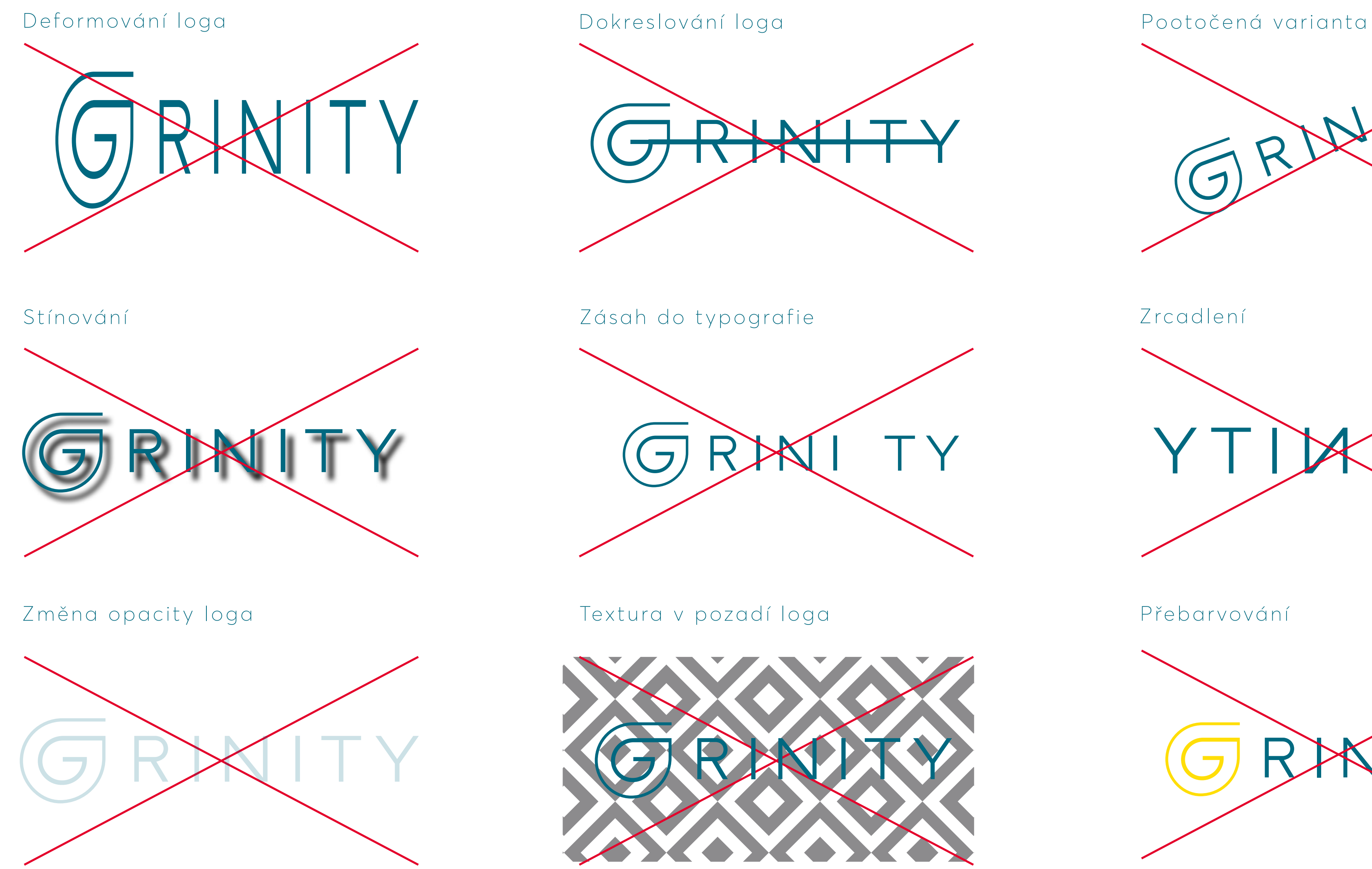

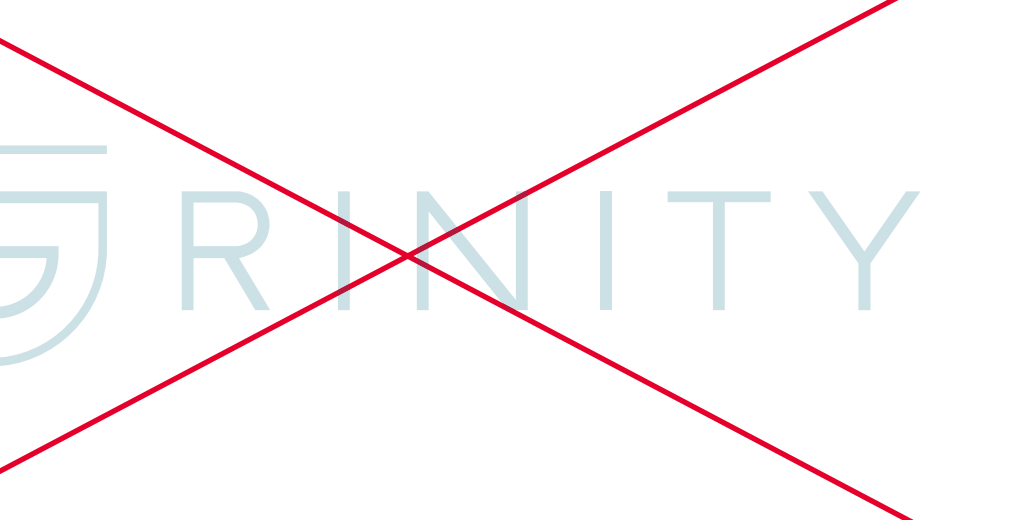

GRWH

Zrcadlení

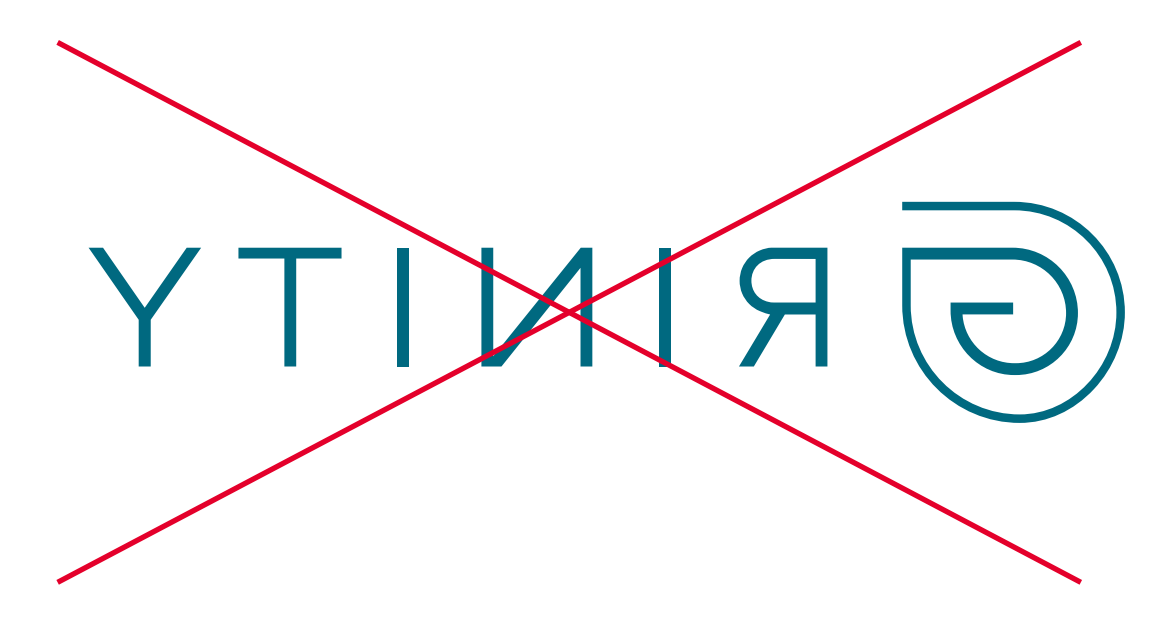

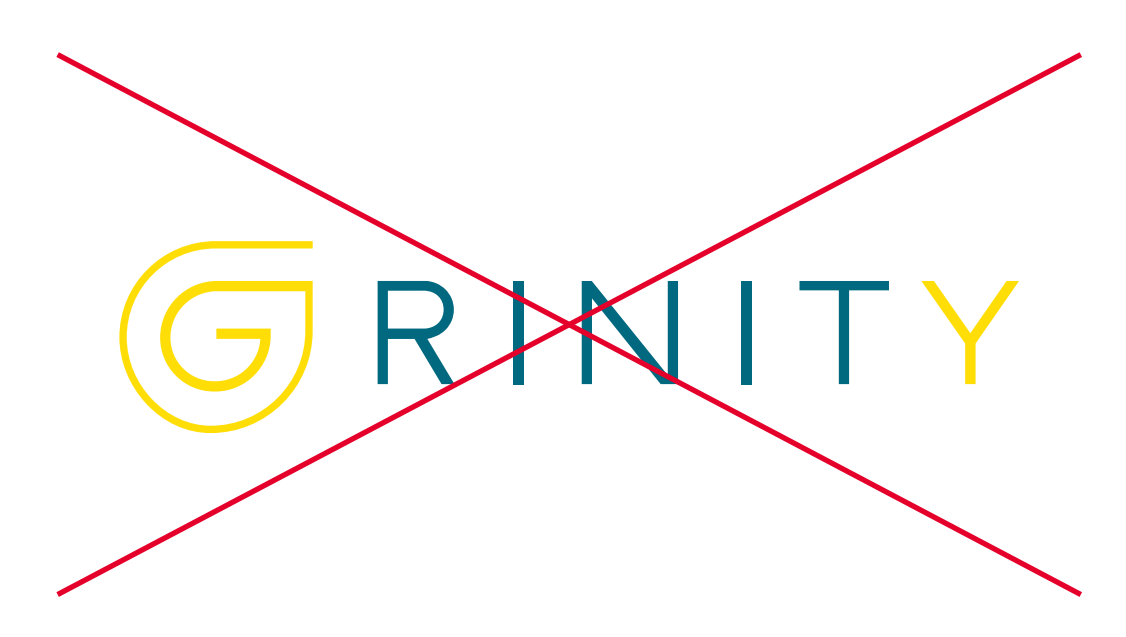

### MINIMÁLNÍ VELIKOST

7mm 40 px

12mm 50 px

# GRINITY ļ GRINITY | BUILT ASSET

Každé logo má svou minimální hranici použitelnosti. Jedná se o nejmenší možný rozměr, který zaručuje její čitelnost a technologické zpracování. Používat značku v menších velikostech není povolené, protože tak může dojít k výrazně zhoršenému grafickému vyznění. Aby bylo pokryto tiskové i digitální spektrum, jsou definované dva rozměry.

V rámci brandu Grinity jsou definovány dvě varianty loga, kde má každá z nich jiné minimální hranice. Varianta s claimem má kvůli svému textovému dodatku vyšší hranici čitelnosti.

### Tisková výroba

Minimální použitelná výška loga v tištěných materiálech je 7 mm. Logo s claimem má minimální výšku definovanou na 12 mm.

### Digitální prostor

V digitální prostoru, je nutné dodržovat minimální výšku 50 px. Logo s claimem musí dodržovat minimálně 70 px výšky.

### OCHRANNÁ ZÓNA LOGA

Ochranná zóna vymezuje velikost prostoru kolem loga, do kterého nesmí být umístěny žádné jiné grafické nebo typografické prvky. Jedná se o nejmenší možnou vzdálenost od dalších prvků, značek partnerů, motivů, případně o vzdálenost od okraje plochy, na kterou je značka aplikována.

Dodržování ochranné zóny je nezbytné pro rozpoznatelnost značky a její čitelnost. Ochrannou zónu loga definuje litera G, která je implementována v symbolu spirály. Tato poměrová jednotka je neměnná v rámci jednotkových převodů a lze ji aplikovat na jakoukoliv stranu loga. Vztahuje se na veškeré aplikace značky.

# RINITY BUILT ASSET

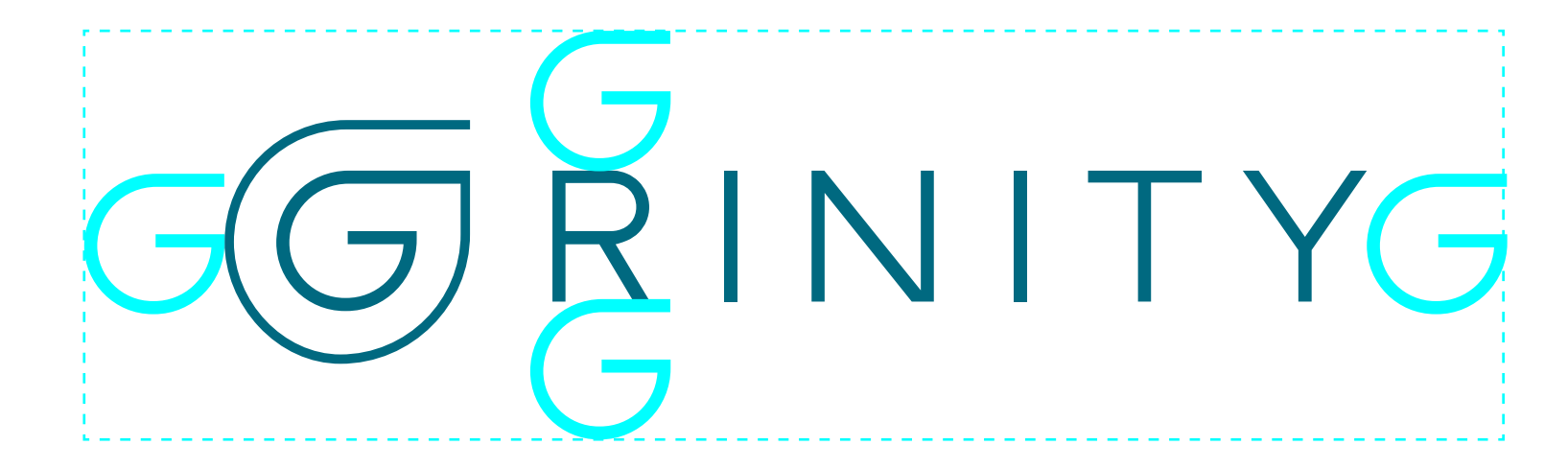

## PRAVIDLA KOMUNIKACE

V rámci veškeré komunikace je potřeba být konzistentní napříč všemi komunikačními kanály a vyjadřovat jednotně vizi společnosti. Tím pak podporovat význam a osobitost značky.

Preferujeme přirozenost komunikace, proto se snažíme vyhýbat zbytečně složitým výrazům, případně technickým termínům, pokud je to jen trochu možné.

Přejeme si, aby naše tone of voice působilo inovativně a otevřeně. Dále je podstatné klást důraz na týmovost a spolupráci, protože to vychází z filozofie společnosti.

Veškerá komunikace probíhá slušně, přátelsky, nikoliv však ve familiérním duchu. Není žádoucí využívat v nepřiměřené míře emotikony. Emotikony mohou komunikaci posunout do příliš hravé formy.

Komunikace na sociálních sítí probíhá v jednom jazyce a to anglickém.

Název společnosti Grinity je ve všech případech definován jako rod střední. Slovo Grinity se vždy píše s velkým počátečním písmenem. Nikdy nezapisujeme kapitálkami, verzálkami nebo mínuskami.

Texty podléhající brandu Grinity se přednostě zarovnávají vlevo. Zarovnání do bloku je v dokumentech Grinity výrazně nedoporučeno. Je doporučeno texty psát normální formou, tedy bez verzálek, které je povoleno používat jen ve výjimečných případech. Toto pravidlo platí pro nadpisový i beznadpisový text. Tedy v situacích, kde je zvýraznění textu nezbytné nebo nedovoluje využít tučnější řez nebo podtržení. Písmo se v žádném připadě nedeformuje, neboť tím zhoršujeme čitelnost.

Je zakázané definovat prostrky mezi písmeny na negativní hodnoty. Ideální je naopak definovat plusovou hodnotu cca 20-40 em. Dále je zakázané kombinovat kondenzovaná nebo jiná písma nežli ta, která jsou uvedená v brand manualu.

Udržitelnesť rozvoje

Udržitelnost rozvoje

### PRAVIDLA KOMUNIKACE ZNAČKY

Deformované písmo

Prostrky mezi písmy v negativních hodnotách

## ZÁKLADNÍ PRINCIP TYPOGRAFIE

Každý text, který vytváříme v digitální nebo tiskové podobě, má svá typografická pravidla. Pokud ale budete připravovat text na plakáty, do zpravodaje či pozvánek, řiďte se typografickými příručkami. Nejzákladnější pravidla jsou shrnuta na této stránce. Potřebujeme-li zapsat odrážkový seznam, textové spojení zapíšeme s velkými písmeny na začátku a bez tečky na konci. U jedné odrážky může být i více vět.

Chybná sazba obsahuje jednoznakové předložky a spojky na konci řádků, což je v tiskových materiálech nepřípustné. V digitálním prostoru, tedy konkrétně na webu je automatická textová skladba tolerovaná. Neodskakuje se první řádek, nenechává se jedna věta na řádku. Slova se nesmí dělit pomlčkou v rámci nového řádku. Na konci nadpisu či titulku se nepíše tečka. Dále je zakázané v sazbě nechávat dvojitou mezeru.

Zakázaná sazba je i v případě příliš úzkého sloupce a volby "obtékání rámečku" textem. Je zakázané jakýmkoliv způsobem deformovat písmo nebo snižovat prostrky mezi písmeny na negativní hodnotu.

BARVY BRAND IDENTITY

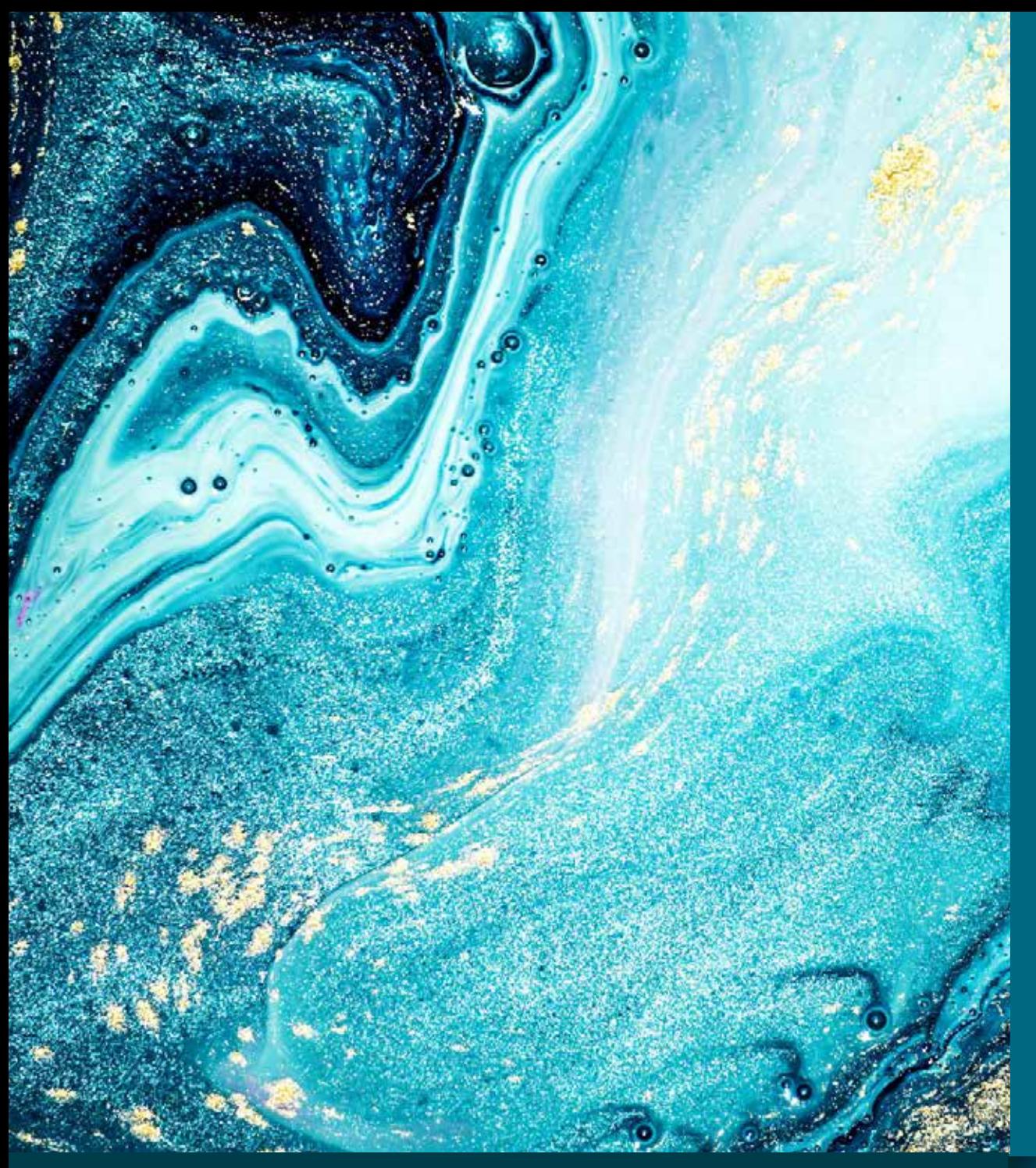

### BLUE SAPPHIRE

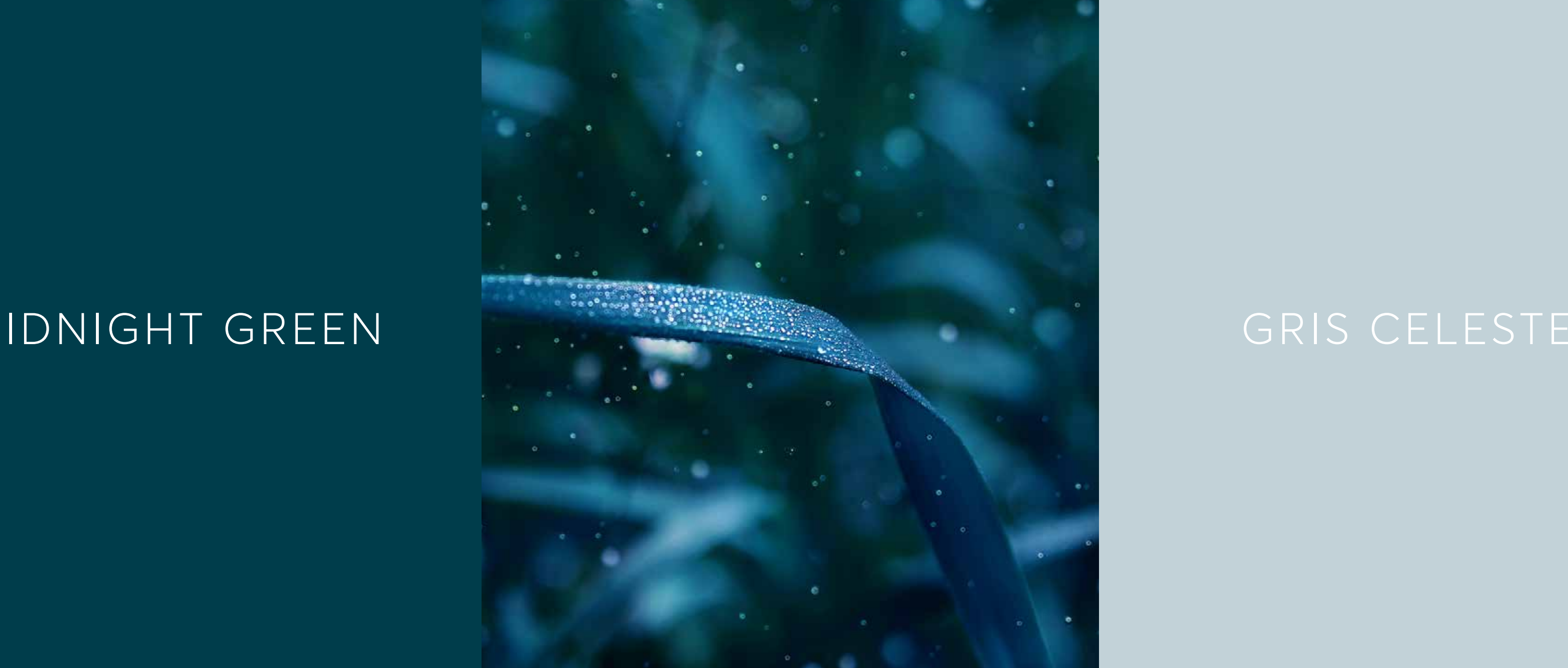

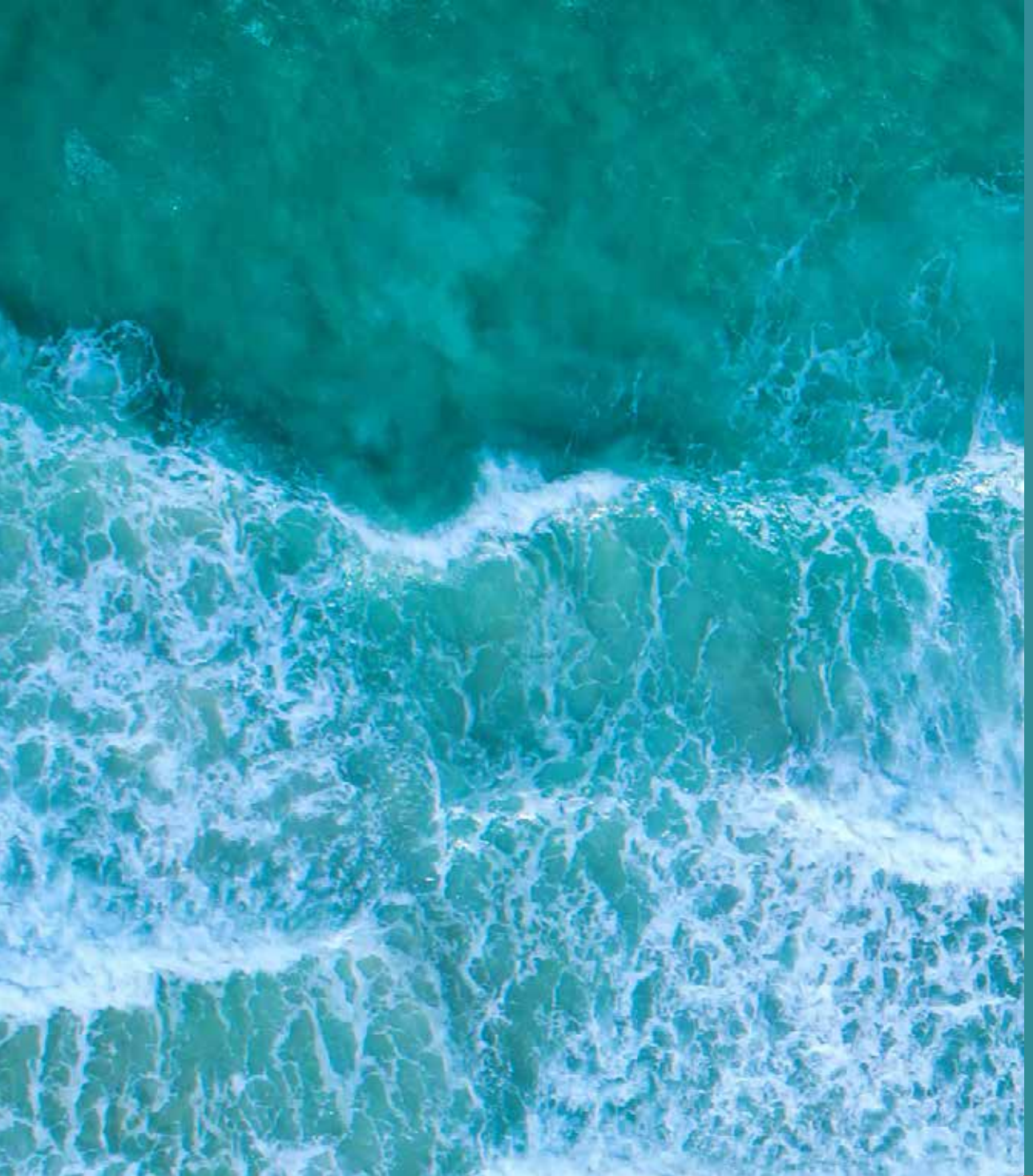

TURQUESA VIVO

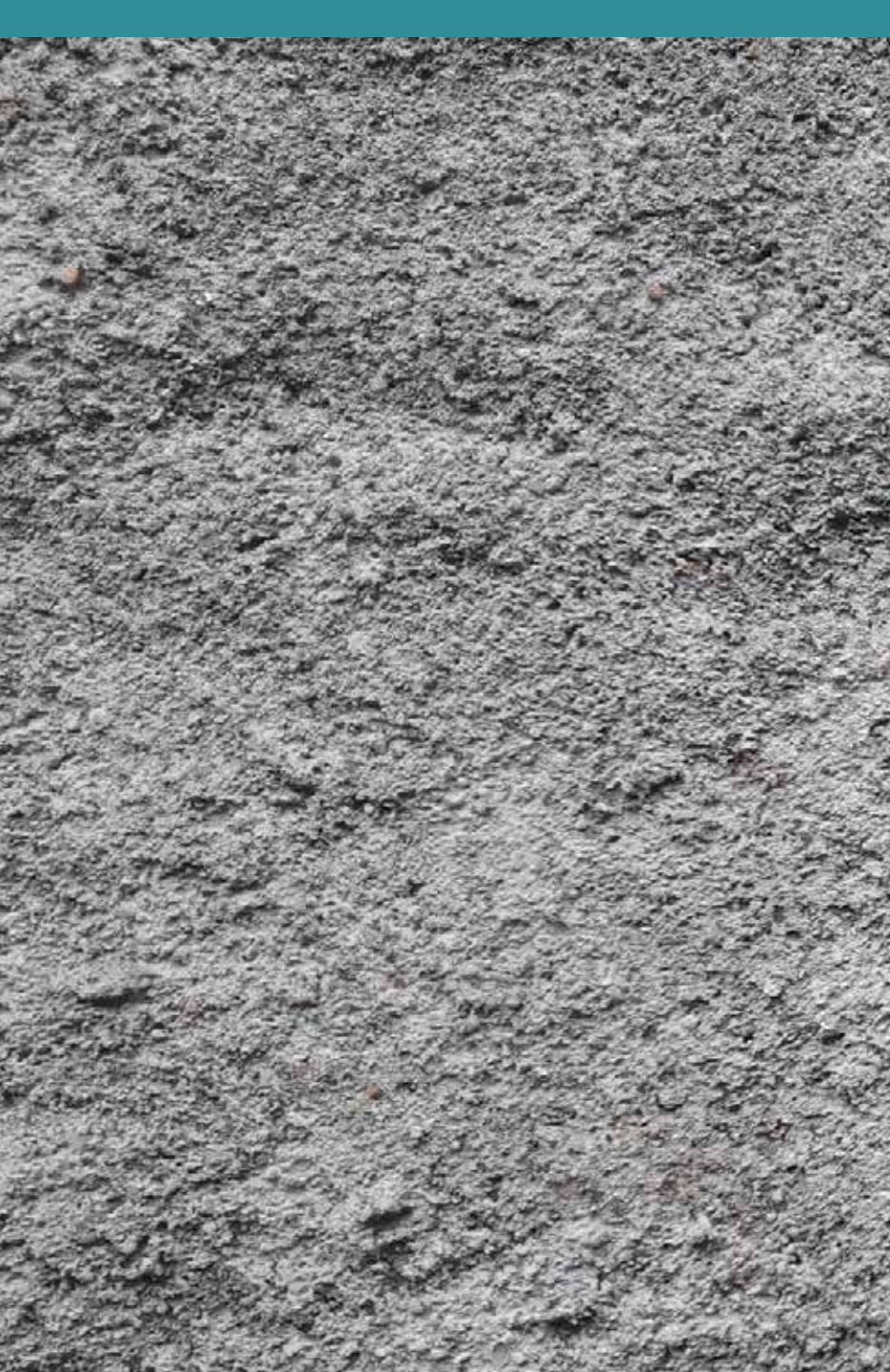

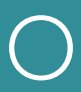

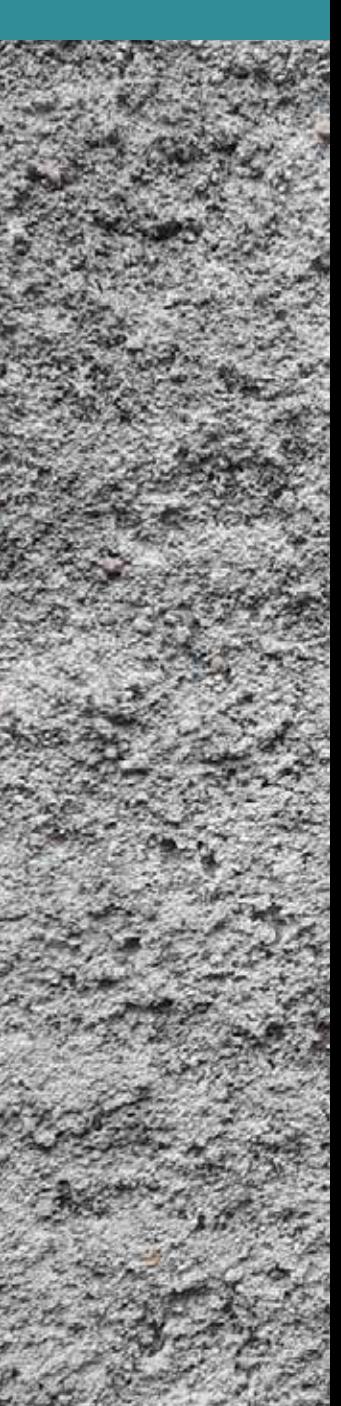

### BAREVNÁ PALETA

BLUE BLUE SAPPHIRE SAPPHIRE

NIDNIGHT GREEN<br>EAGLE GREEN EAGLE GREEN

**Hex:** #006880 **RGB:** 0 104 128 **CMYK:** 100 12 21 44 Pantone: Pantone 315

**RAL:** 5021

**CMYK:** 100 19 25 74 **Pantone:** Pantone 548<br>**RAL:** 5020 **RAL:** 5020

Grinity sekundární barva

**Hex:**  $\#003D4C$ **RGB:** 0 61 76<br>**CMYK:** 100 19 2

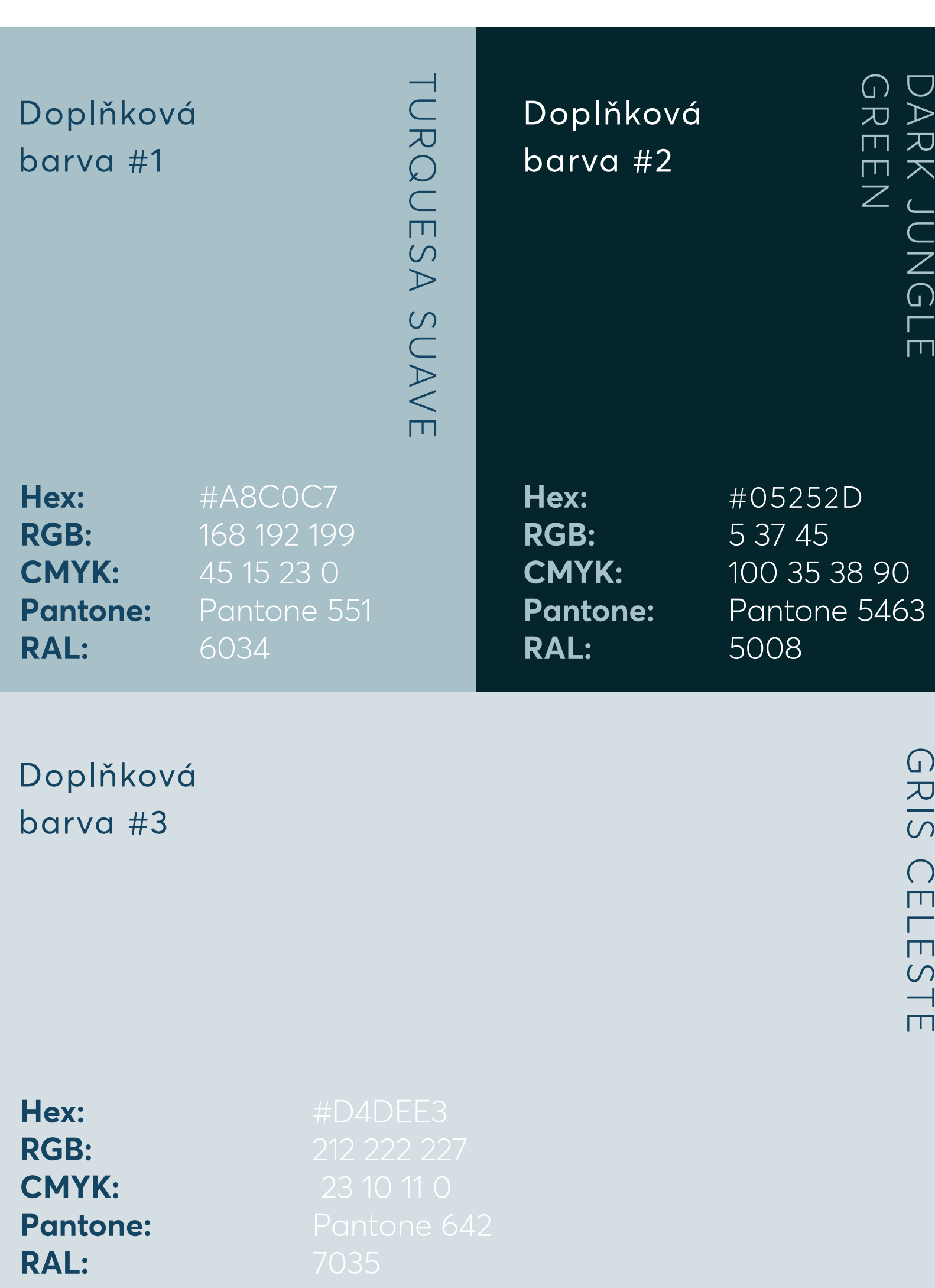

Grinity primární

barva

### BAREVNÉ VARIANTY LOGA

Základní barevná paleta je inspirována krajinou kolem nás. Každá z vybraných barev má jednoznačný charakter a spojení všech pak posiluje jednotnost vizuálního stylu. Pro dobře fungující brand není potřeba mnoho barev. Proto u Grinity vsázíme na omezenou paletu barev, tedy primární, sekundární a doplňkové.

Pro udržení jedinečnosti brandu je důležité dodržovat hierarchii barev. Ve většině případů používáme primární barvu. V případě, že je primární barva již použita nebo je ohrožena její viditelnost, využijeme barvu sekundární. Až poté je možné využít barvy doplňkové, které mají pouze dokreslovat jednu ze dvou hlavních barev. U nadefinovaných barev je žádoucí nepoužívat pro konečnou interpretaci transparentnost jinou nežli 100%. Dále je zakázáno používat barevné přechody. Barvu je tedy nutné používat vždy v plné sytosti.

V černobílém tisku nebo v případech, kdy není z technických důvodů možné reprodukovat značku barevně, je žádoucí používat černobílé provedení značky.

### Význam barev pro jejich užití je následující. Digitání použití je zastoupeno

hodnotou RGB nebo HEX. Obě varianty jsou ve výstupu interpretovány stejně.

Barevné zobrazení CMYK používáme pro tiskové výstupy a budeme se s touto hodnotou setkávat v rámci tisku nejčastěji. RGB je barevné zobrazení použité v digitálním nebo nízkopočtově nákladovém tisku.

Barevné zobrazení Pantone je určeno pro tisk offsetových, výrobních nebo sítotiskových materiálů. Pantone má nejpřesněji definovaný odstín v podobě přímých barev, které jsou definovány Pantone číslem.

Barvy pro užití v MS dodžují primární a sekundrání barevnost, ale celá paleta je popsaná v části MS Office.

RAL je celosvětově uznávaný standard pro stupnici průmyslových barevných odstínů, které definují barvy pro výrobu interiérových či exteriérových nátěrových hmot.

PÍSMA A TYPOGRAFIE BRAND IDENTITY

#### PÍSMO AVERTA

Light / Regular / SemiBold / Bold

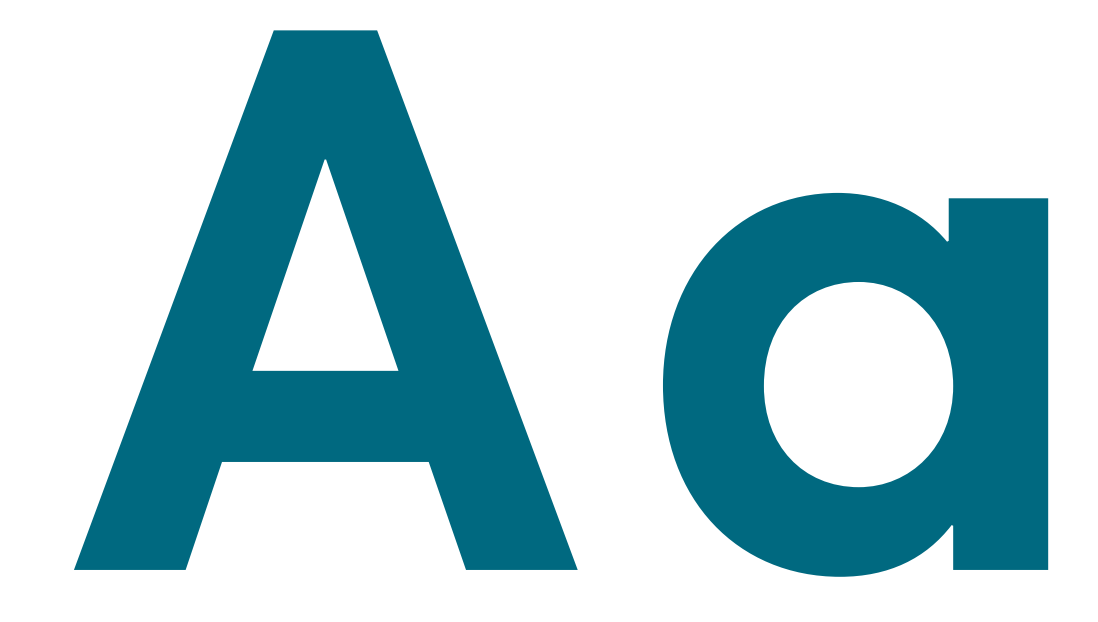

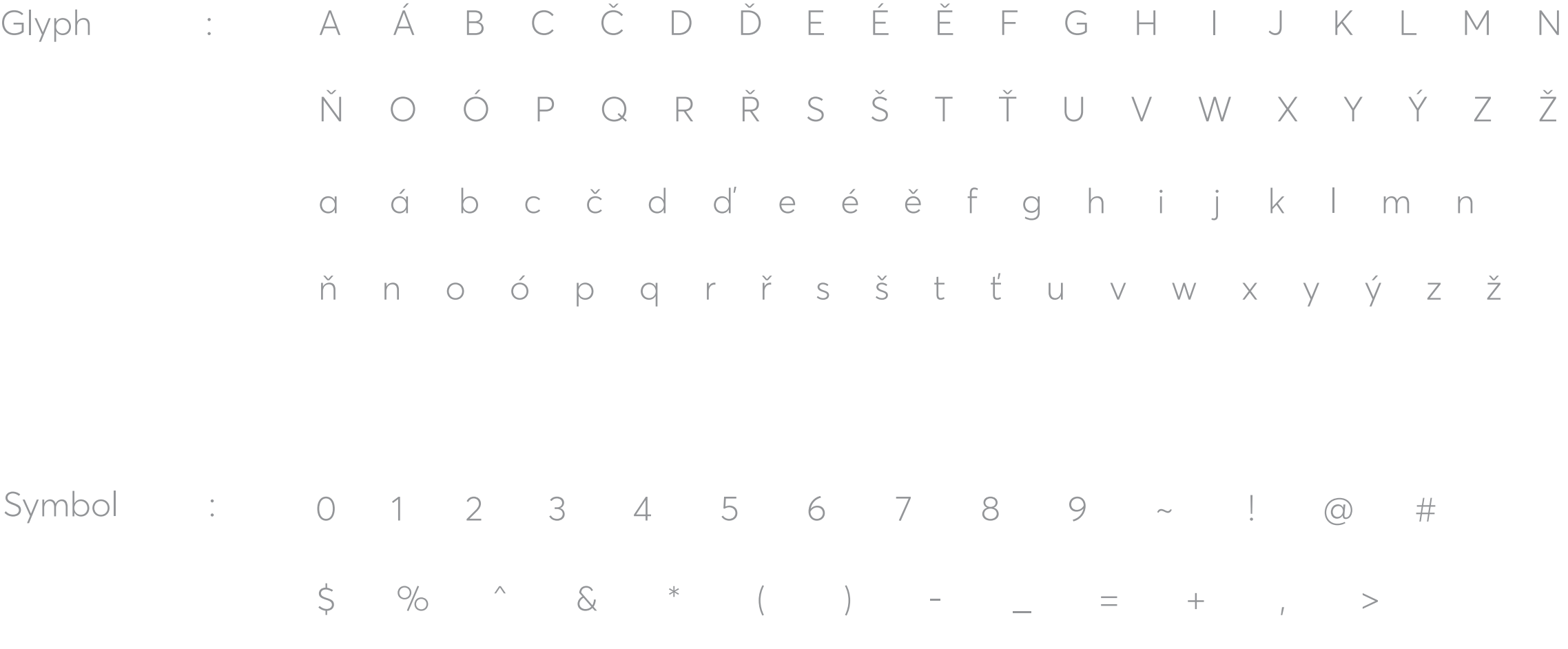

Písmo zvolené pro Grinity brand identitu a její používání je Averta. Toto písmo je díky geometrické architektuře, čistým výkrojům a kontrastním tahům ideální pro doplnění loga nebo symbolu Grinity. Font obsahuje 8 variant řezu a plně českou lokalizaci.

### PRIMÁRNÍ PÍSMO

### Doporučené řezy jsou však zejména light, regular, semibold a bold. Pro Office dokumenty je zejména kvůli hladké cloudové konverzi a plné funkci zvoleno substituční písmo Calibri. Více je popsáno na straně č. 39, který definuje základní použití Office dokumentů.

### SUBSTITUČNÍ PÍSMA

Substituční písmo je písmo, které se již nemusí znovu instalovat a má ho každý v počítači mezi základní nabídkou písem. Pro využití Grinity brand identity, je zvoleno substituční písmo Calibri, které má podporu všech platforem Windows, MacOS, Linux i Android.

Písmo je použito ve všech Office dokumentech, ale také v e-mailových podpisech nebo firemní komunikaci. Jde tedy o mediatypy, kde není povoleno načítat externí fonty.

PÍSMO VERDANA

Regular / Bold

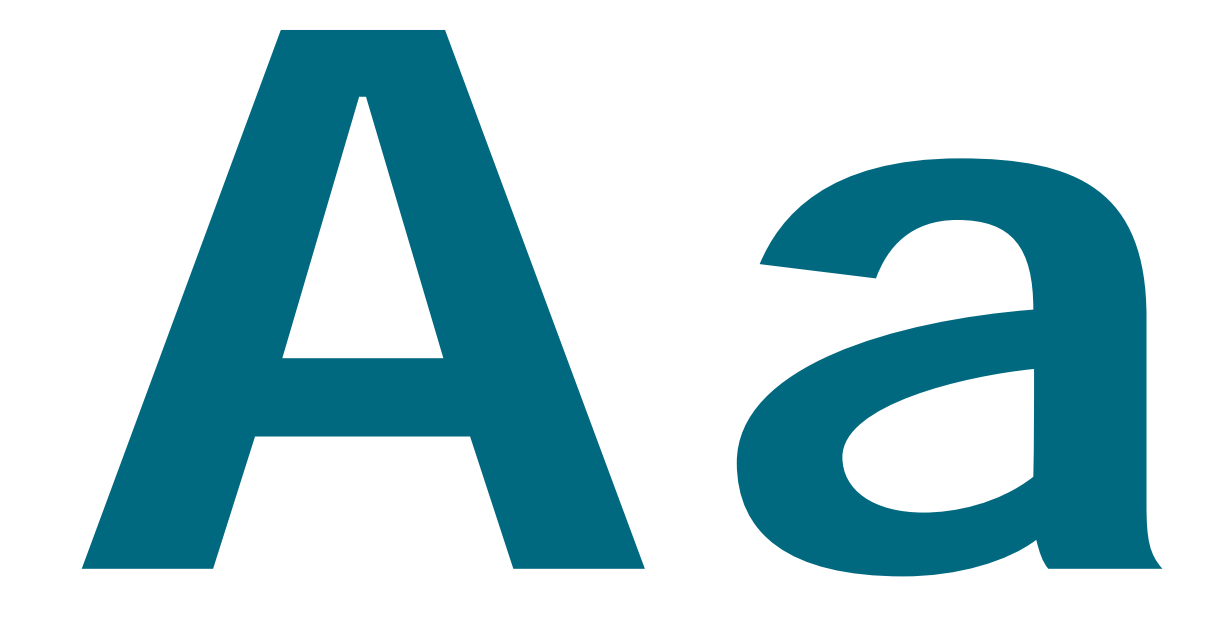

Písma a typografie brand identity

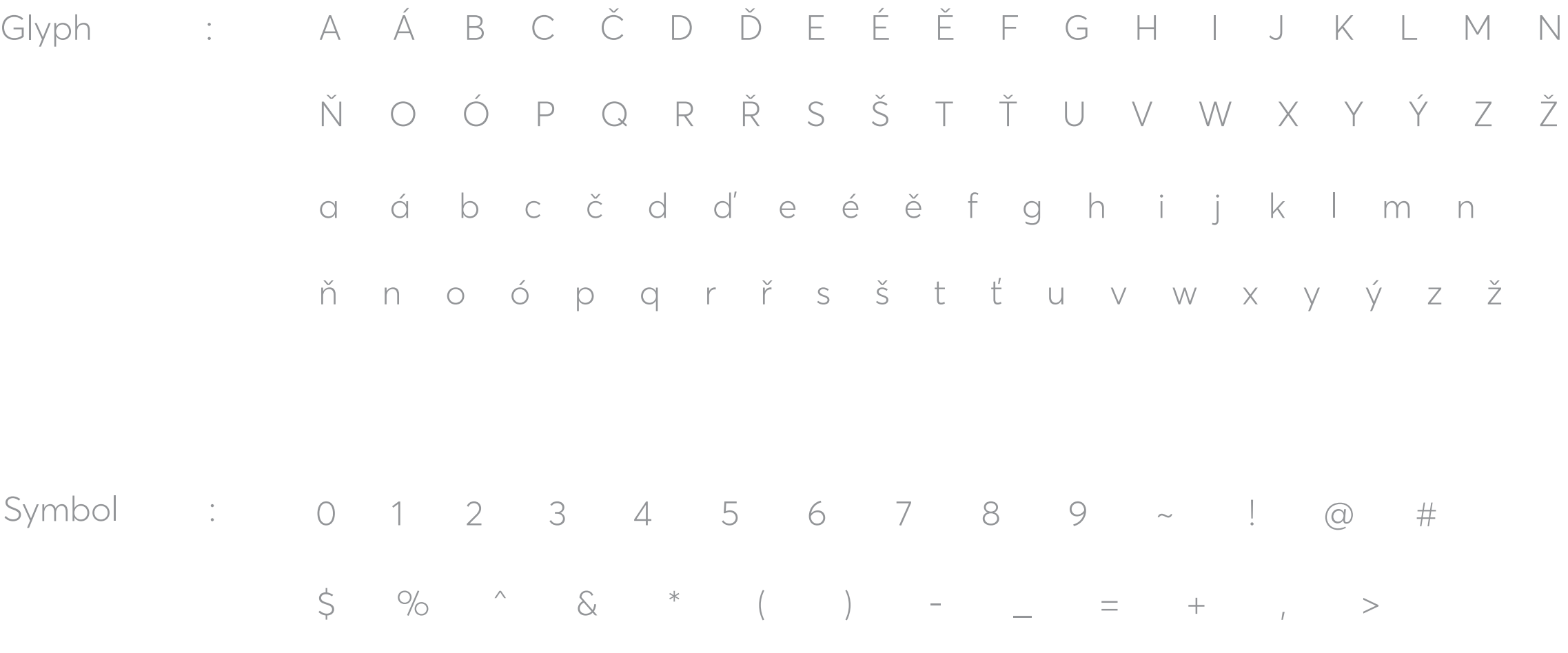

### BRAND PRVKY

### BRAND PRVKY

### Obrázky

Použití obrázku může mít mnoho podob a přílišným svázáním by mohlo dojít ke ztrátě kreativity při realizaci. Pro základní práci s obrázky jsou doporučené dva základní způsoby aplikace. Volba způsobu není přímo definovaná a je potřeba zvážit vždy individuálně, dle samotného charakteru výstupu a fotografie jako takové. Jde o referenční obrázek nebo brandovou kompozici.

### Referenční obrázek

Referenční obrázek je hlavním prvekem vizualizace, kde samotná aplikace uplatňuje potenciál vrstvení. Lze jej aplikovat jako na níže uvedeném příkladě. Tento styl dodává obrázku dominantní propojení realizace a brandu.

### Brandová kompozice

Pro posílení jedinečnosti brandu maskujeme fotku symbolem Grinity kapky. Stejně jako předchozí aplikace je tato realizace demonstrovaná na další straně.

### Symbol

Symbol je jeden z elementů, který zajištuje jasnou identifikaci brandu Grinity. Definice a použití je popsáno v sekci "Logotyp brandu".

### CTA elementy

Zkratka CTA pochází z anglických slov Call-to-action. V našem případě jsou tyto elementy navržené tak, aby publikum nabádalo ke konverzi nebo interakci. V materiálech používáme zmíněné elementy ve tvaru kapky, šipky nebo tlačítka. Avšak kapka posiluje vizuální jazyk a rozpoznatelnost společnosti Grinity nejlépe.

### Profilový obrázek

Profilový obrázek je inspirovaný symbolem Grinity. Dvě základní varianty jsou demonstrované na následující straně. Jednoduchost profilovky nám dovoluje více perspektiv. Změnou pozadí může společnost Grinity dát najevo svojí podporu k tématům rezonujícím společností.

### Frame

Frame má za úkol sjednotit rozdílnost sdíleného obsahu a propsat jedinečnost brandu Grinity. Zároveň je podstatné, aby se sdělení formou příspěvku na daném mediálním prostoru odlišilo, protože vstupní specifikace elementů je pro všechny publikující stejná. Pro úspěšnou konverzi je žádoucí oproti ostatním vizuálně a brandově dominovat. Frame má dále zabezpečit správnou čitelnost obsahu, zejména loga, případně doplňkového perexu. S framem se nejčastěji setkáme například u příspěvku na sociálních sítích.

### **Textura**

Textura je prvek, který má za úkol být nevýrazným, ale důležitým prvkem. Naopak je žádoucí, aby textura jen dokreslovala obsah. Používá se často v předělu nebo v prázdných místech.

#### Referenční obrázek

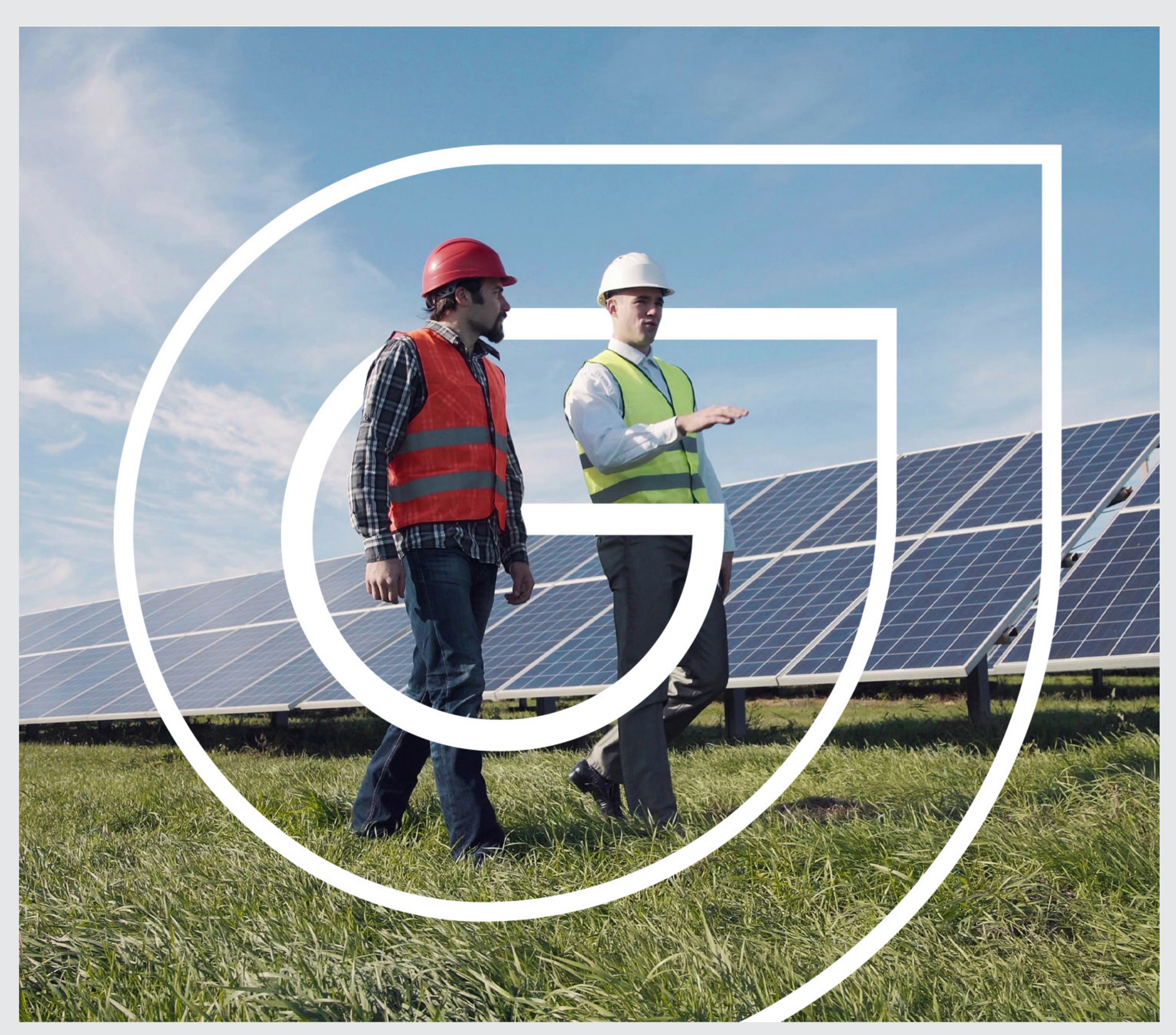

#### Brandová kompozice

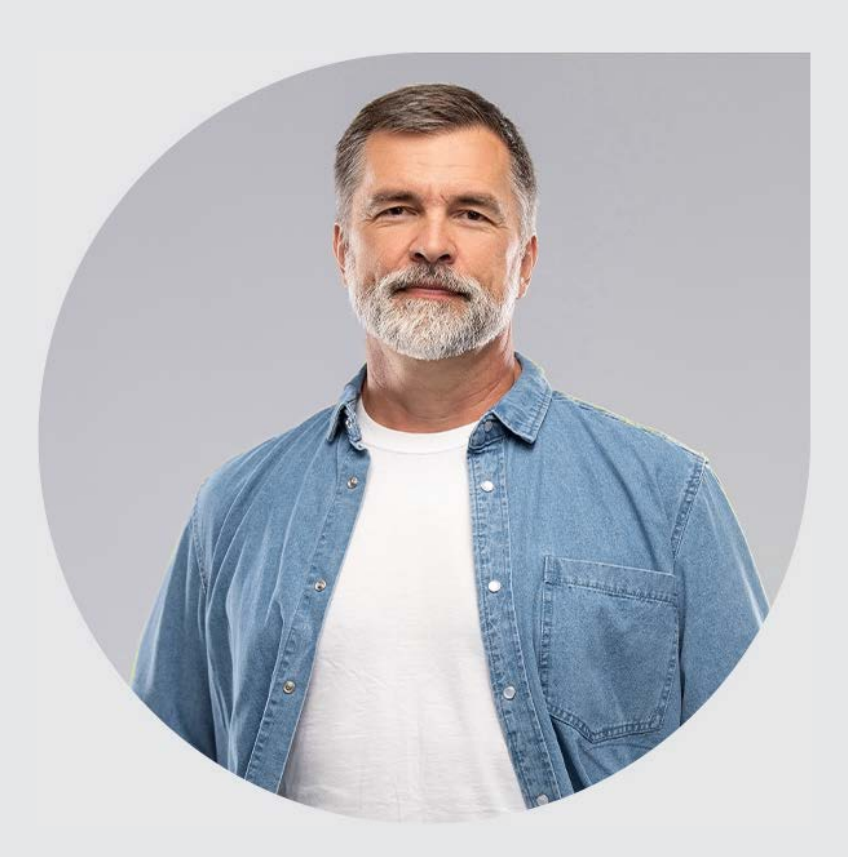

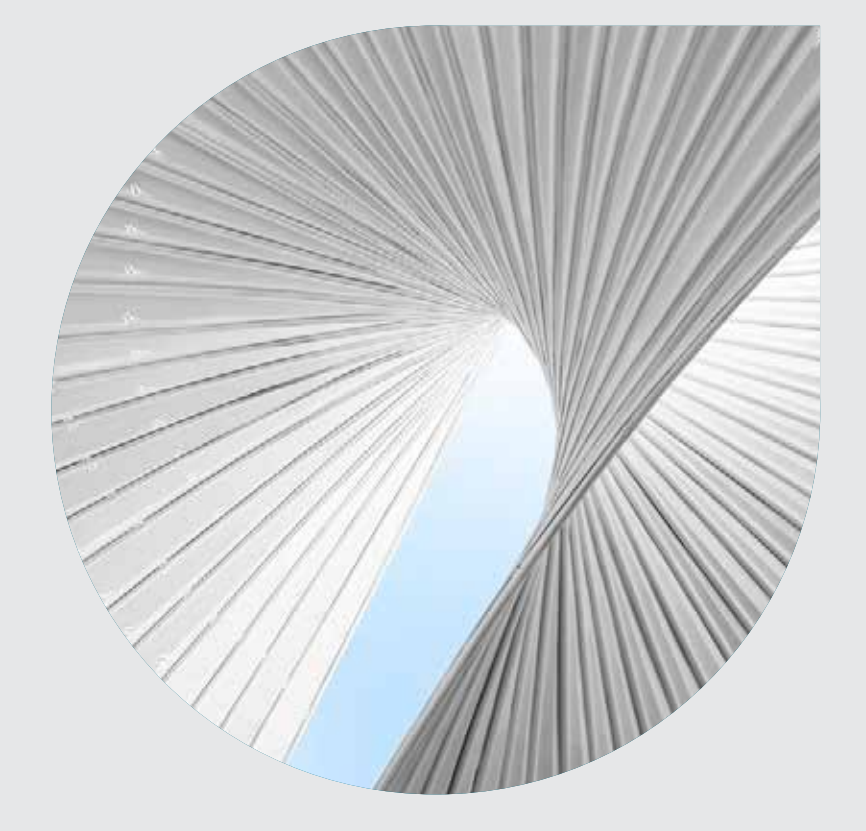

### Symbol

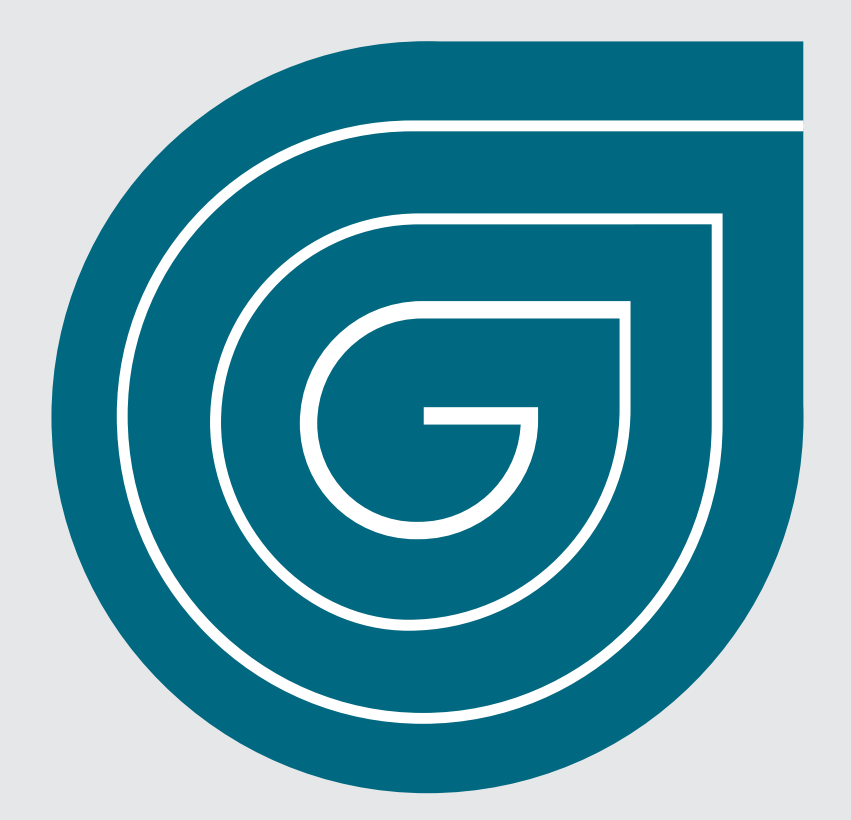

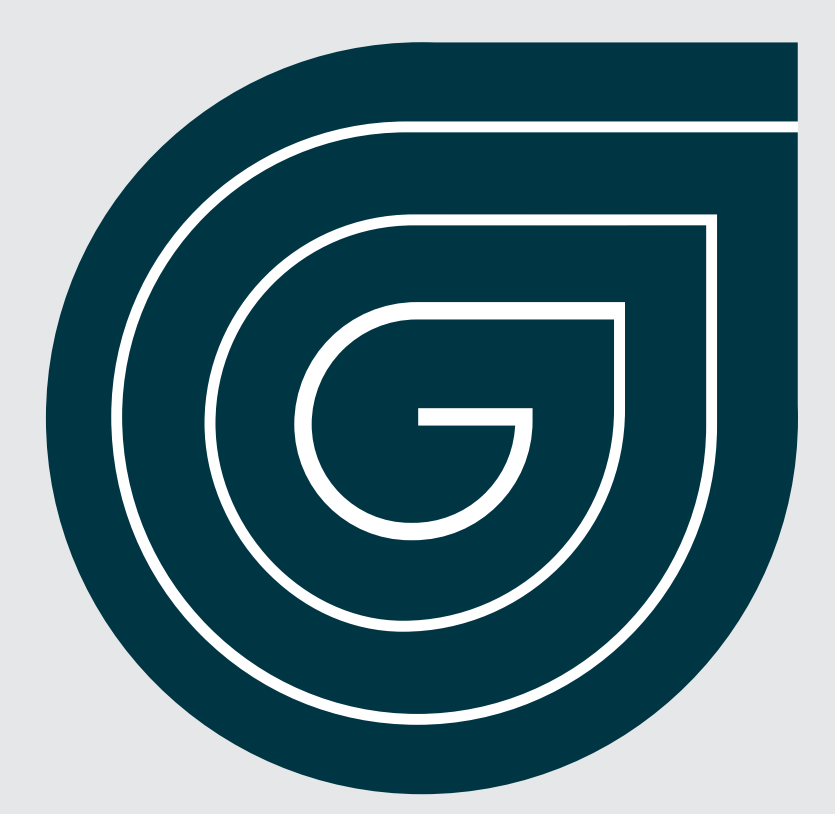

#### Profilový obrázek

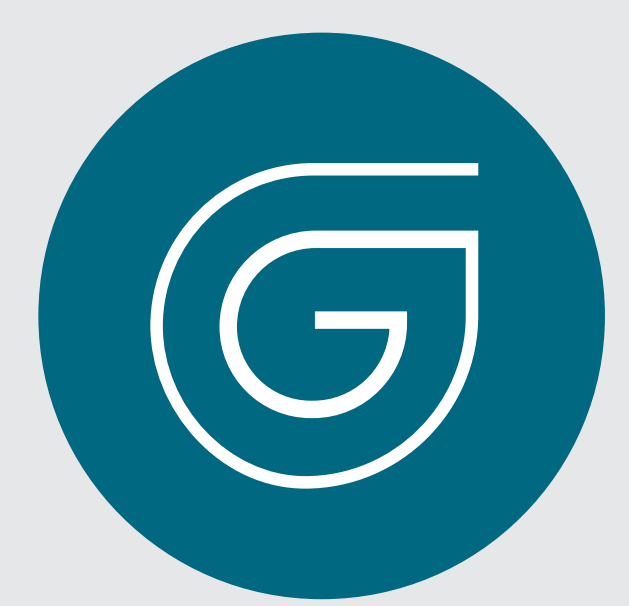

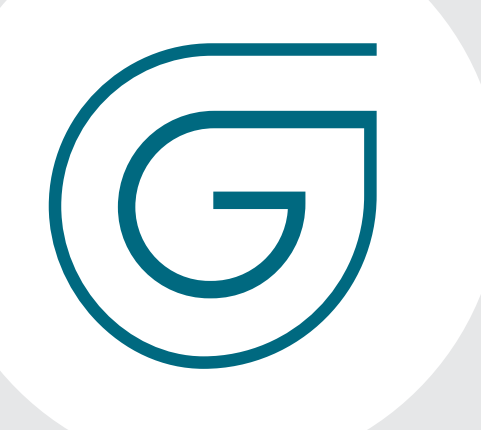

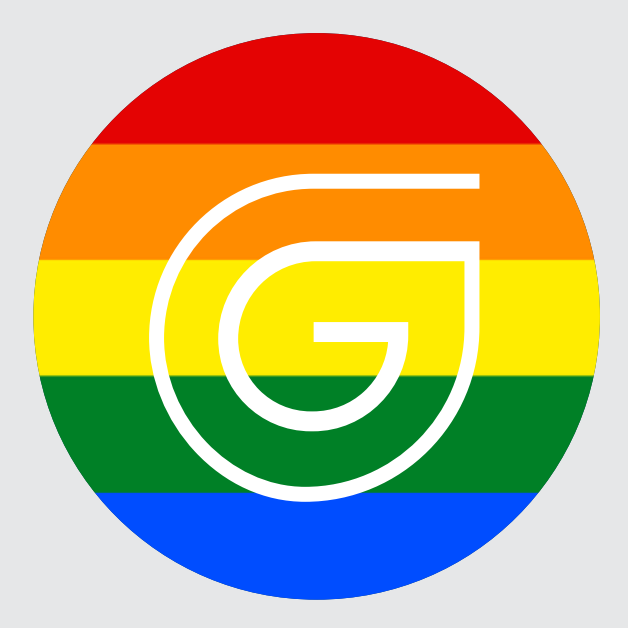

#### Textury

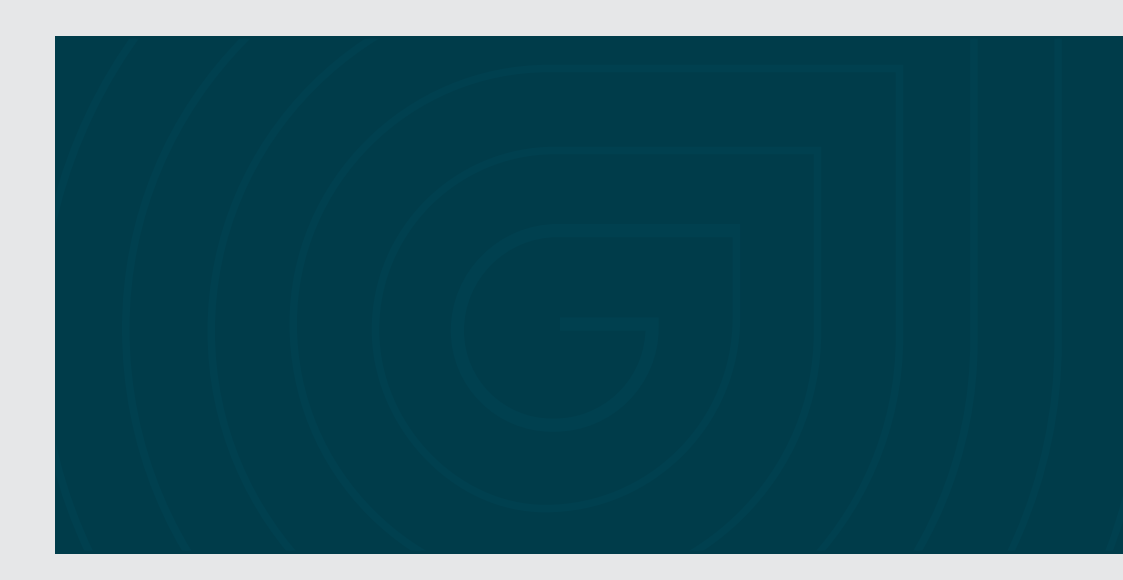

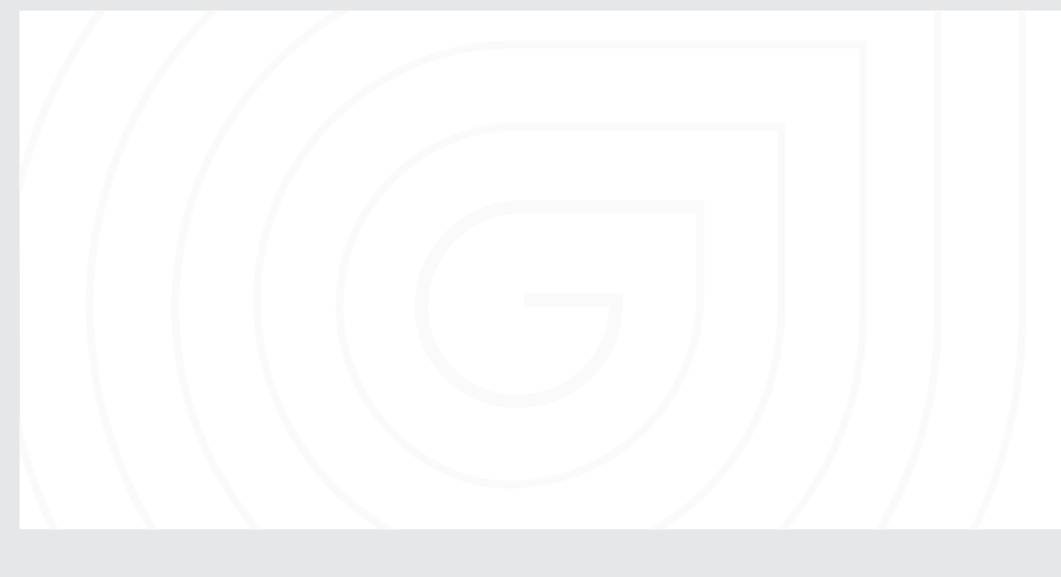

#### CTA elementy

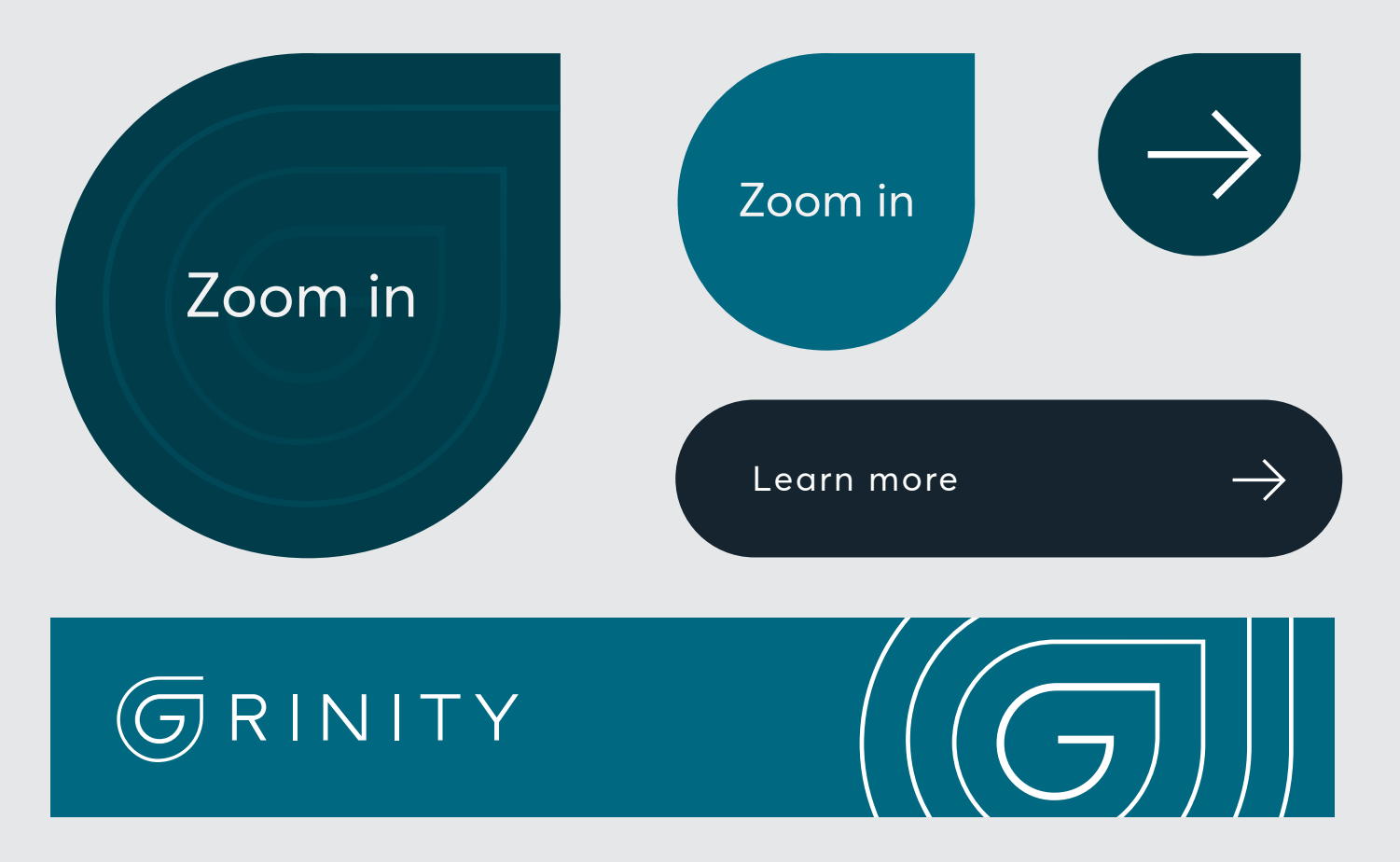

#### Frame

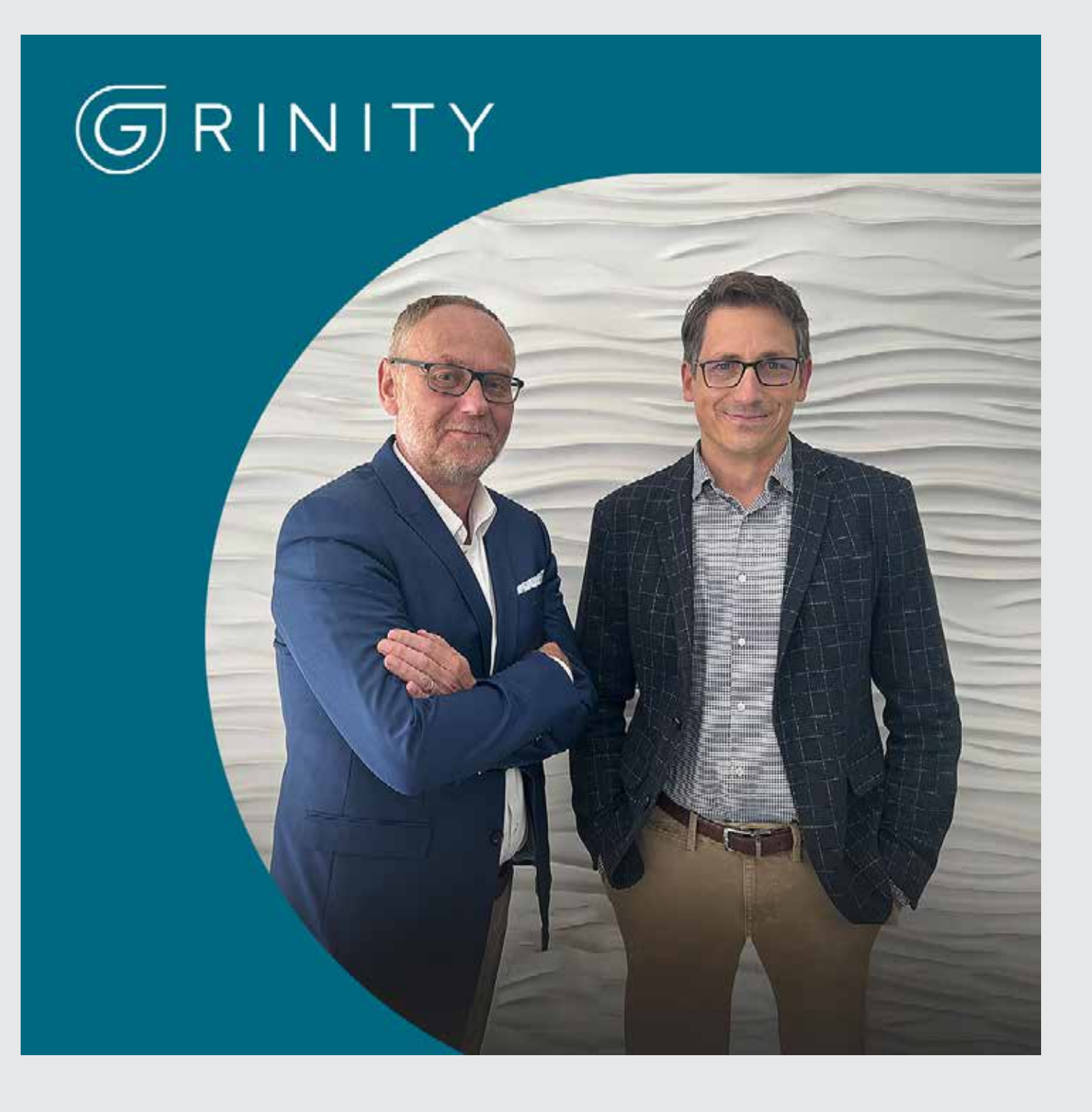

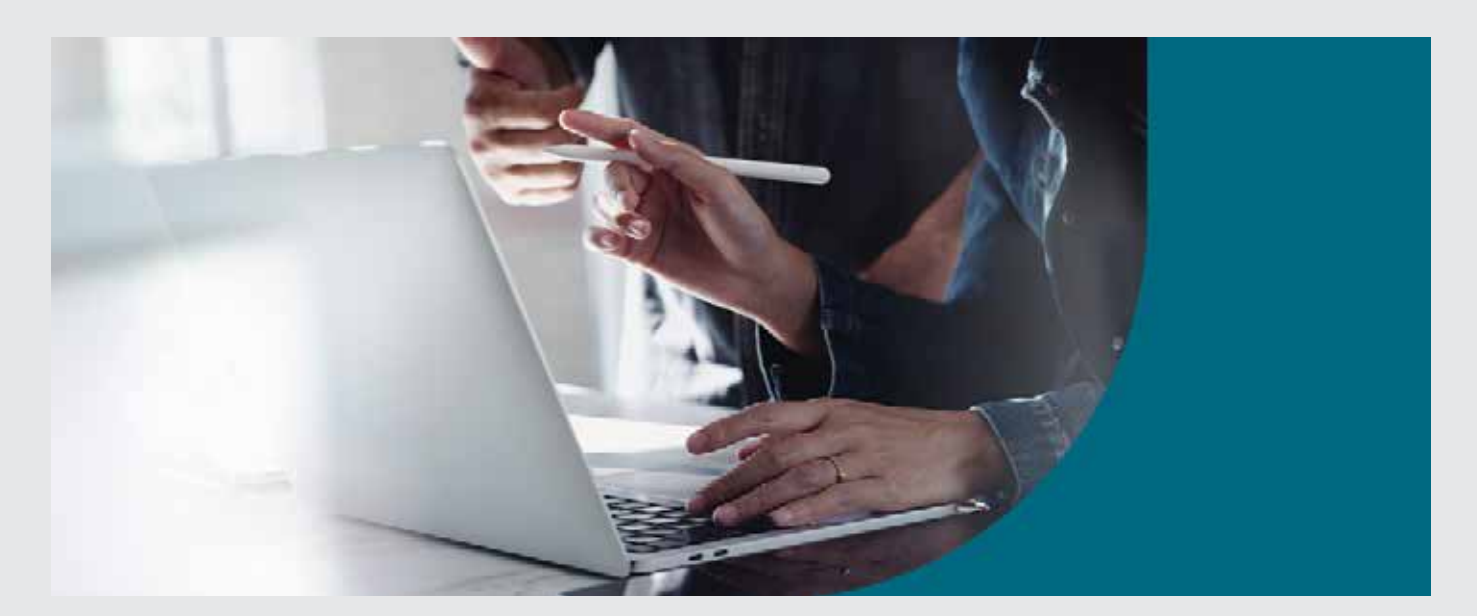

## IKONOGRAFIE

### ZÁKLADNÍ PRINCIP PRÁCE S IKONAMI

Ucelený soubor ikon vizuálně dotváří jednotnou identitu společnosti Grinity. Ikony jsou stejně jako konstrukce loga vytvořeny outline technikou s oblým zakončením.

Ikonografie je vytvořena tak, aby reprezentovala základní principy, filozofii nebo segment, se kterým se při prezentaci Grinity lze setkat. V budoucnu je možné soubor rozšířit o další potřebné ikony, ale je nutné, aby stylově nevybočovaly z nastaveného vizuálu. Konkrétně jde o jednoduché liniové konstrukce s radiálním zakončením.

Ikony je doporučeno používat s doplňkovým perexem, který má za úkol pouze nasměrovat a doplňkový text doupřesnit. Žádoucí je, aby byly ikony použité vždy nejméně v dvojnásobné velkosti, nežli nadpis perexu. Ikony lze použít na světlém i tmavém pozadí, vždy však v inverzní kombinaci. Ikony jsou připraveny tak, aby fungovaly jednotlivě.

Ikony je doporučeno vytvářet speciálně pro předem definovaný význam. Styl není žádoucí kombinovat s ikonami, které jsou stylem podobné, např. stáhnuté z fotobanky.

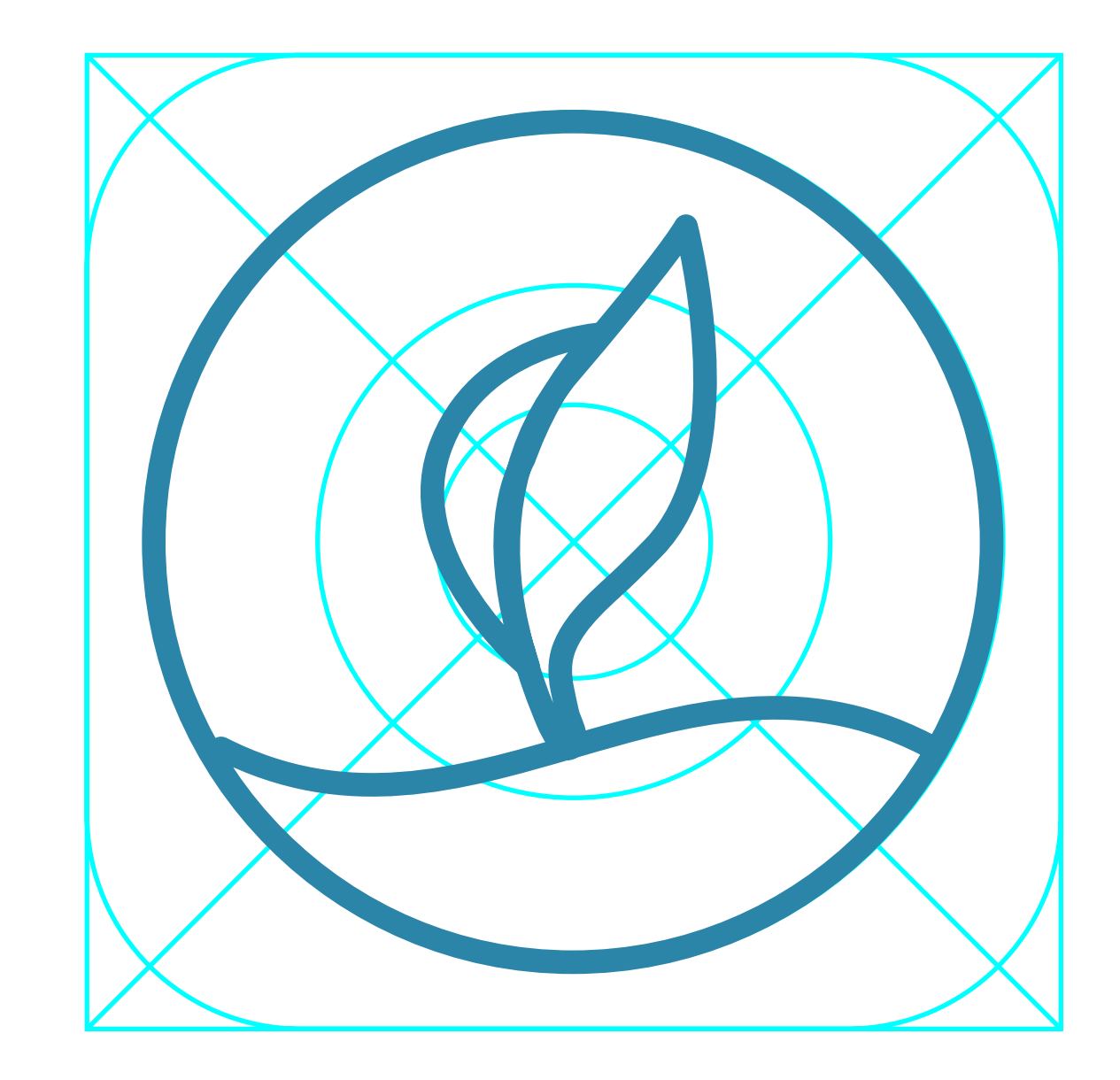

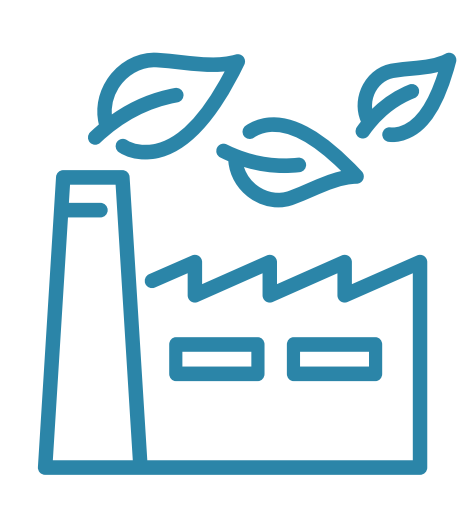

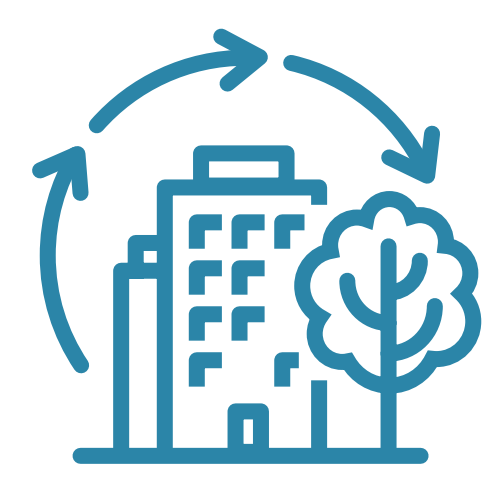

### UKÁZKA IKONOGRAFIE

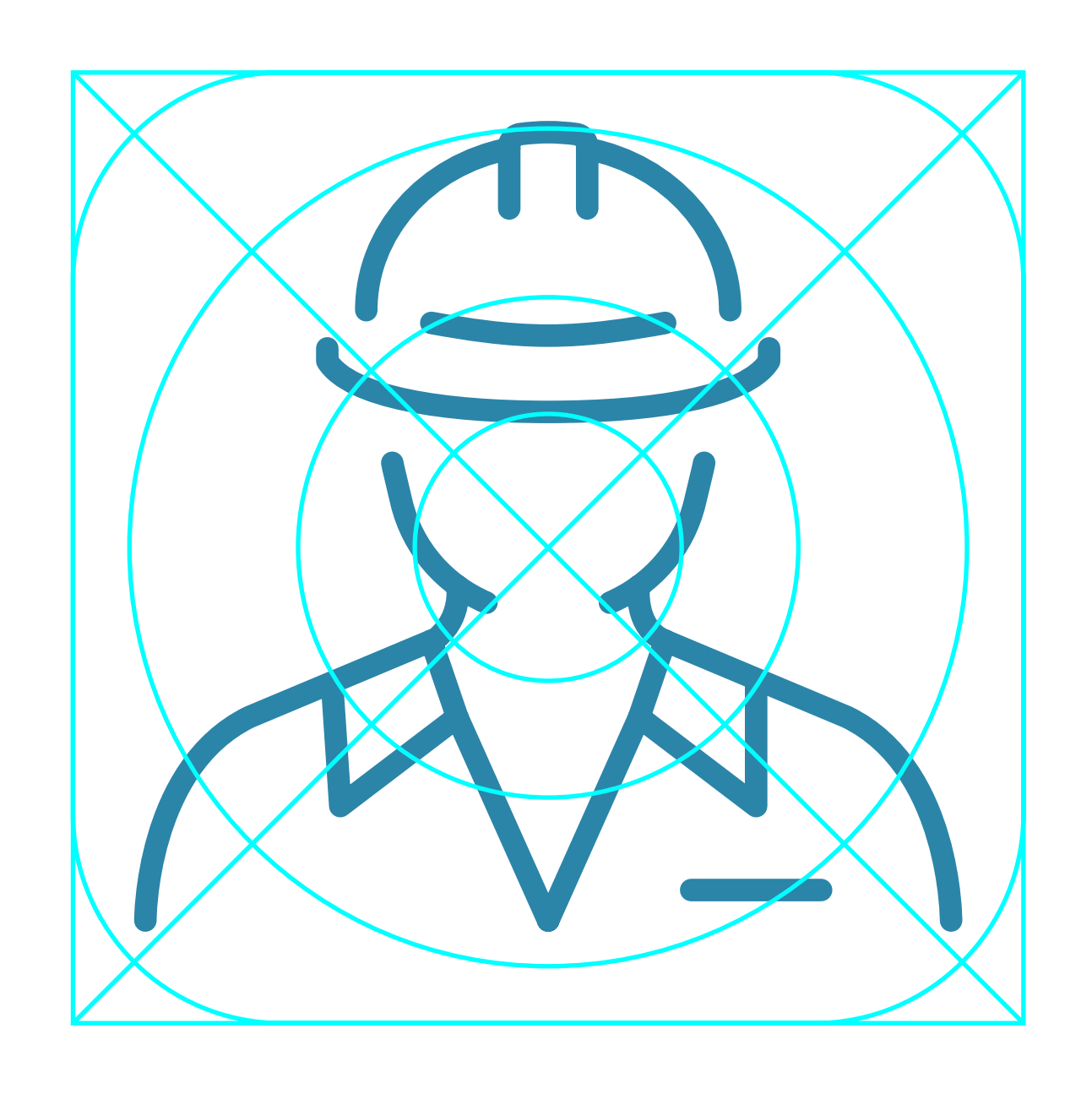

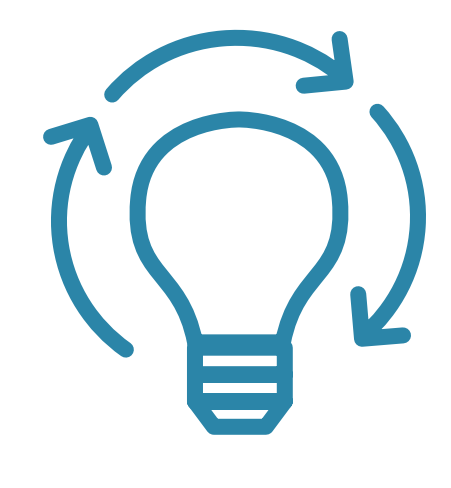

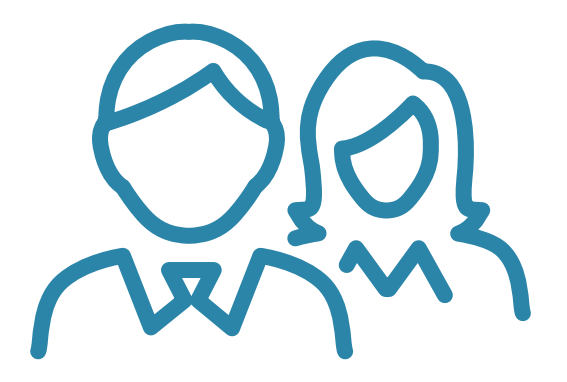

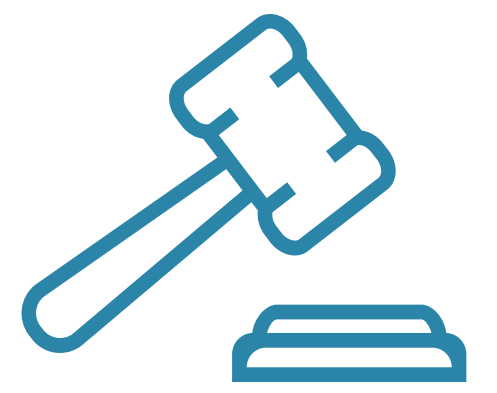

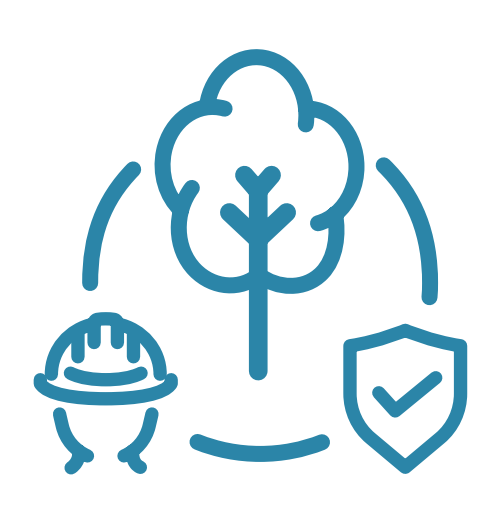

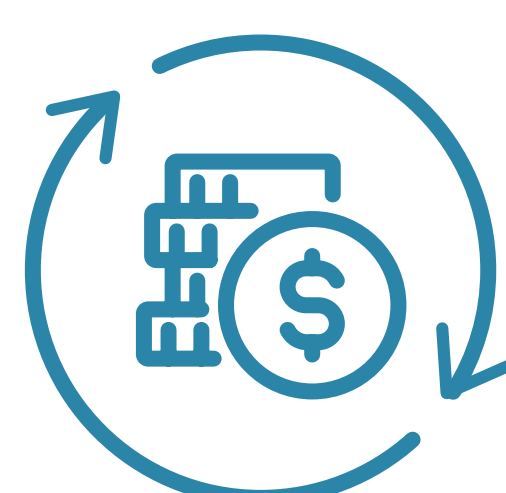

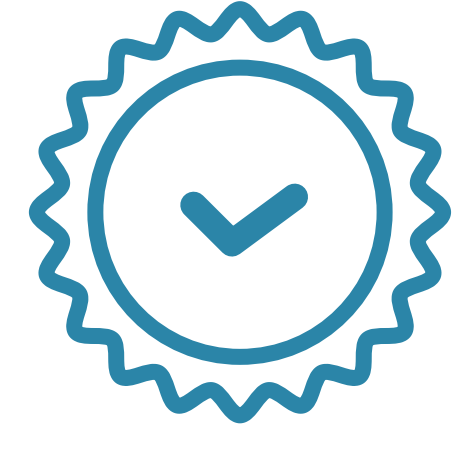

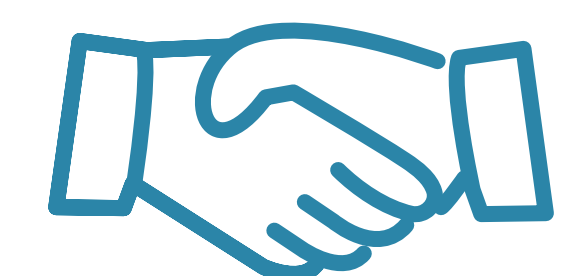

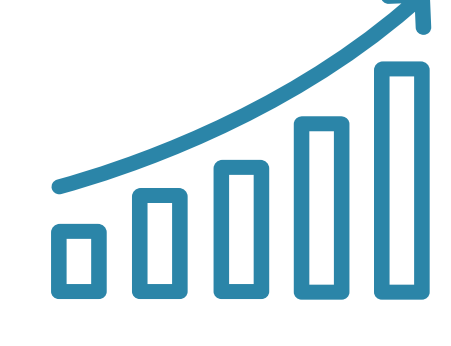

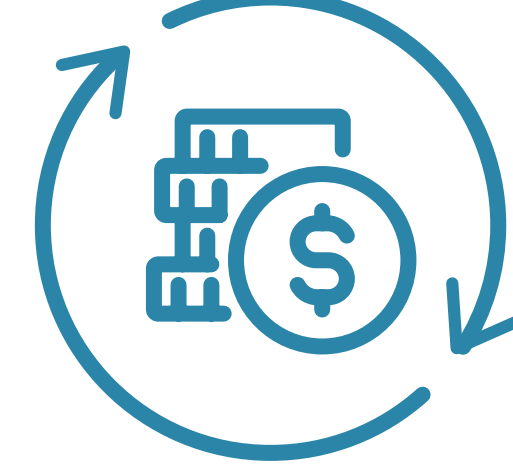

### UKÁZKA IKONOGRAFIE

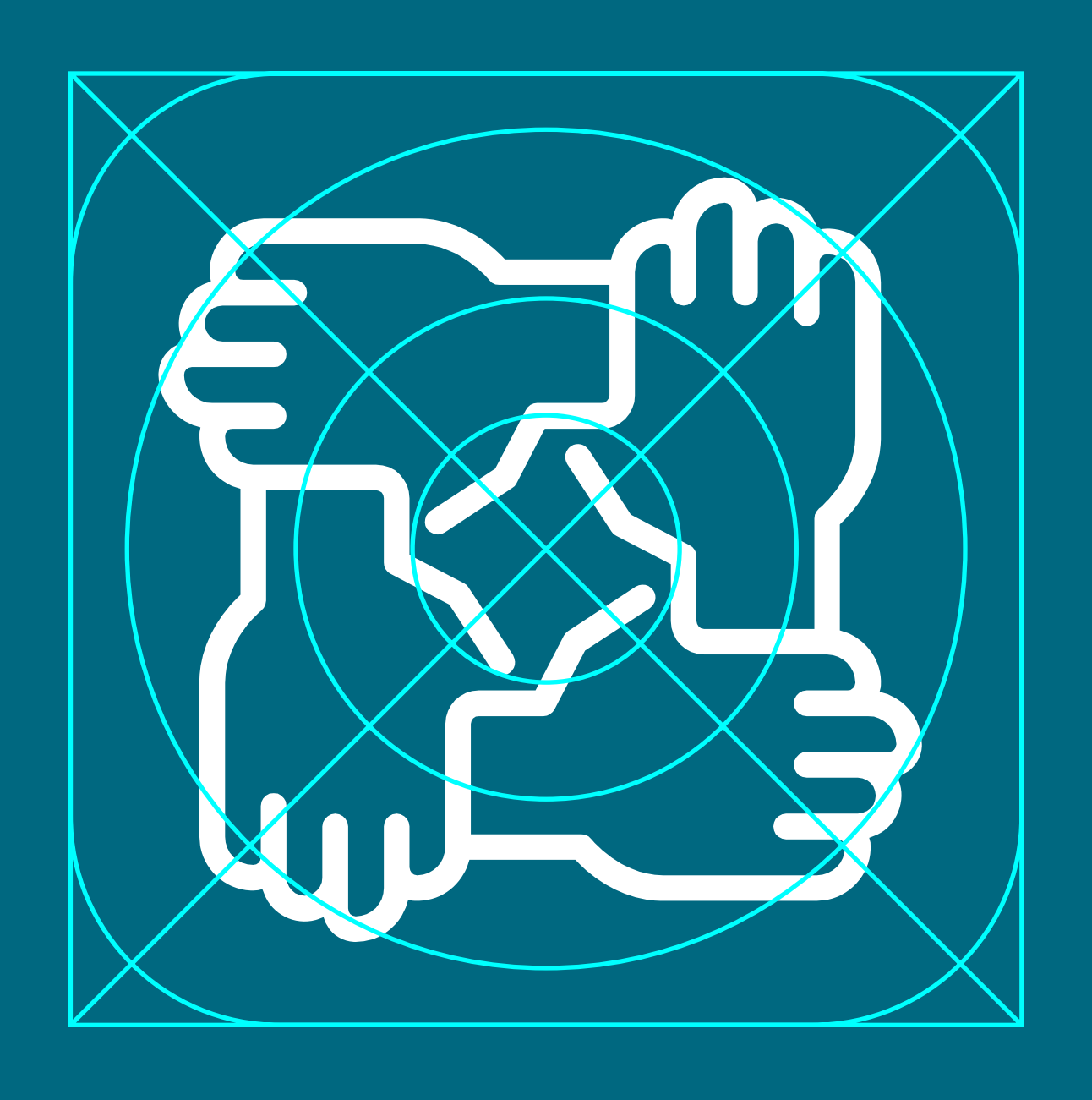

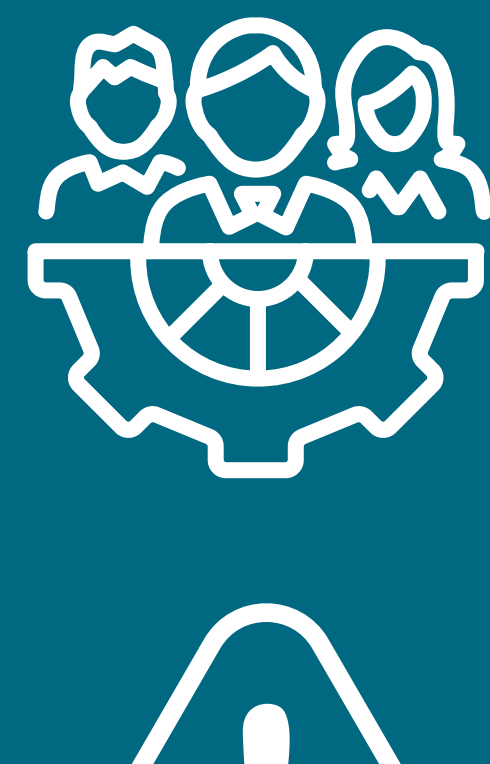

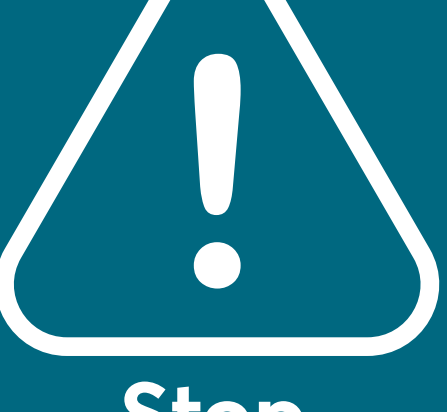

**Stop**

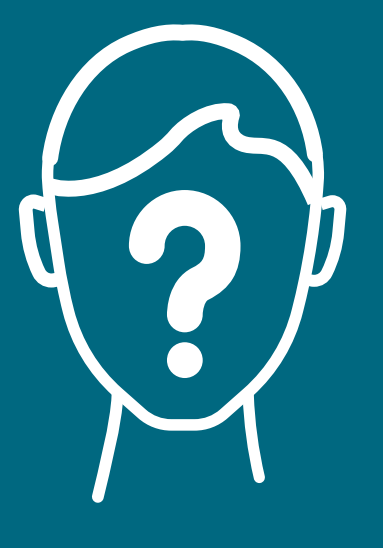

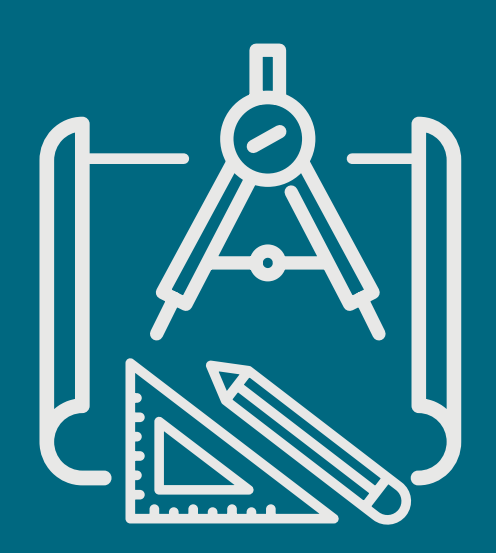

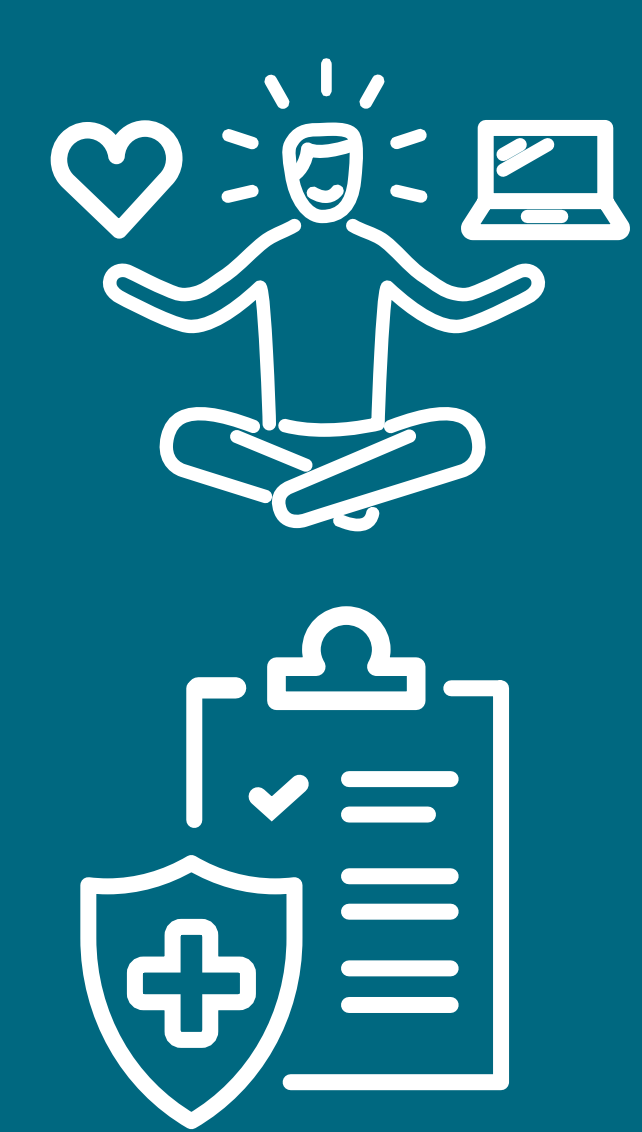

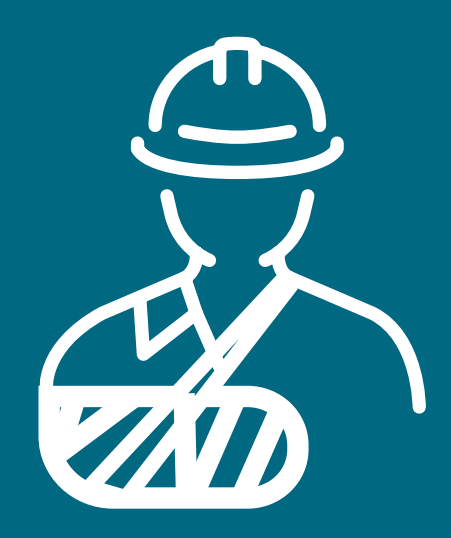

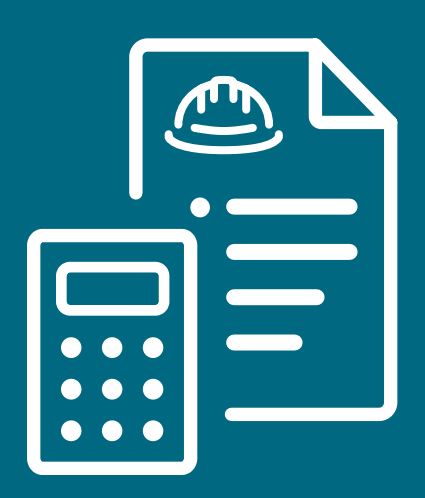

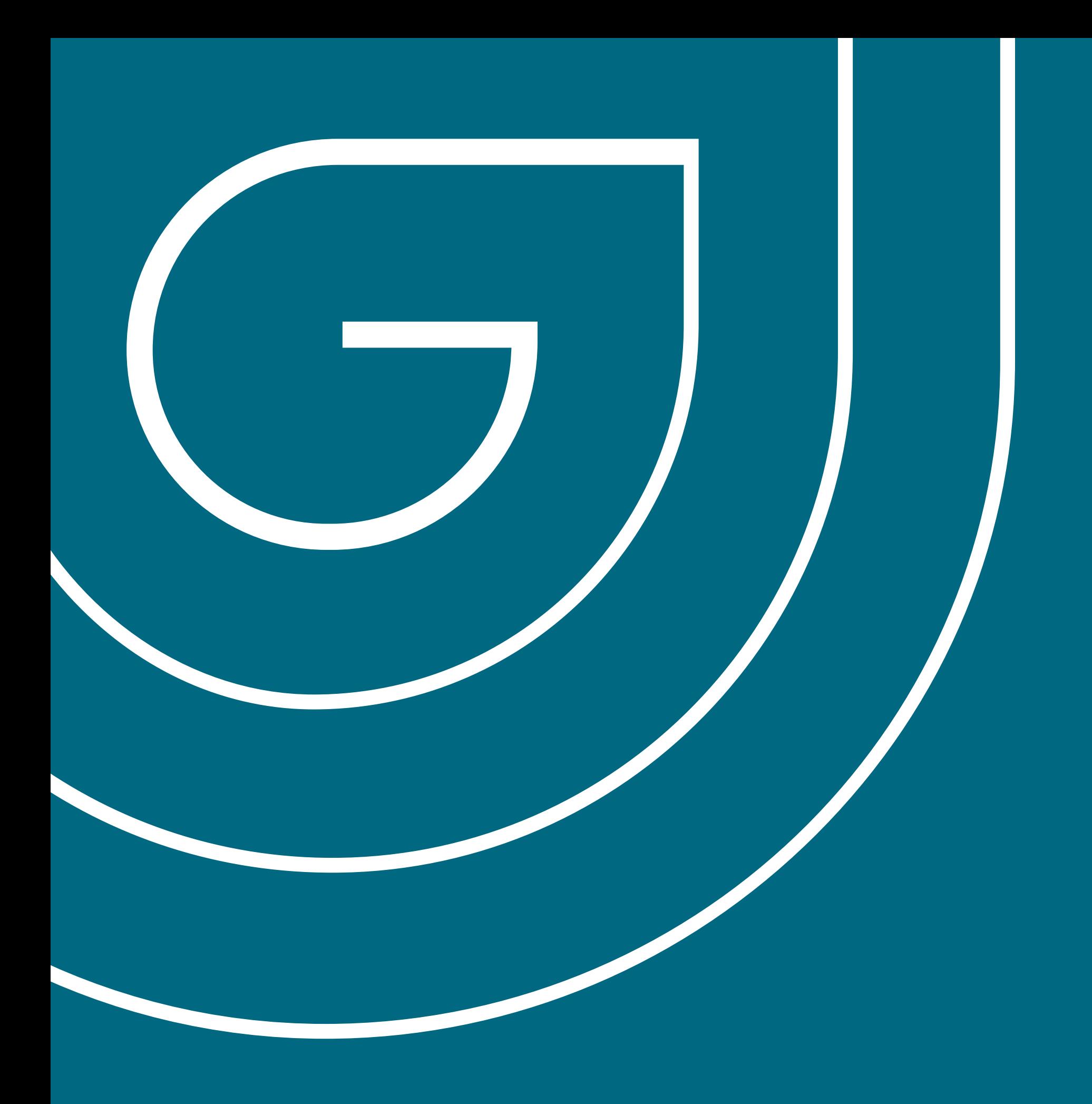

MICROSOFT DOKUMENTY

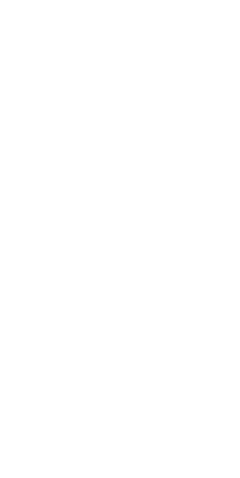

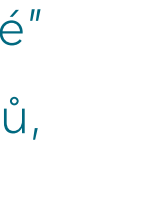

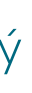

Pro dokumenty v MS Word a Excel jsou nadefinované hodnoty okraje po všech stranách. Tento okraj neboli padding má za úkol separovat spád a tisknutelné plochy v rámci kancelářských tiskáren, a je proto nežadoucí do něj jakýmkoli způsobem zasahovat.

#### Nadpisy

Nadpisy mají předem jasně definovanou formu. Pro pohodlnější použítí jsou v nadpisech nadefinované zkratky, respektive obecná slova "Nadpis, číslované" zkrácená jako "Nad, cis". Pro rozlišení nově přidaných od systémových nadpisů, je na konci názvu vždy přidána zkratka GNT. Jednotlivé dokumenty mají rozdílnou velikost a v některých případech i vlastnosti v návaznosti na použitý dokument. Velikosti jsou nadefinovány na následujících stránkách.

#### Barva

Dokumenty mají vytvořenou speciální barevnou paletu, která je demonstrovaná na následujících stránkách v tématu barevná paleta v MS Office.

### Odrážky

#### Odrážky jsou v rámci dokumentů nadefinované.

### DEFINICE DOKUMENTŮ MS OFFICE

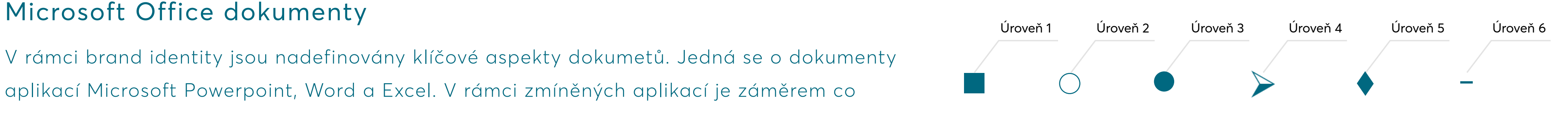

### **Okraje**

V rámci brand identity jsou nadefinovány klíčové aspekty dokumetů. Jedná se o dokumenty aplikací Microsoft Powerpoint, Word a Excel. V rámci zmíněných aplikací je záměrem co nejvíce sjednotit vzhled a stylovou definici.

### Vzhled šablon

V rámci konzistence a identifikace je vzhled šablon MS Office co možná nejvíce unifikovaný. Přesto nemohou MS aplikace využívat identický vzhled a to z povahy výstupu. Dokumenty používají podobnou úvodní stranu napříč aplikacemí MS Word a Excel. Aplikace Powerpoint má oproti zmíněným aplikacím nepatrně odlišnou úvodní stranu. V rámci aplikací MS Word a MS Excel jsou definovány 2 varianty, které se odlišují pouze úvodním obrázkem. Na následující straně jsou obě varianty vyobrazeny.

### Font

Pro bezproblémovou funkci všech kancelářských aplikací z rodiny Microsoft jsou šablony definovány substitučním písmem Calibri v řezech light, regular a bold. Substituční písmo je písmo, které se již nemusí znovu instalovat a má ho každý v počítači mezi základní nabídkou písem. Velikost písma je v rámci jednotlivých dokumentů jasně definována, nicméně se napříč jednotlivými dokumenty liší. Konkrétní definice se uvádějí na následujících stránkách.

### Titulní strany and a strany and a strange of the strange of the set of the set of the Powerpoint varianta 1

#### Word a Excel cover varianta 1 Word a Excel cover varianta 2

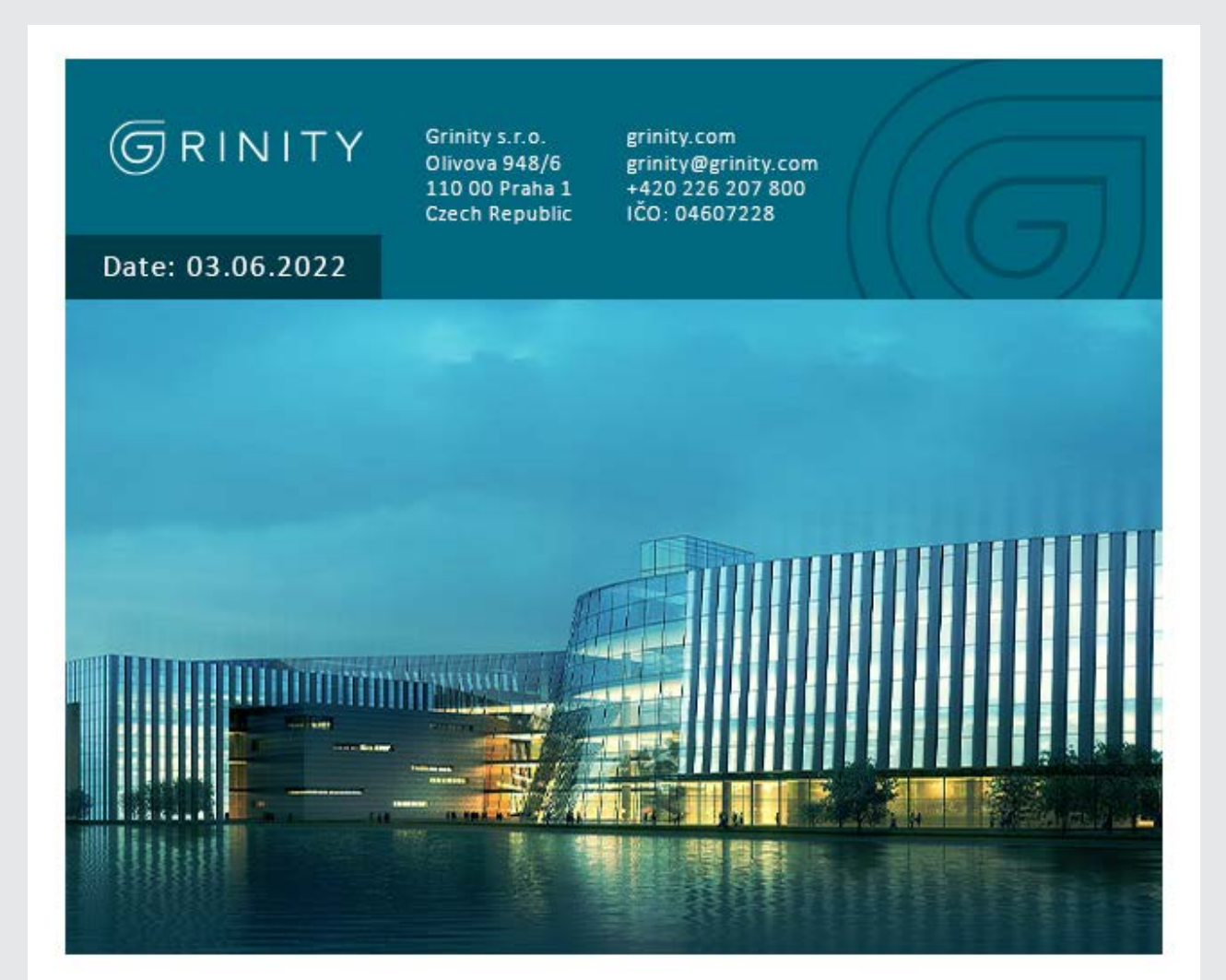

NÁZEV Firmy 123 PROJEKTU - TDD BUDOVA XYZ Doplňující text pod názvem jedna Doplňující text podnázvem dva

> Firma 123, s.r.o. Ulice 1357/65, 462 12 Město, Země

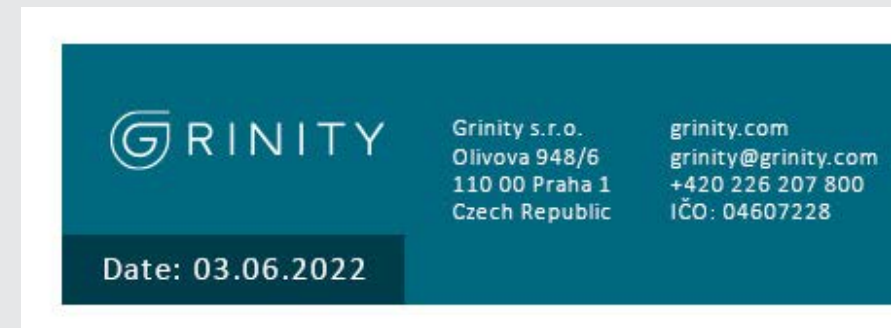

NÁZEV Firmy 123 PROJEKTU - TDD BUDOVA XYZ

Doplňující text pod názvem jedna Doplňující text podnázvem dva

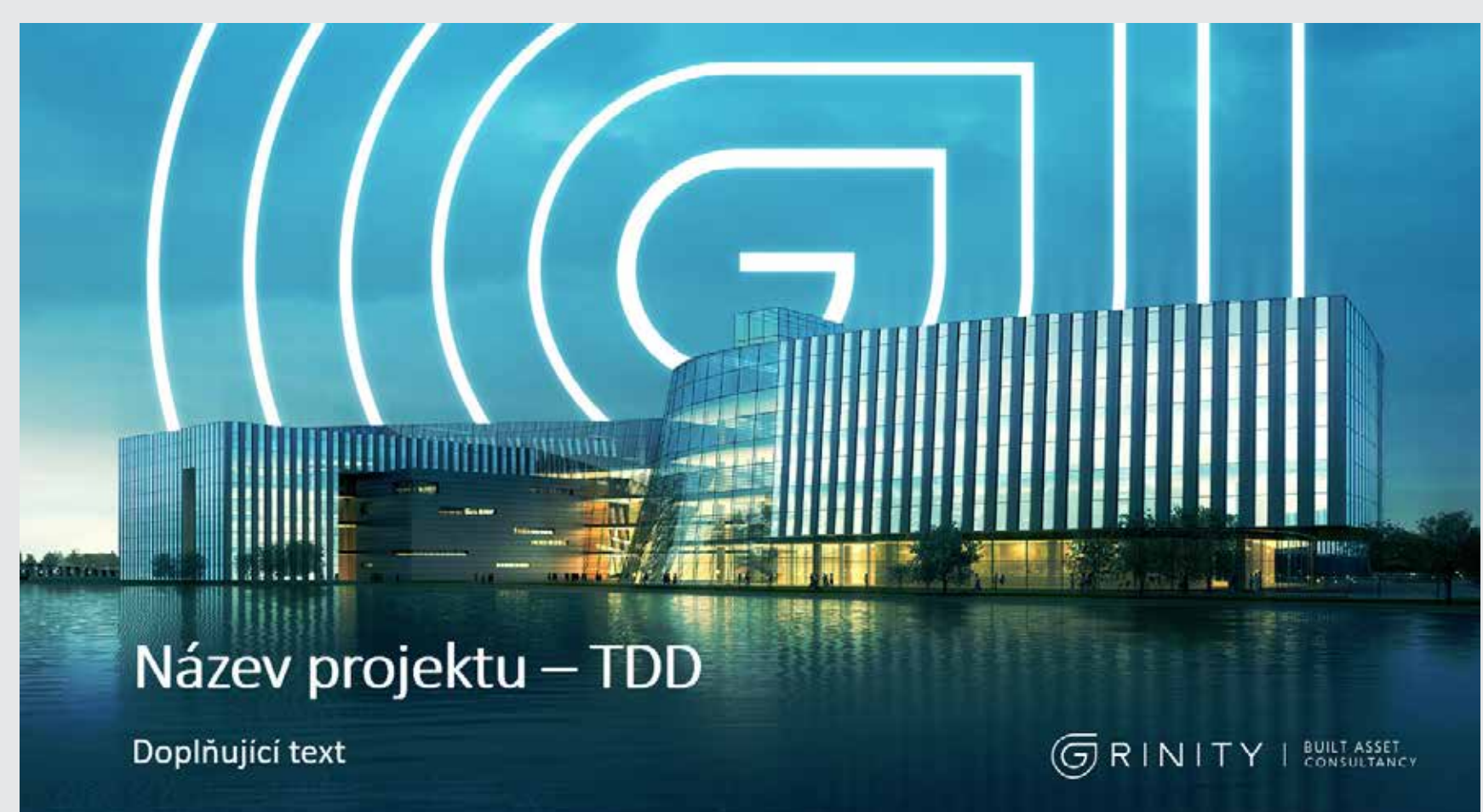

#### Powerpoint varianta 2

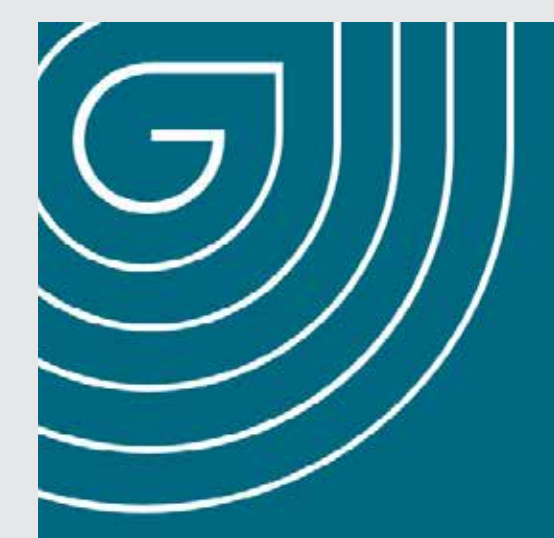

### $G$ RINITY

Firma 123, s.r.o. Město, Země

### Název projektu - TDD

Doplňující text

Ulice 1357/65, 462 12

### BAREVNÁ PALETA MS OFFICE

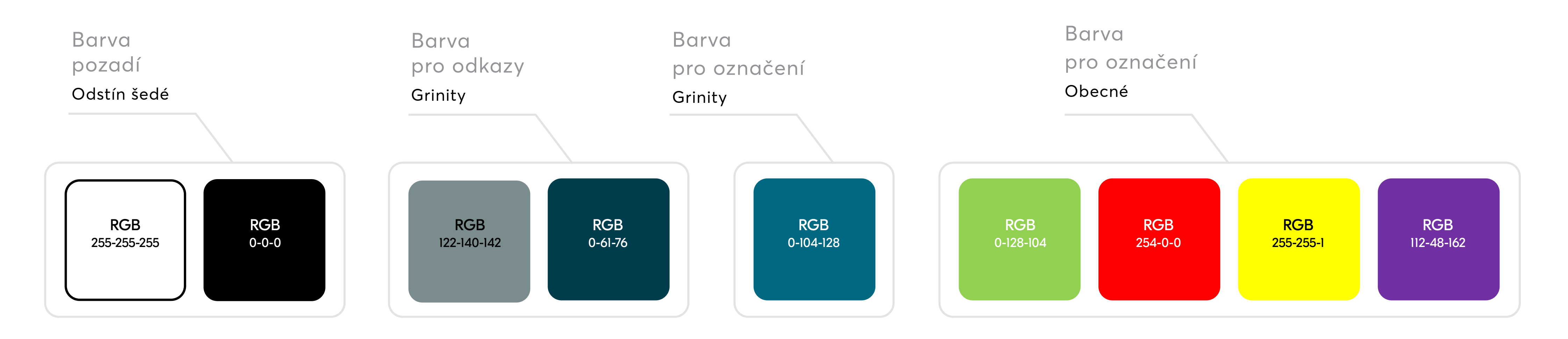

V Office dokumentech je implementovaná paleta barev Grinity. Pro snadnou duplikaci palet stačí importovat soubor Grinity\_barevna\_paleta.thmx do Microsoft dokumentu. Barevná paleta obsahuje celkově 60 barev. Na MS Office paletě lze nadefinovat 10 barev. Ostatní barvy (50) se generují automaticky aplikací Microsoft. Každá barva je definovaná pro určitý typ elementů. Z barevné palety Grinity jsou v paletě použity pouze dvě barvy - primární a sekundární Grinity barva. Tyto dvě barvy splňují dostatečnou kontrastní hranici, kde viditelnost vyhovuje výstupním požadavkům. Grinity barvy jsou použity na odkazy a označení položek. Použití ostatních barev z Grinity palety nelze použít kvůli nedostatečnému kontrastu

Aby nedocházelo k duplikaci automaticky generovaných barevných odstínů, jsou barvy nadefinovány dle níže uvedených kategorií. První kategorie obsahuje záměrně dvě neutrální barvy. Aplikace Microsoft pro generování tabulek, rejstříků nebo polí využívá jako podkladové právě tyto dva definované odstíny. Druhá skupina barev je nadefinovaná sekundární barevností Grinity. Třetí skupina je nadefinovaná primární Grinity barvou. Čtvrtá skupina je nadefinováná obecnou barvenou škálou, která slouží pro zvýraznění obsahu. Označování je definování jako pozitivní, negativní a dvě zvýrazňovací. Důležité je dodržovat přesné pořadí barevných motivů. V opačném případě dojde k nečitelnosti výstupů

### **SABLONA** MS POWERPOINT

**Úvodní\_slidy** - Na úvodním slidu je žádoucí vyplnit minimálně titulek, který definuje téma prezentace **Předělové\_slidy** - Předělový slide otevírá téma následných slidů **Grinity\_slidy** - Nezbytné informace a storytelling společnosti **Multimédiální\_slidy -** Grafické elementy, ikony a ostatní prvky pro vizuální zpestření prezentace

**Textove\_slidy** - Template pro editaci textu **Reference\_slidy** - Slidy prezentující realizované projekty **Close\_slidy** - Závěrečné slidy

V rámci Powerpoint šablony je připraveno schéma vzorových slidů, kde jsou nadefinovány barvy, písma a další potřebný obsah. Pro udržení konzistence je žádoucí šablonu neměnit. Náměty je ideální diskutovat s marketingově pověřeným člověkem, který úpravu provede na sdíléné verzi.

Šablona má nadefinované snímky do 7 základních oddílů. Jmenovitě jde o Úvodní slidy, Předělové slidy, Grinity\_slidy, Multimédiální\_slidy, Textové slidy, Referenční slidy a Close slidy. Editor prezentace má možnost si zvolit jakýkoliv motiv, který si ze vzorových slidů vybere. Prezentace kromě úvodního a závěrečného slidu musí obsahovat čísla stránek.

V textových slidech je povolen maximálně dvousloupcový textový layout. Použité vektory jsou připravené pro rychlé přebarvení nebo jinou lehkou editaci ve formě vektoru. Překryvy obrázků se realizují pomocí barevných přechodů, které jsou definovány v multimediálním slidu.

V prezentacích nelze nadefinovat velikosti písma, protože velikost textového pole se flexibilně mění s množstvím textu. Lze však definovat základní přepočet. U slidů, kde jsou normální texty, je potřeba, aby nadpis byl 2x větší nežli normální text. U pole s odrážkami musí být alespoň o 1/4 větší.

#### Seznam vzorových slidů:

### **ŠABLONA** MS WORD

Šablona dokumentů MS Word je rozčleněna na úvodní, obsahovou a exekutivní část. Úvodní část je analogická k úvodním stranám šablony pro MS Excel. Ostatní části obsahují automaticky generovaná pole, která se propisují napříč celou šablonou. Automatická pole se dají měnit pro všechny výskyty v dokumentu libovolně na jakémkoliv místě. Níže je specifikováno, kde se automatické pole v rámci dokumentu propisuje.

V záhlaví každé stránky se propisují základní údaje, tedy název projektu, název společnosti vlastnící projekt a adresa projektu. Tyto údaje slouží jako hlavní identifikátor na úvodní stránce. Na poslední stránce se kromě uvedených údajů vyskytuje pole vyplňující autora a status projektu. Oba tyto údaje se kromě poslední stránky nepropisují na jiná místa.

### Styly

Dokument má modifikovaný obsah stylů. V dokumentu jsou nastaveny jen nezbytně používané styly. Ostatní styly, které nejsou v dokumentu přímo použity, jsou z výchozí šablony odstraněny. Názvy stylů jsou pro lepší přehlednost seřazeny dle níže uvedeného seznamu. Názvy jsou upraveny dle zkratky typu, číslování a barevnosti. Na konci názvu je přidaný prefix pro odlišení od systémových stylů.

### Seznam nadpisů v šabloně MS Word

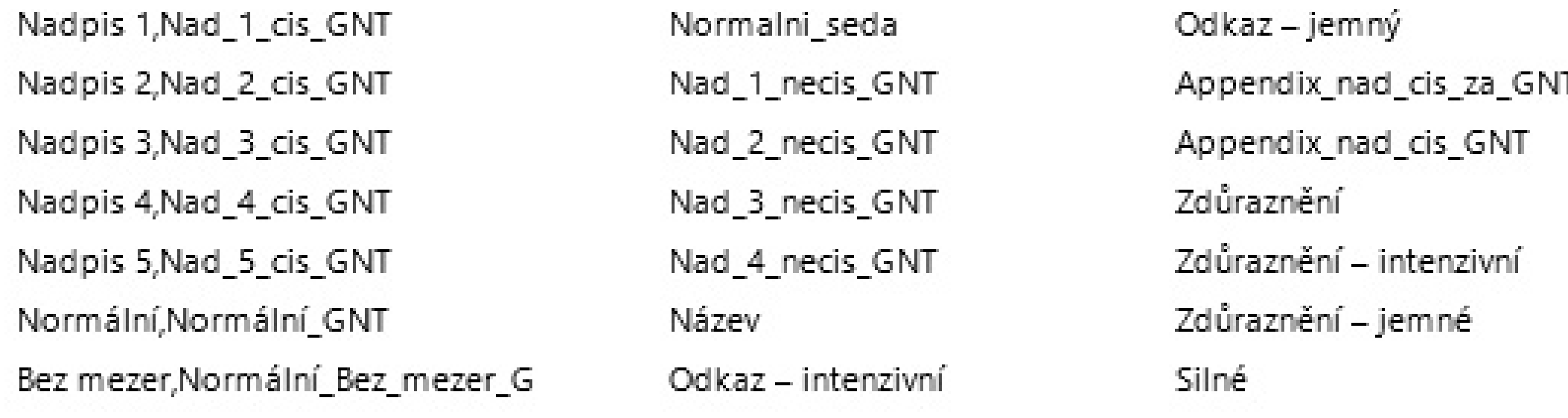

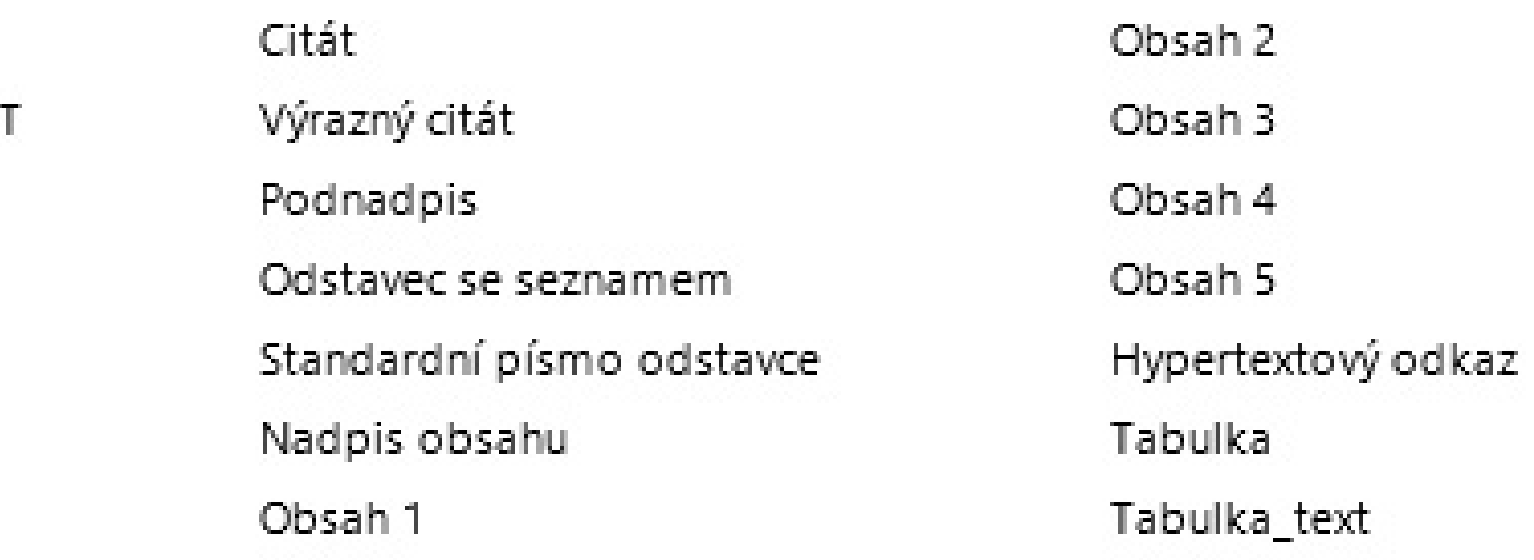

### Brand prvky v záhlaví a zápatí

V zájmu posilování brandu je logo použito vždy v zápatí i záhlaví dokumentu. V záhlaví je použito logo včetně claimu, zatímco v zápatí bez. Je přepředpoklad, že se dokumenty budou častěji využívat v digitální podobě, kde kvůli nastavenému zoomu, bude zobrazena jen část dokumentu. Není důležité jestli vrchní nebo spodní, vždy však bude propsán brand Grinity. Obdobně může dvojí Grinity brand fungovat při překrytí jinými dokumenty v tištěné formě. Pro lepší orientaci čtenáře, je povinné v záhlaví uvádět údaje o aktuálním a celkovém počtu stránek.

### Mřížka

Pro tvorbu složitějších layoutů je v dokumentu na několika místech aplikována tabulková mřížka, do které je přesně dosazený obsah. Je nutné tuto mřížku dodržovat a v žádném případě do ní nezasahovat, protože by došlo k rozhození celého tabulkového systému.

### Okraje

Kromě textových stylů jsou definována základní barevná schémata pro editaci tab Tabulky mohou mít mnoho podob, proto je v rámci šablony nadefinována jen tabu základní. Respektive je definován výchozí styl tabulky, kde jsou popsány základní atributy vzhledu. Vzorovou tabulku lze najít pod názvem tabulka\_bez\_odsazeni\_ GNT. Navigační část tabulky je podbarvena primární Grinity barvou. V této barevné kombinaci je žádoucí používat text pouze v bílé barvě. Ostatní buňky jsou definová bílou nebo šedou a to dle uvážení autora.

Pro snadnou tiskovou realizaci jsou v dokumentech jasně definované okraje před spadávkovou oblastí. Tak je zabezpečeno, že v tisku nebude žádná část dokumentu chybět. Druhou nespornou výhodou okraje bude lepší čitelnost a vizuální orientace, protože obsah nebude vtěsnán na okraj vytištěného dokumentu. Velikosti těchto okrajů jsou definovány následovně: horní okraj ke spádu: 20 mm, levý okraj ke spádu: 18 mm, pravý okraj ke spádu: 17,5 mm, spodní okraj ke spádu: 13 mm.

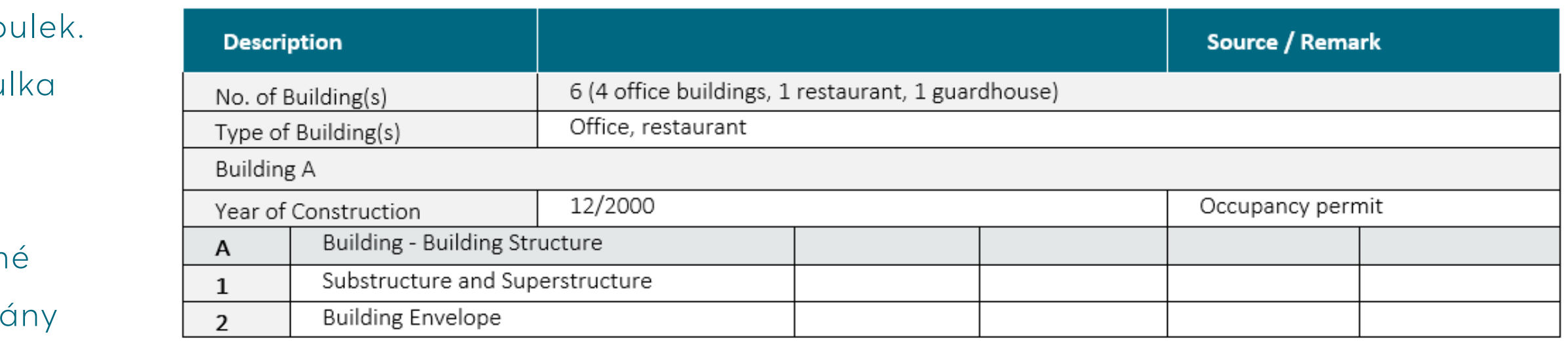

### **Základní schéma tabulky**

### **ŠABLONA** MS EXCEL

Šablona dokumentů MS Excel je rozčleněna na úvodní (Cover), autorskou (Autori) a exekutivní listy. Úvodní, tedy coverová část, je totožná se šablonou MS Word. V listech je zajištěno automatické generování základních projektových údajů, které se propijsují v horní části dokumentu. Údaje jsou generované z úvodního listu, kde je lze editovat.

### Styly

Dokument obsahuje nově nadefinované styly. Oproti Word dokumentu je názvosloví stylů nepatrně odlišné. Z Word šablony jsou přebrány zkratky dle typu a číslování nadpisů. Oproti šabloně Word se nepoužívá prefix \_GNT, a to zejména kvůli počtu nadpisů v aplikaci, kde nemůže dojít k záměně se systémovými. Níže jsou definovány nadpisové styly včetně velikosti, barvy písma a pozadí.

### Seznam nadpisů v šabloně MS Excel

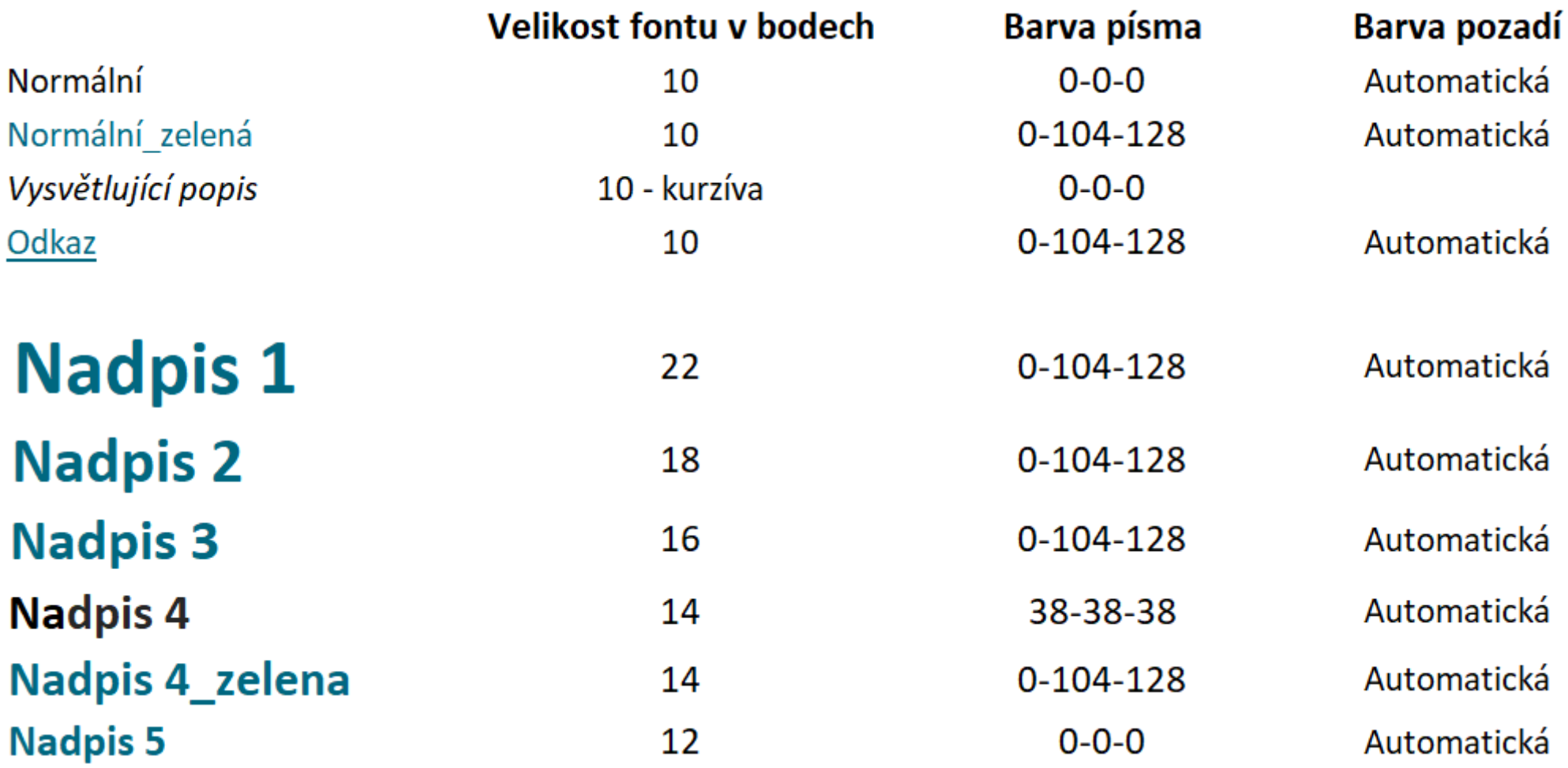

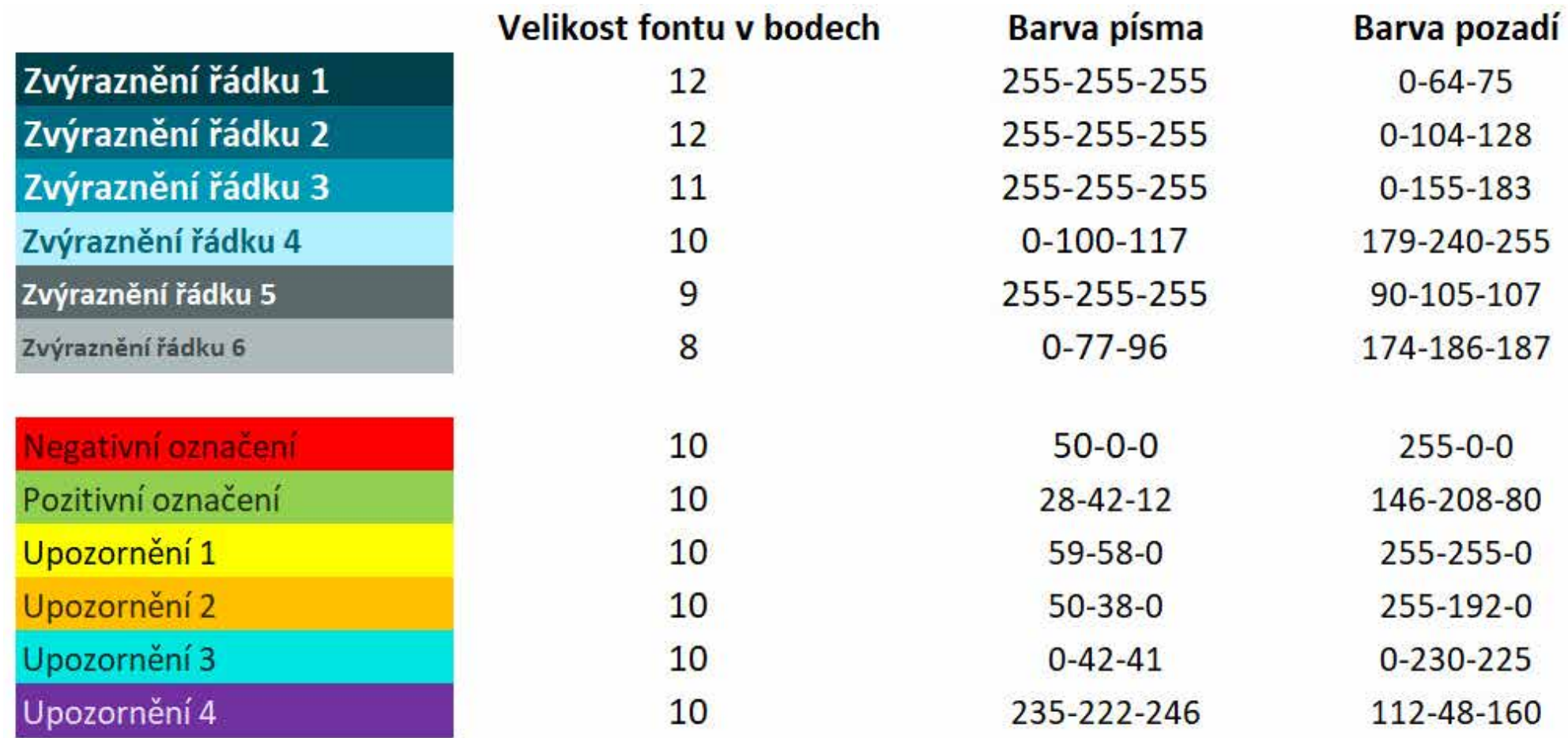

MS OFFICE DOKUMENTY

### Brand v záhlaví a zápatí

V zájmu posilování brandu, je stejně jako u dokumentů MS Word logo použito vždy v záhlaví i zápatí dokumentu. Ovšem oproti Wordu, záhlaví ani zápatí není v dokumentu vidět. Přidá se až v samotném exportu. V záhlaví je použito logo včetně claimu, zatímco v zápatí bez. Předpokládá se, že se dokumenty budou častěji využívat v digitální podobě, kde bude kvůli nastavenému zoomu zobrazena jen část dokumentu. Bez ohledu na to, zda se jedná o vrchní či spodní část, v obou případech bude propsán brand Grinity. Obdobně může dvojí logotyp Grinity fungovat při překrytí jinými dokumenty v tištěné formě. Loga v záhlaví a zápatí jednotlivých listů mají definovanou fixní velikost, aby nedocházelo u dokumentu s více listy k rozdílnosti velikostí loga na jednotlivých listech. Pro lepší orientaci čtenáře, je povinné v záhlaví uvádět údaje o aktuálním a celkovém počtu stránek.

Okraje dále vizuálně pomáhají s čitelností dokumentu. Obsah totiž přímo nezasahuje na okraj vytištěného dokumentu. Velikosti okrajů jsou definovány následovně: horní okraj ke spádu: 16 px, levý okraj ke spádu: 19 px, pravý okraj ke spádu: 19 px, spodní okraj ke spádu: 44 px.

### Okraje

# Pro tiskovou realizaci jsou v dokumentech jasně definované okraje před spadávkovou oblastí. Je tak zabezpečeno, že v tisku nebude chybět žádná část dokumentu.

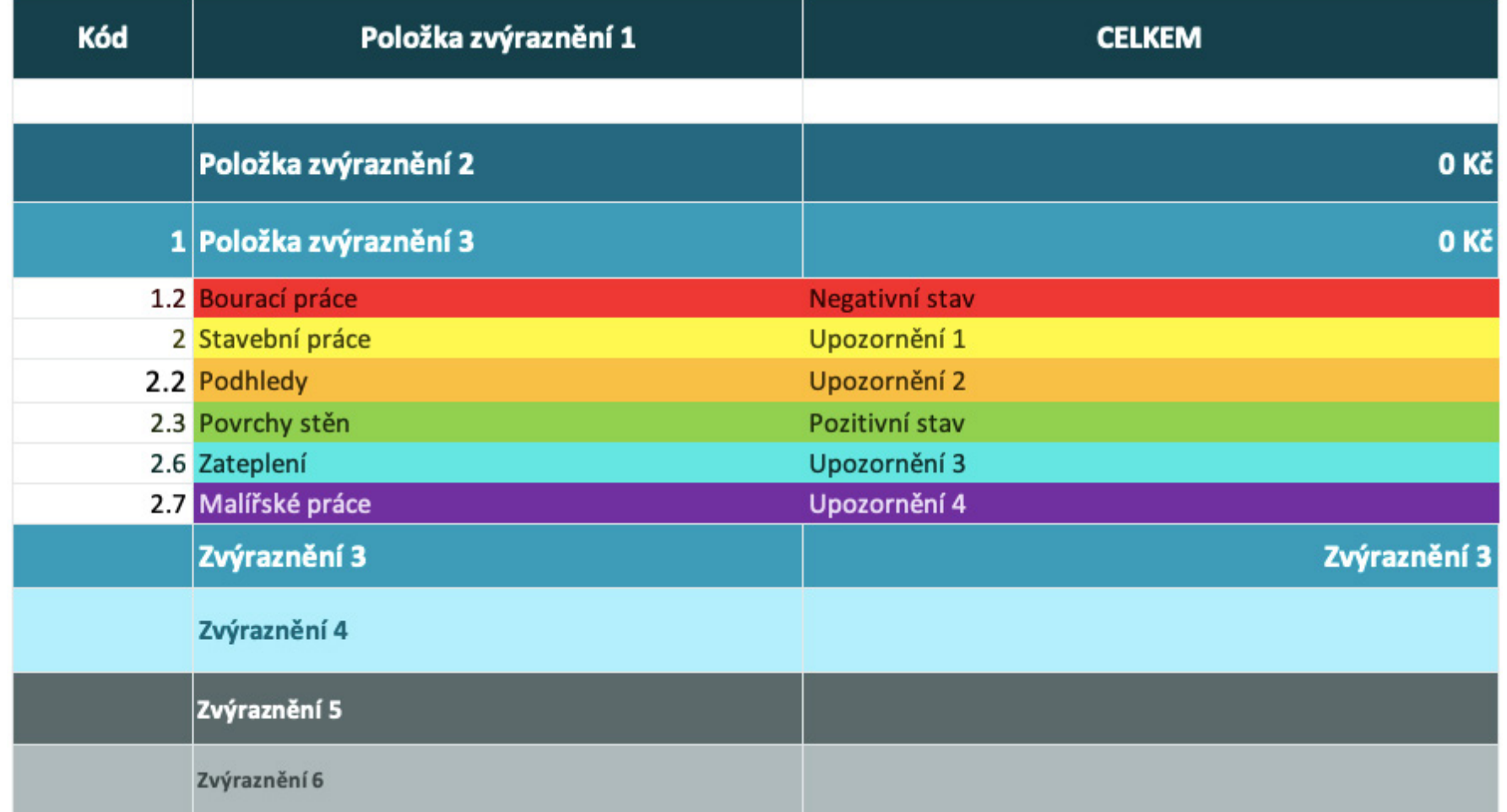

#### Tabulky

Styl tabulek je v rámci aplikace MS Excel jasně definován hierarchií barev. Pruh prvního řádku, tedy záhlaví buňky, využívá sekundární barvu Grinity. Následná hierarchie buněk je odstupňována dle světelné intenzity. Na obrázku jsou definovány všechny barvy dle šablony Excel.

Pro lepší čitelnost dat v tabulkovém editoru Excel je použitá rozdílná barevnost pro vertikální a horizontální řádkování. Vertikální řádky jsou tmavší než horizontální, a tím se opticky lépe oddělují sloupce a řádky.

#### Barevná hierarchie označení

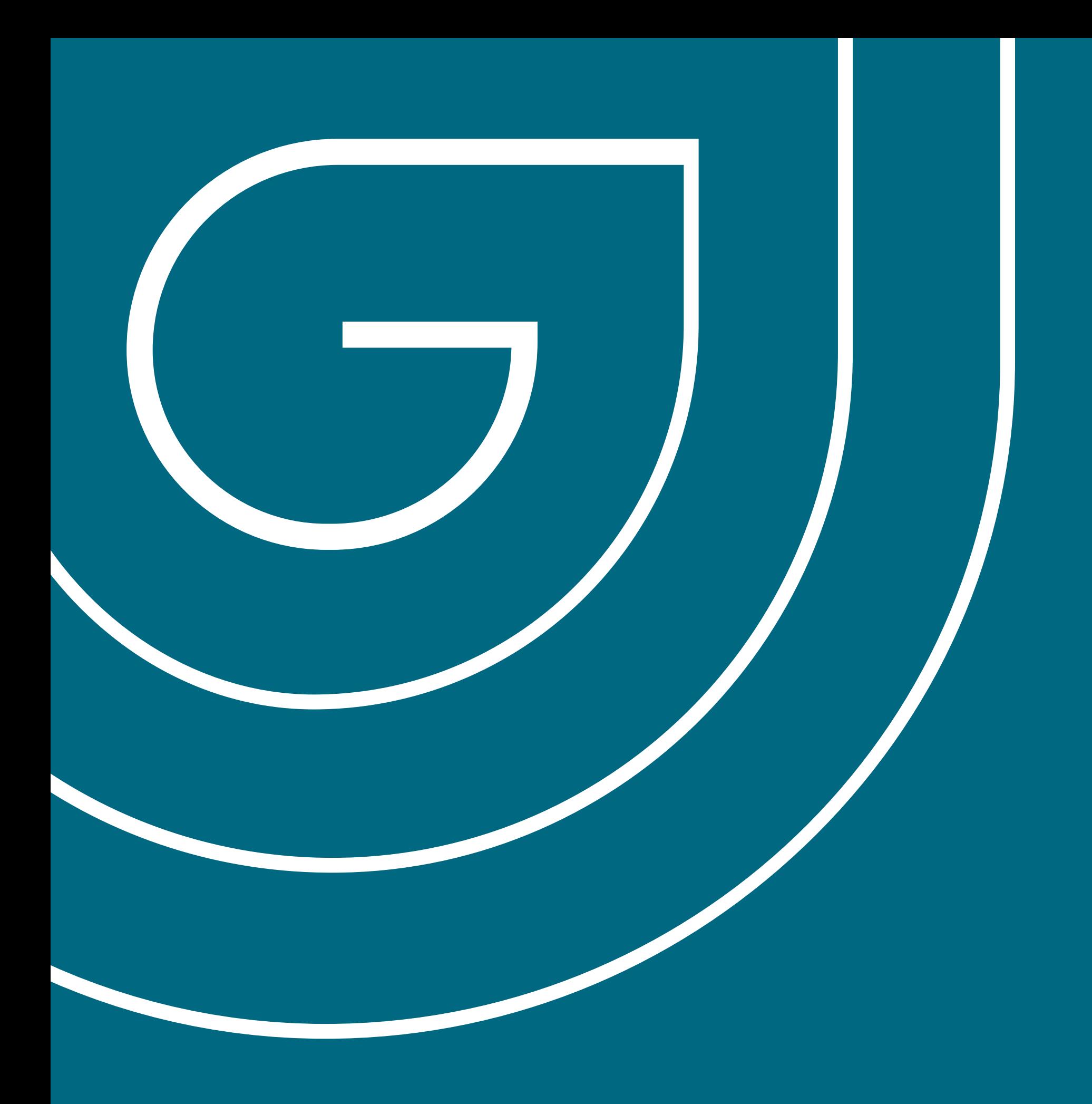

TISKOVÉ APLIKACE

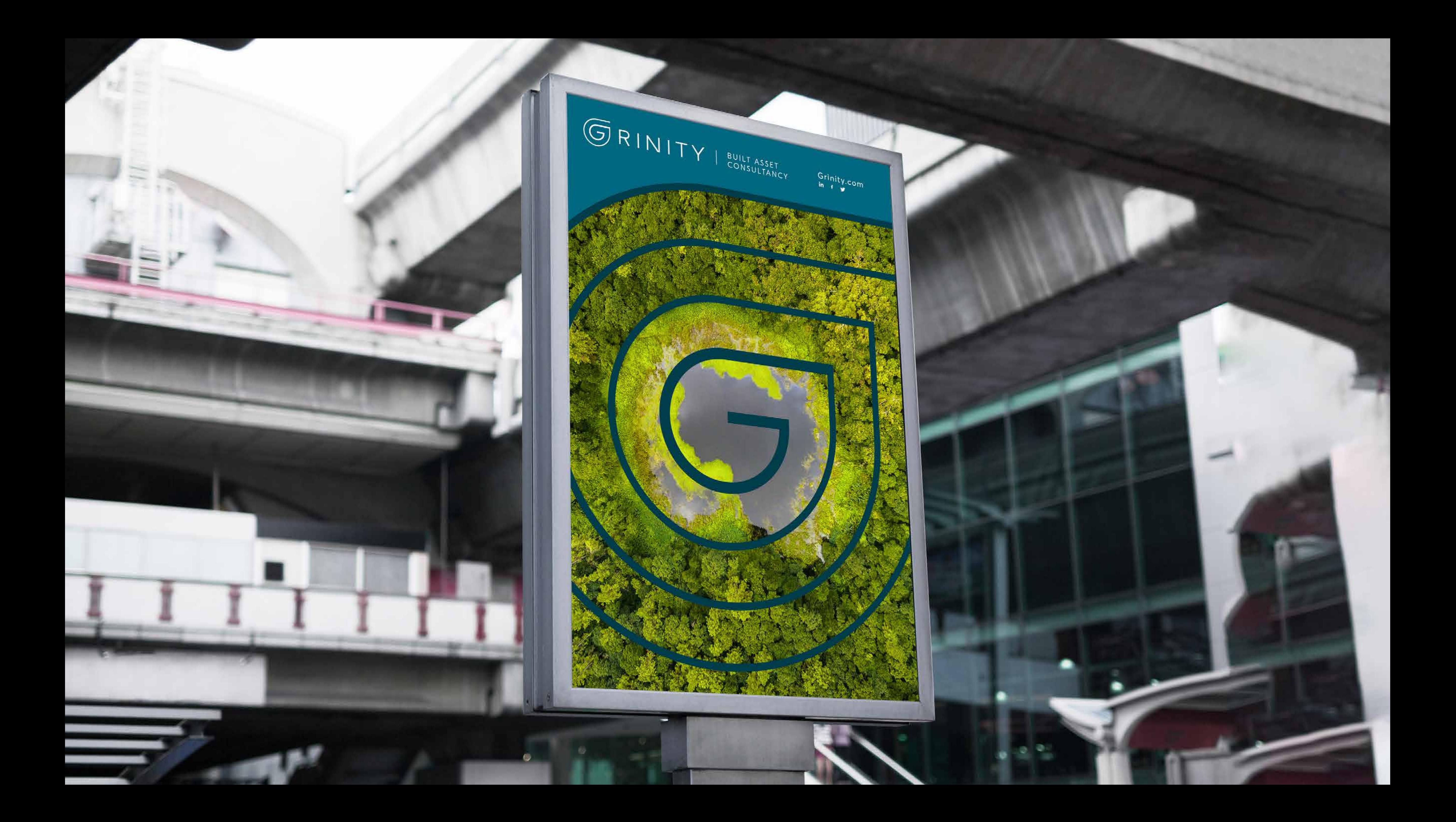

### OUR JOURNEY TO NET ZERO

Climate change is the biggest challenge facing the world. Each year, the devastating effects of the manmade climate crisis are being felt, more and more, by people all around the world. We must all do everything in our power to limit the rise in global temperatures.

At Grinity, we recognize our responsibility to eliminate carbon and other greenhouse gas emissions in our operations. That is why we have set an ambitious target to becoming a net zero company by 2035 and we have set specific goals accomplish this over the coming years.

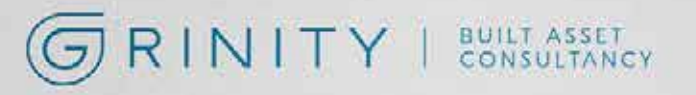

grinity.com grinity@grinity.com +420 226 207 800 IČO: 04607228

grinity s.r.o. Olivova 948/6 110 00 Praha 1 Czech Republic

### **GRINITY** | BUILT ASSET

#### Pavel Čermák CEO | Jednatel

grinity.com +420 602 613 215 pavel.cermak@grinity.com

Olivova 948/6 110 00 Praha 1 Czech Republic

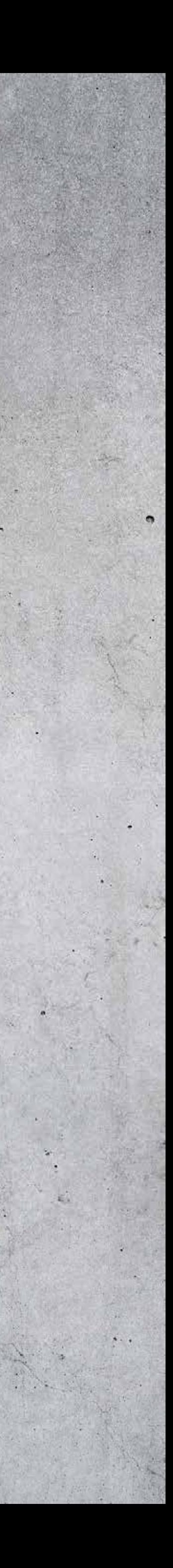

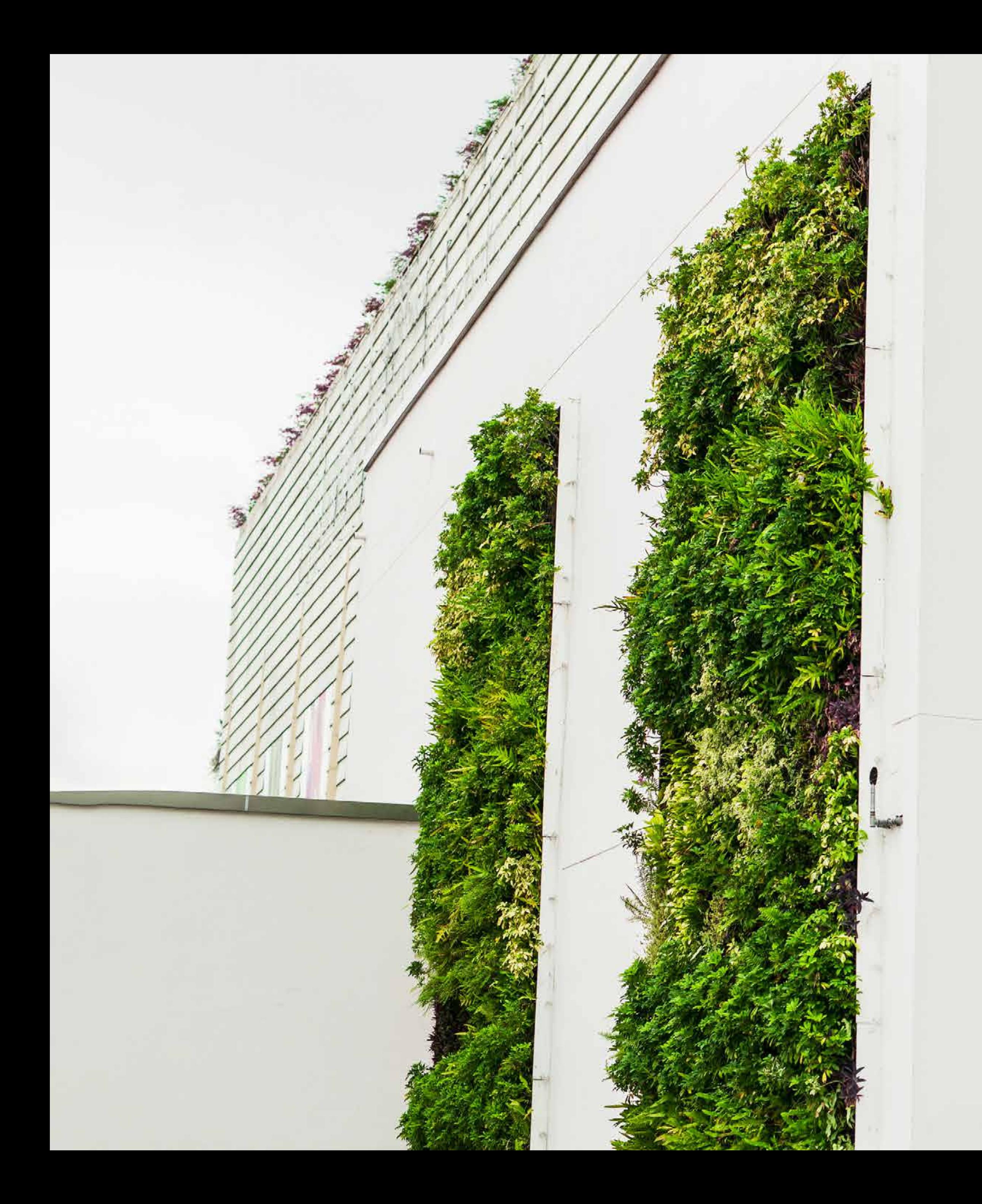

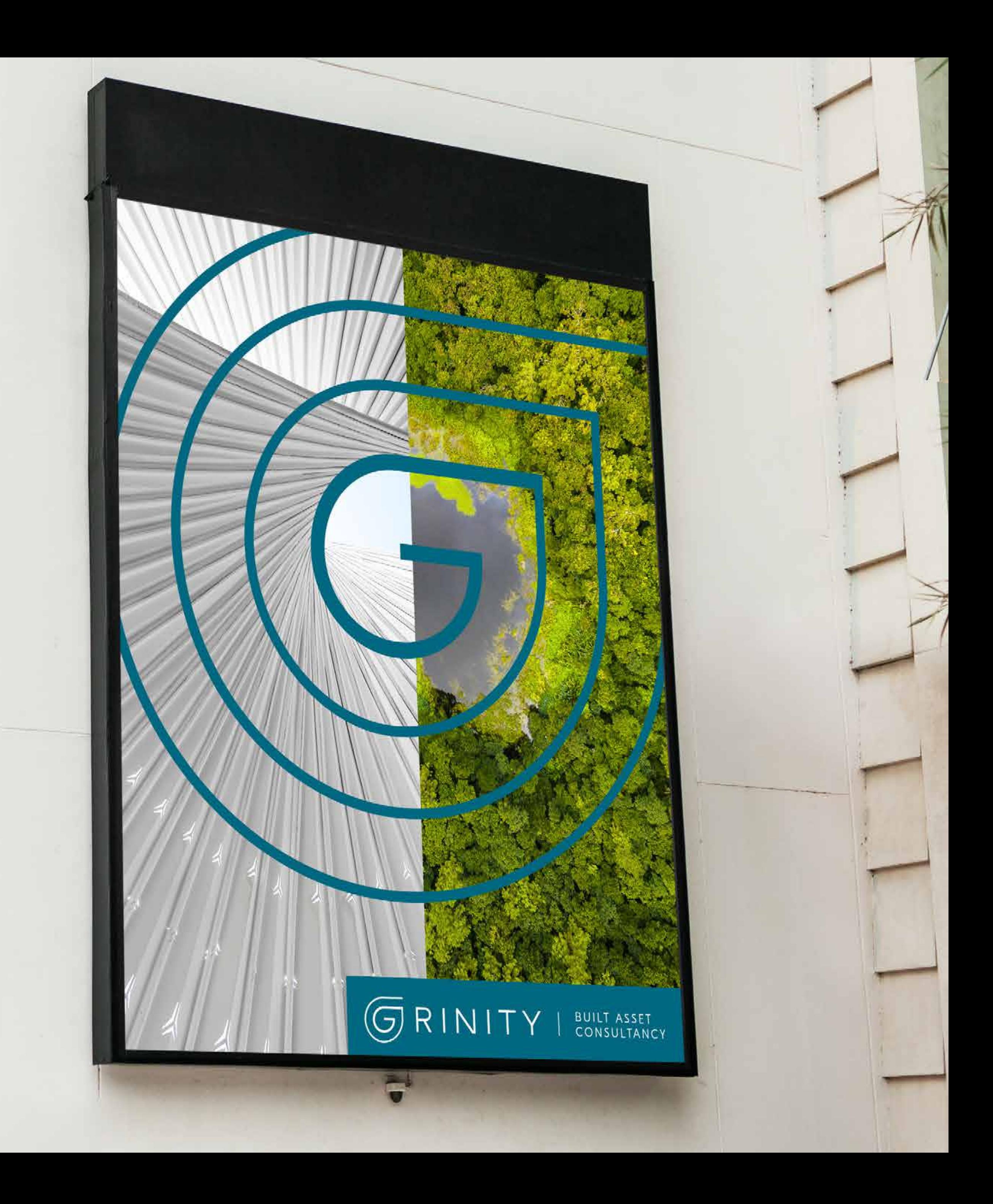

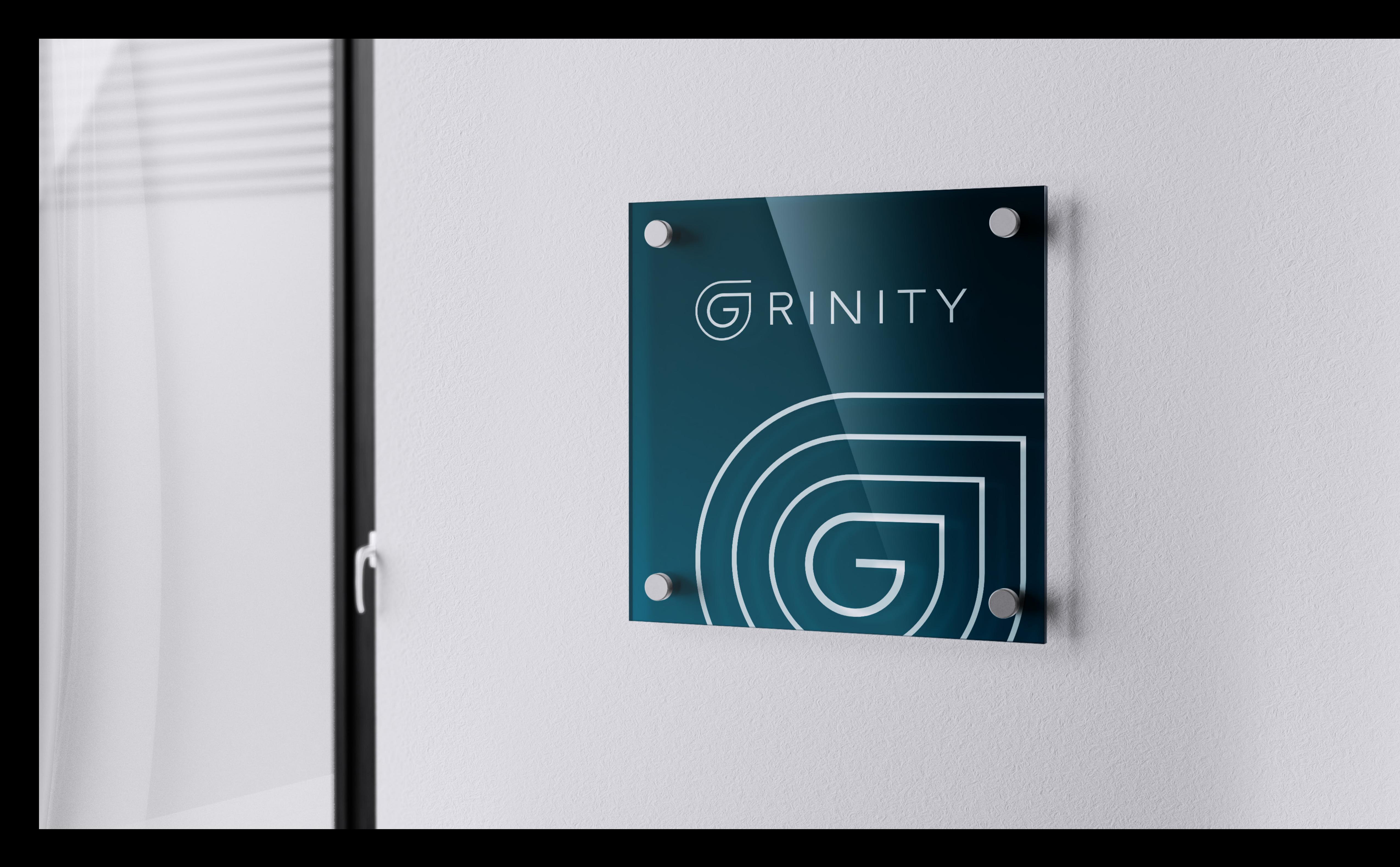

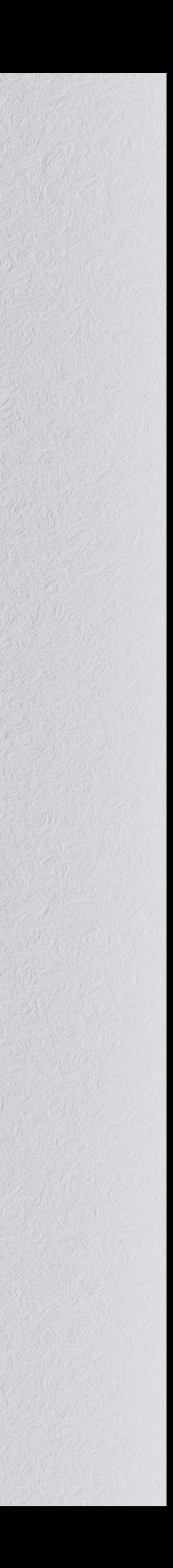

State County 18 18 State 19

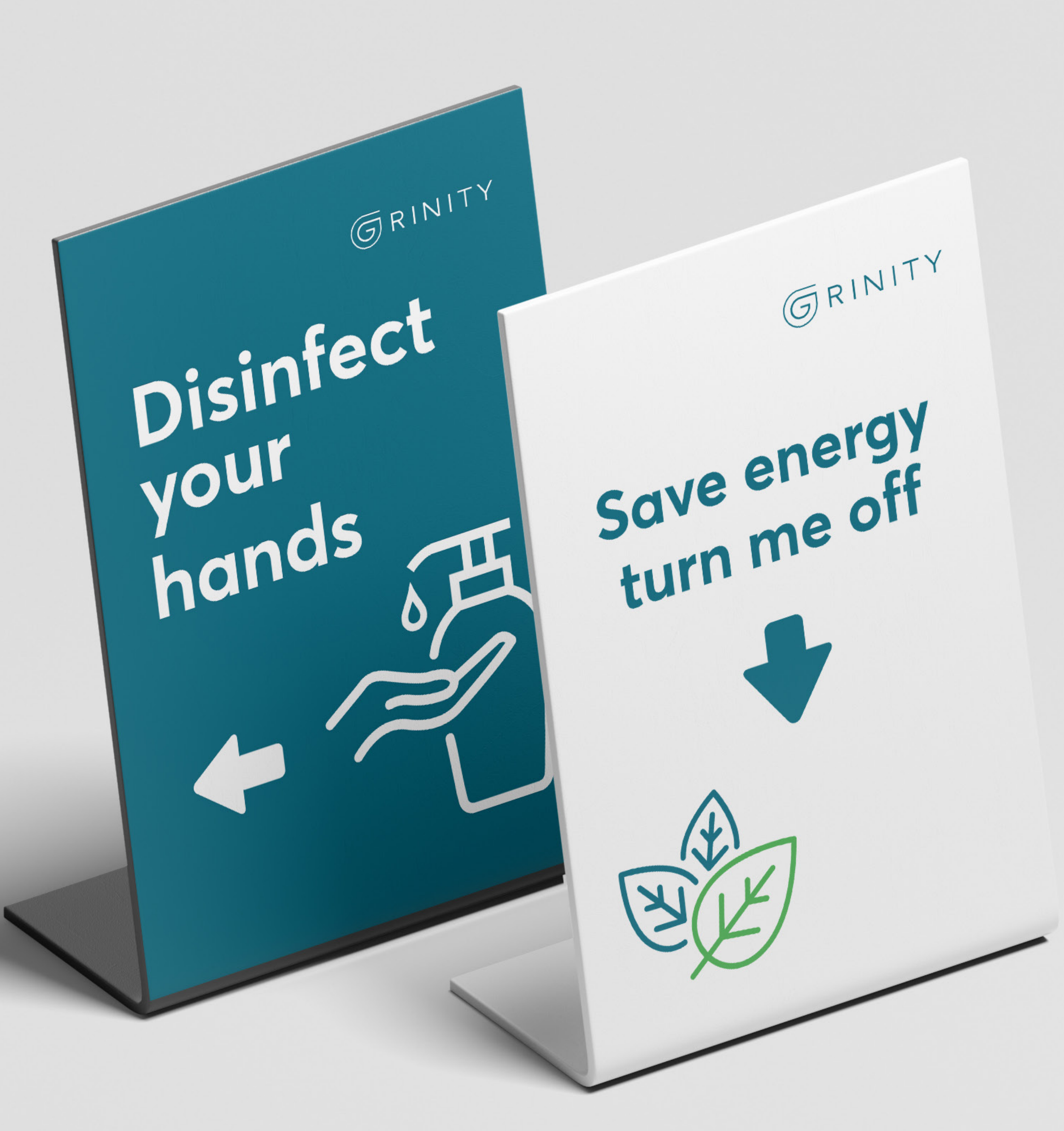

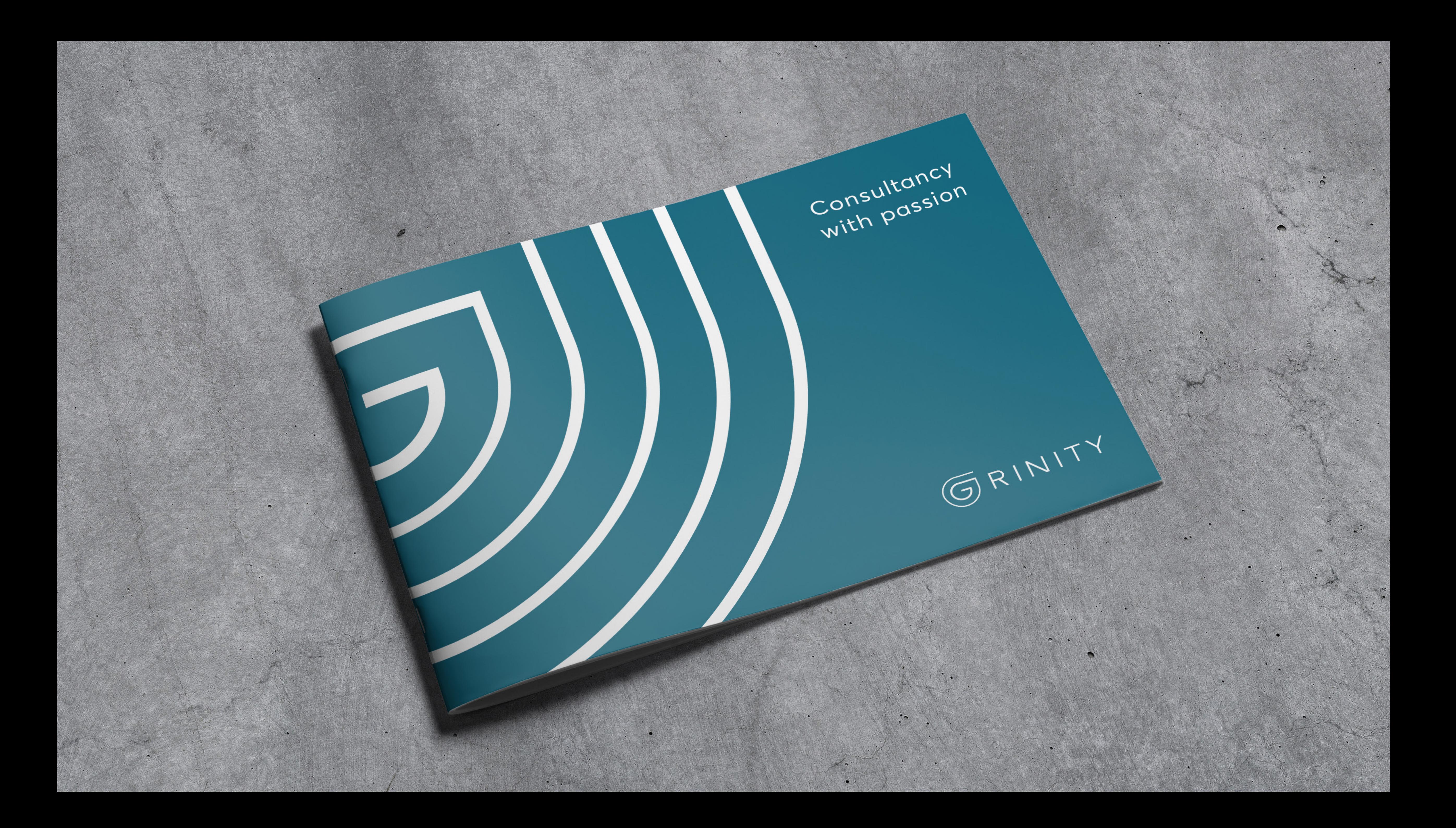

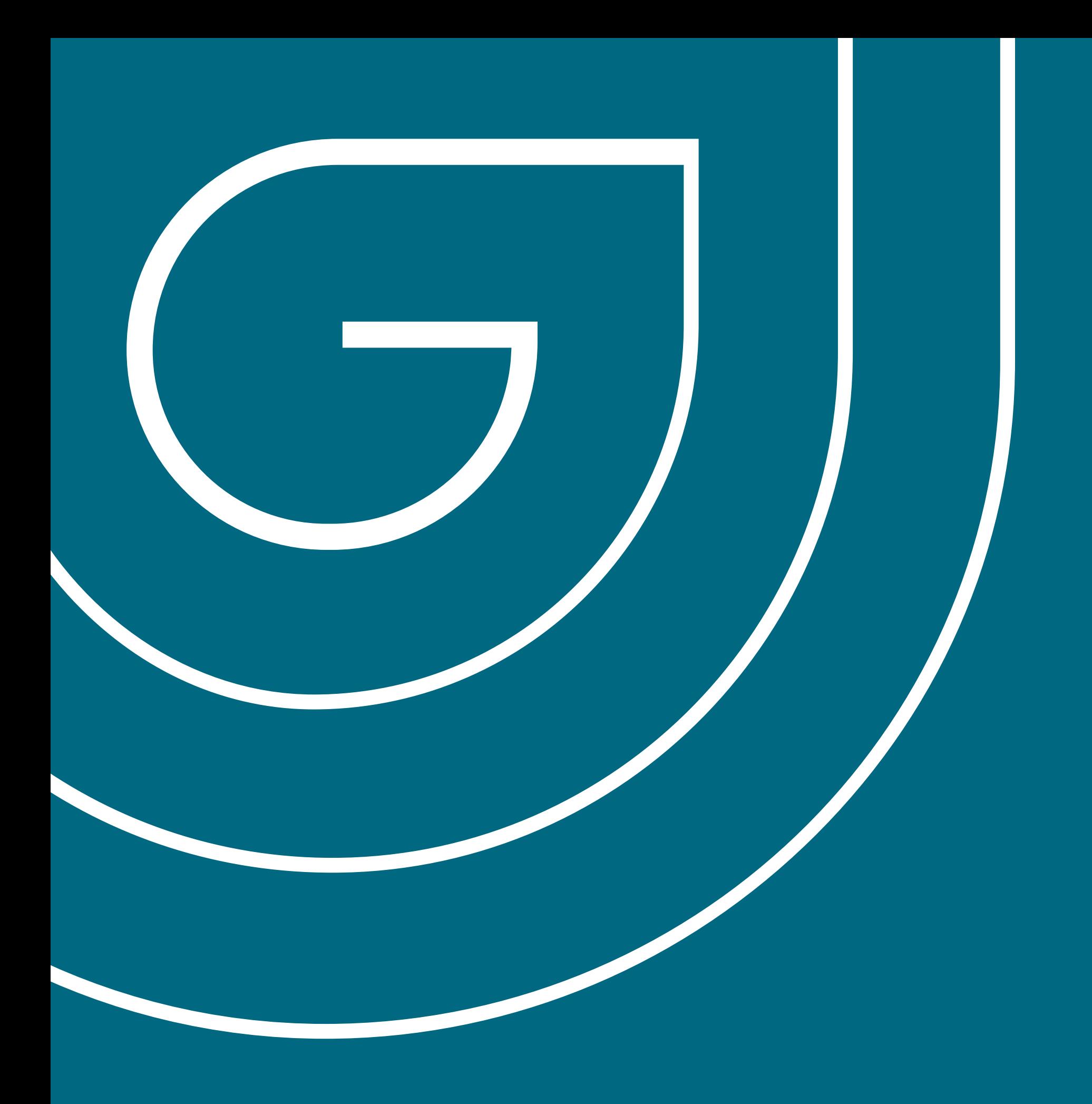

# DIGITÁLNÍ APLIKACE

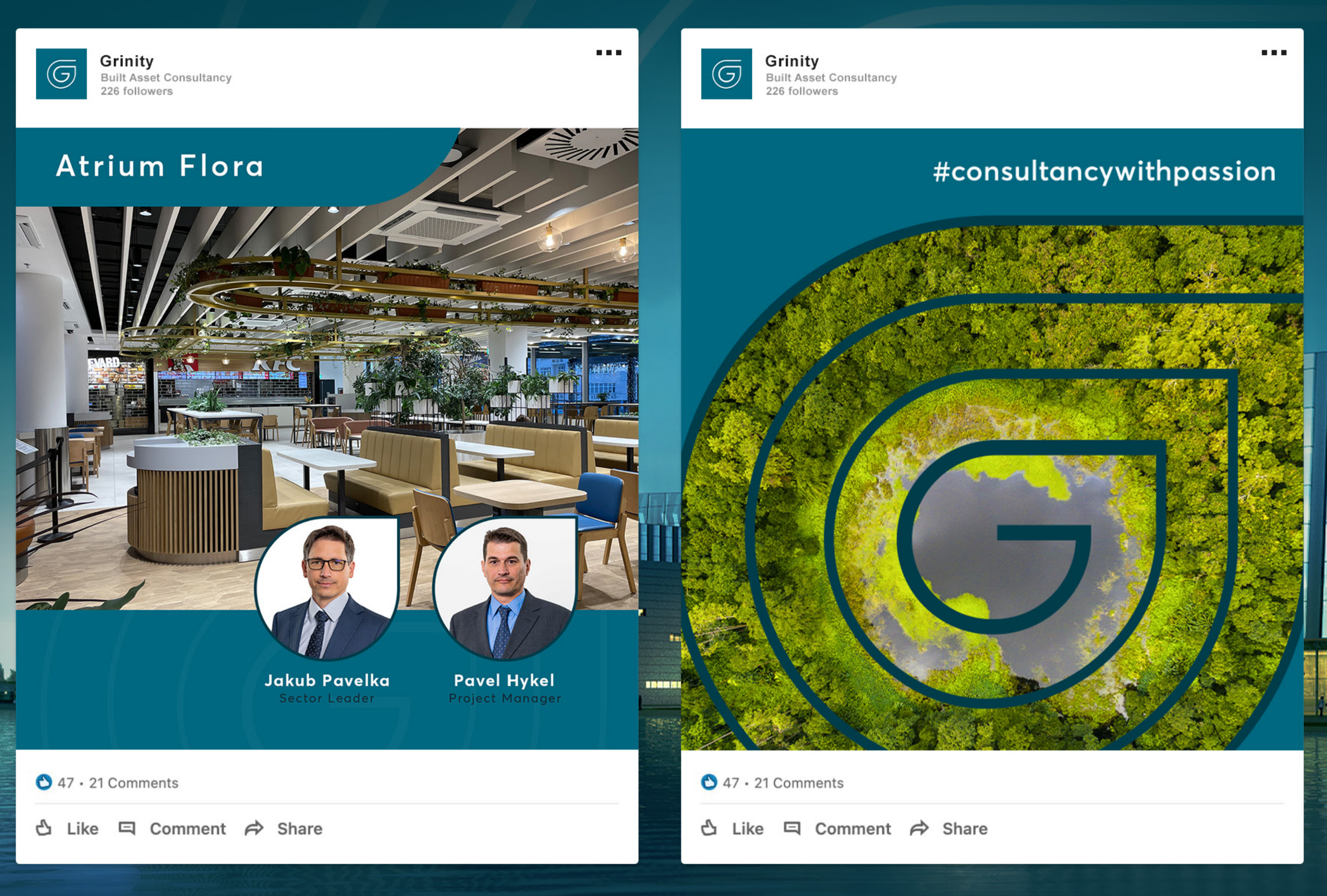

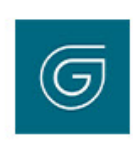

Grinity **Built Asset Consultancy** 226 followers

### **Sustainability Reporting Today and Tomorrow**

10th November

**KPMG, Prague 8** 

Lenka Matějíčková Sector Leader Sustainability

 $\bigcirc$  47  $\cdot$  21 Comments

△ Like □ Comment → Share

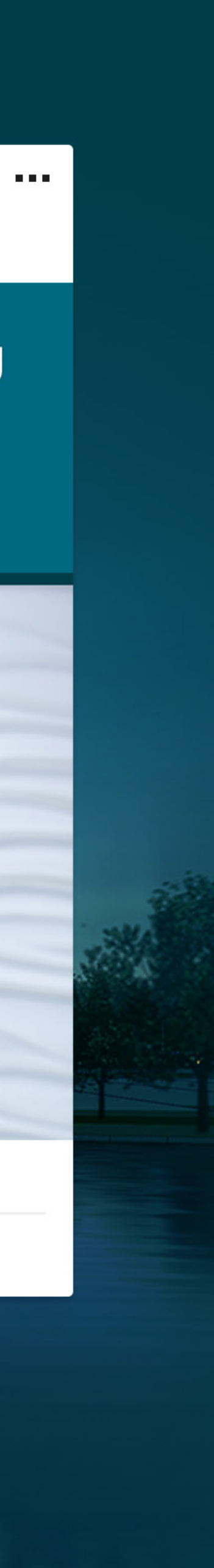

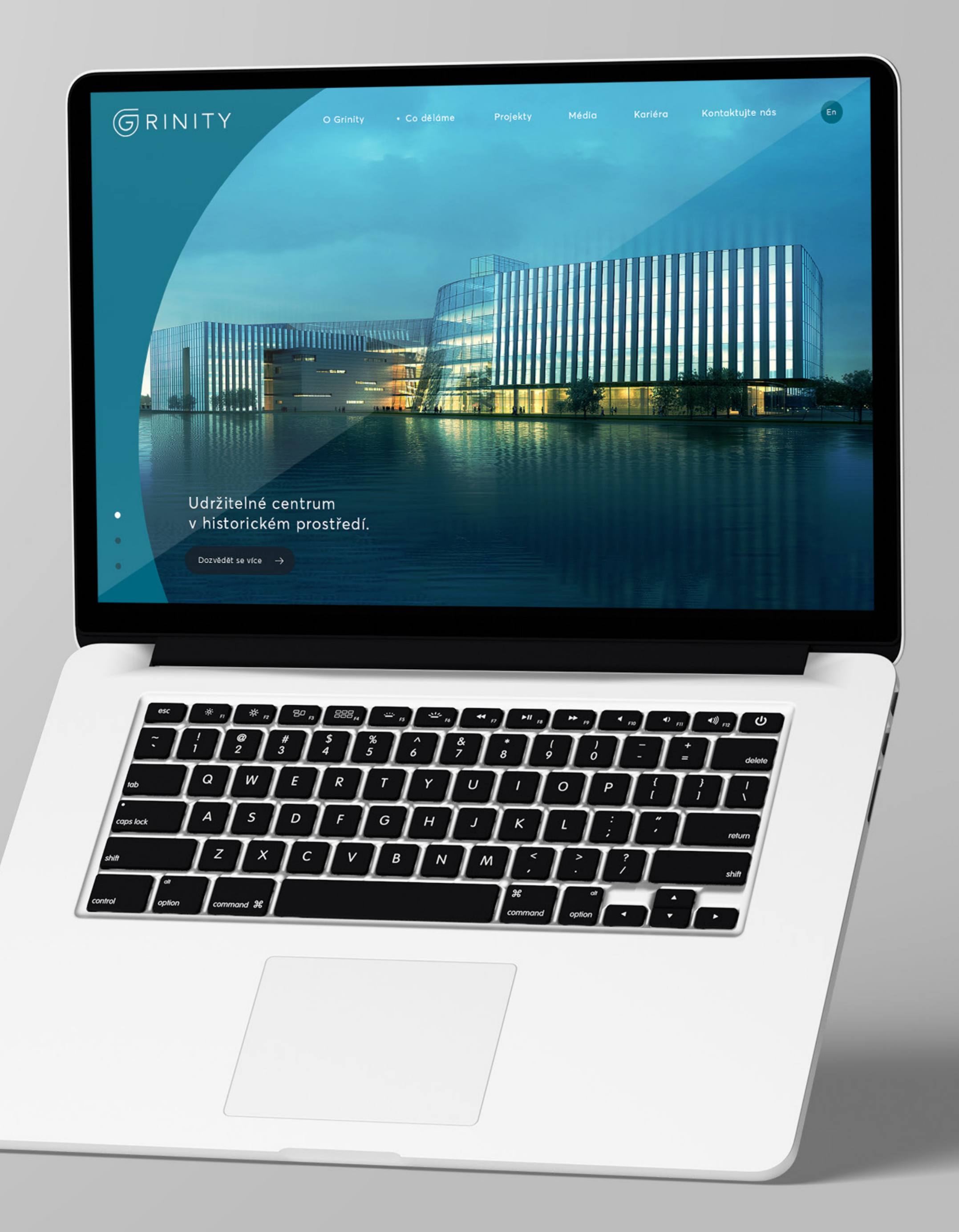

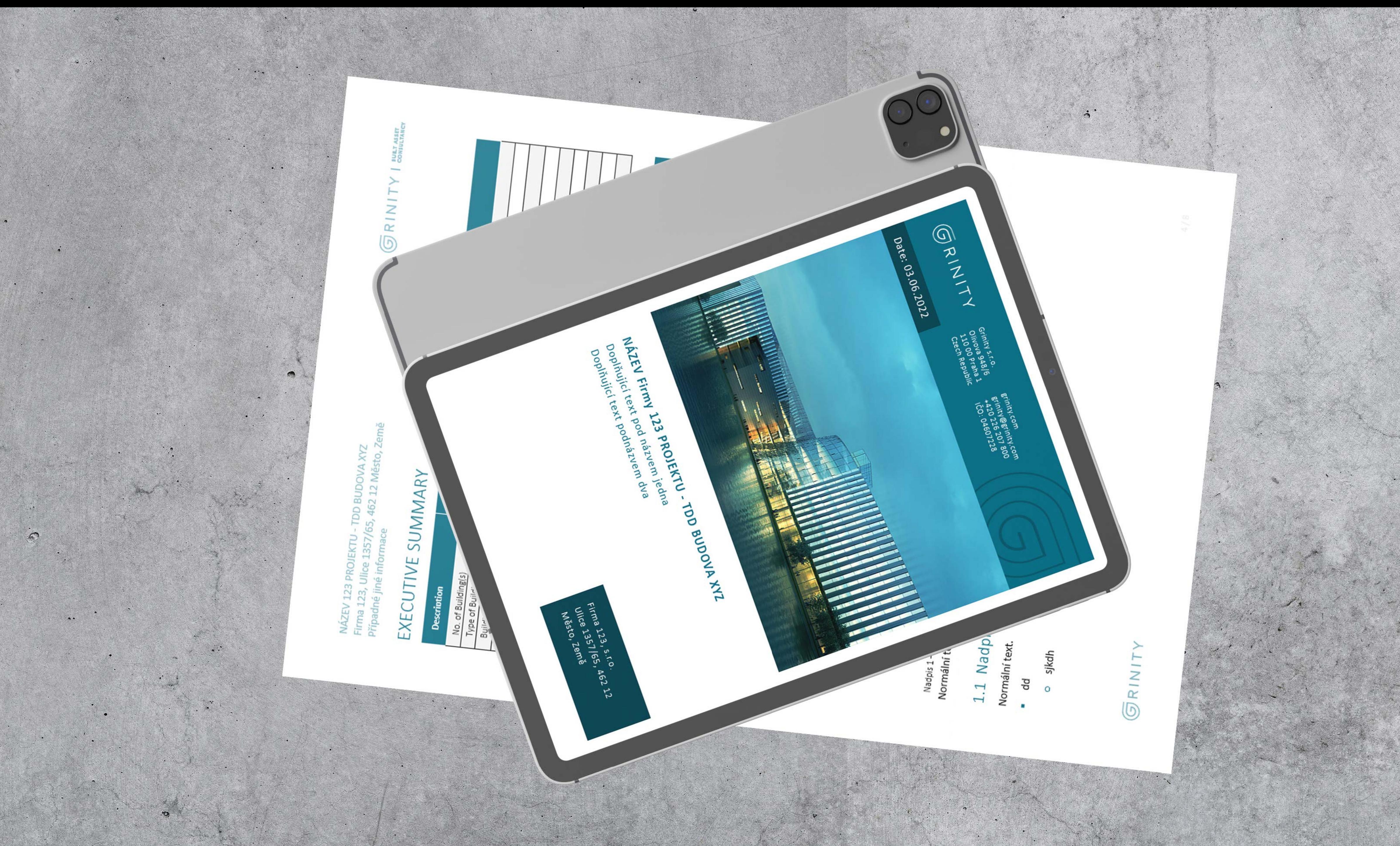

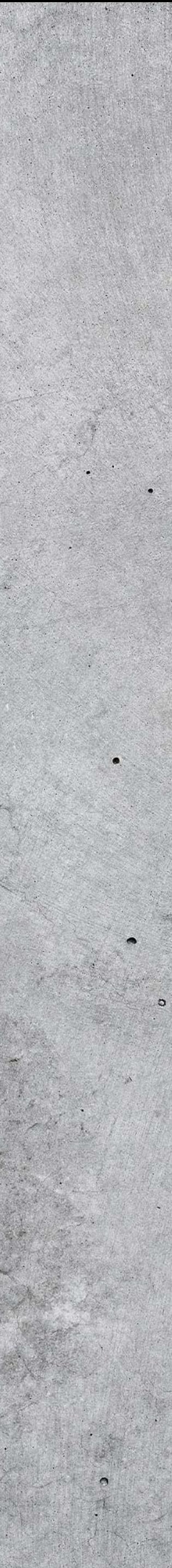

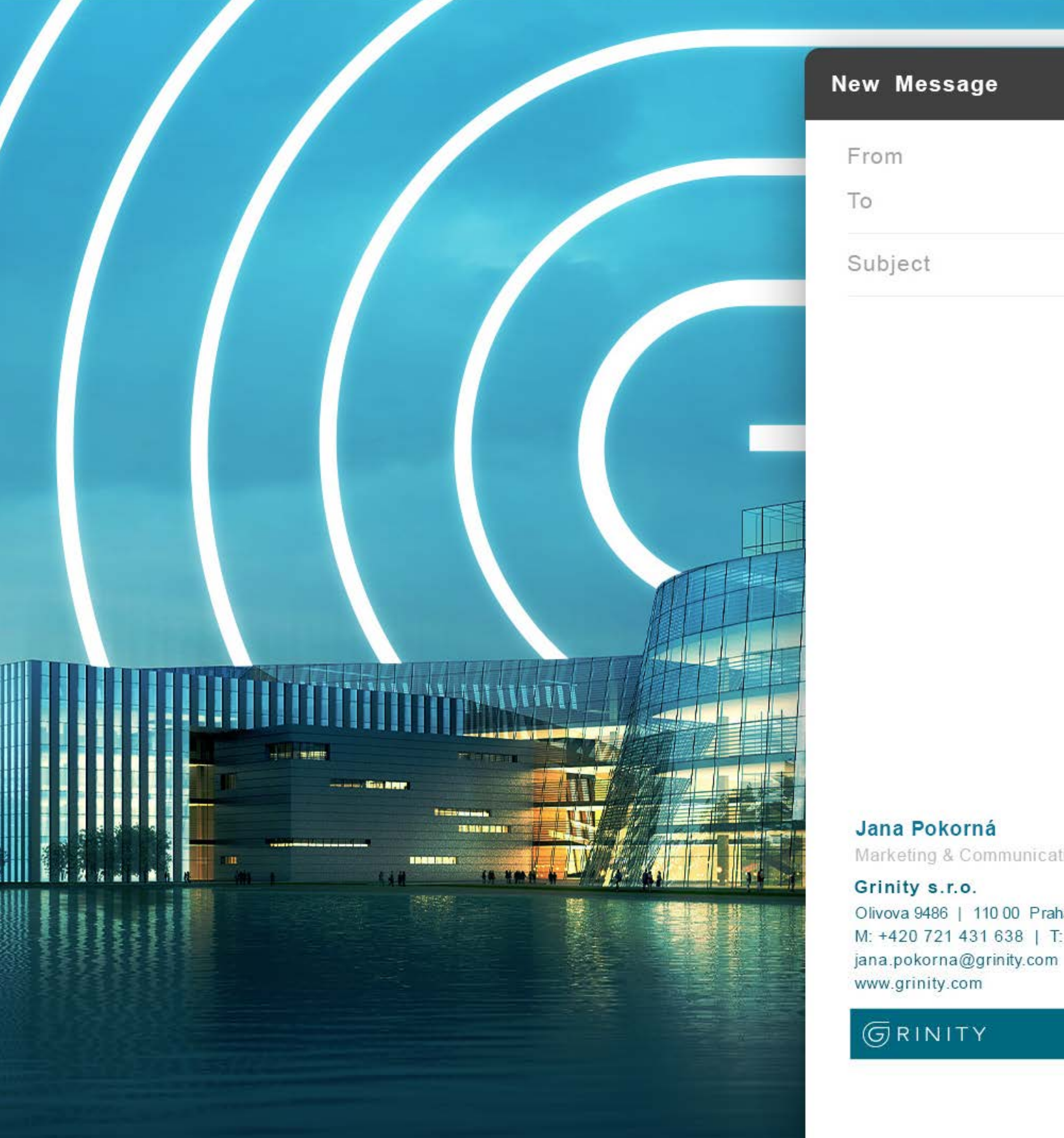

Marketing & Communications Manager

Olivova 9486 | 110 00 Praha 1 | Czech Republic M: +420 721 431 638 | T: +420 226 207 800

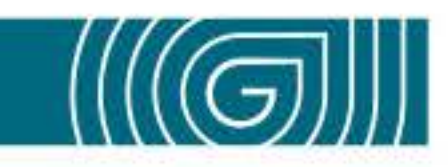

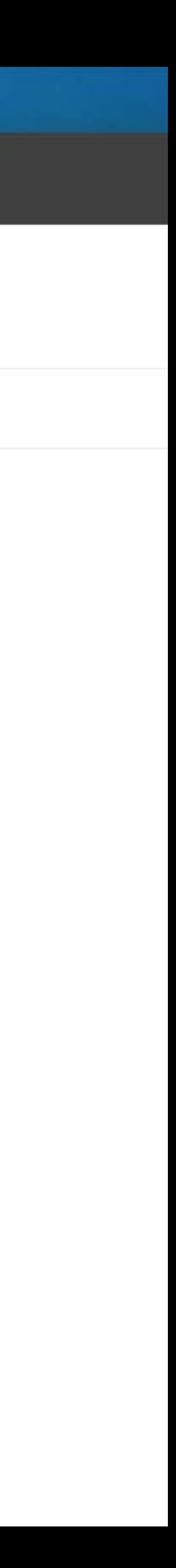

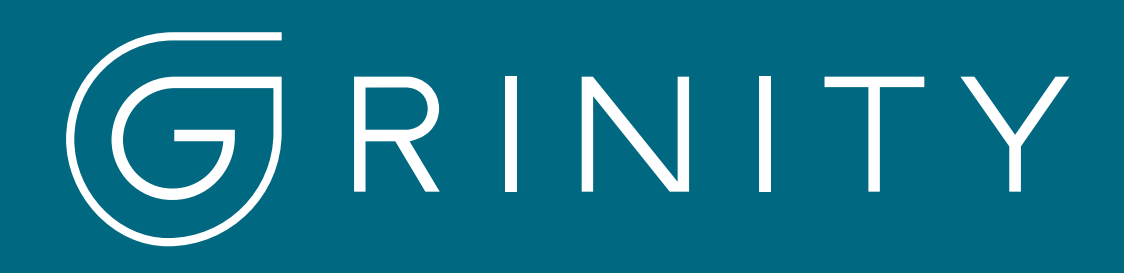

### /wearegrinity

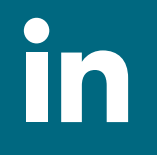

G

/company/wearegrinity

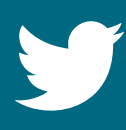

/wearegrinity

### grinity.com

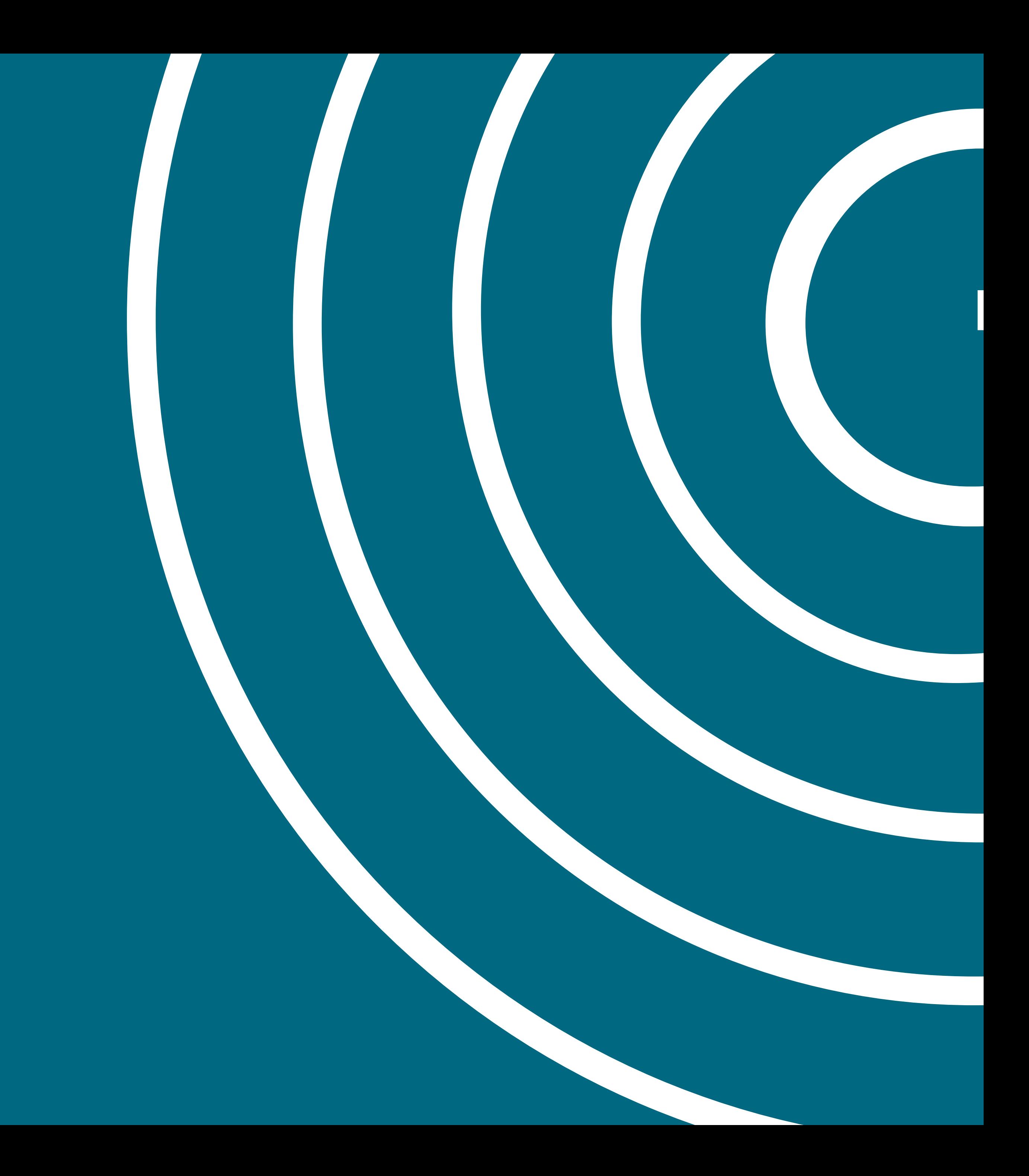